# marantz

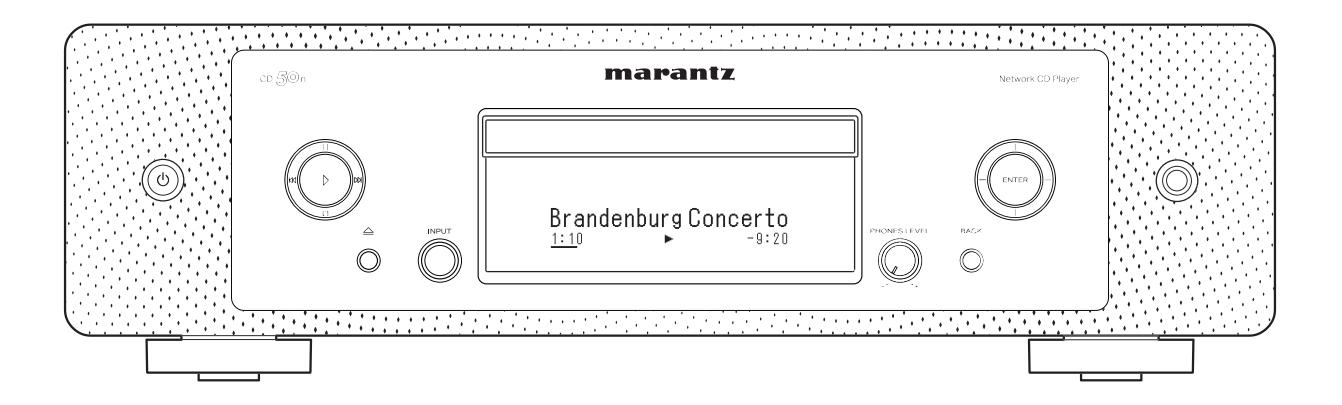

Lecteur CD réseau  $CD \leq C$ 

Manuel de l'Utilisateur

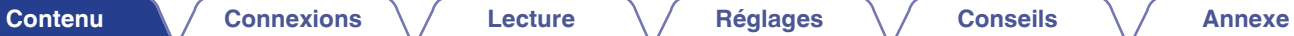

<span id="page-1-0"></span>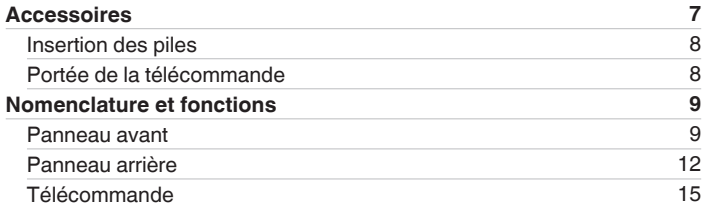

# **Connexions**

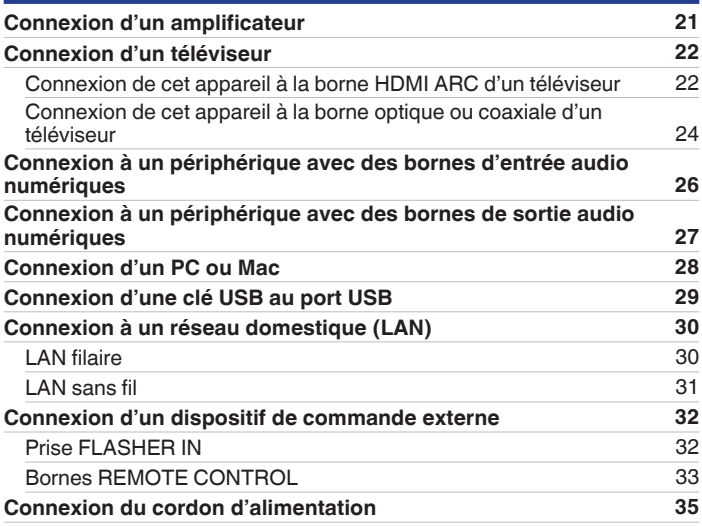

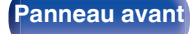

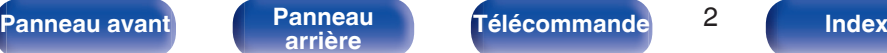

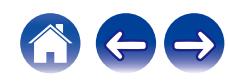

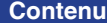

# **[Connexions](#page-19-0)**  $\setminus$  **[Lecture](#page-35-0)**  $\setminus$  **[Réglages](#page-90-0)**  $\setminus$  **[Conseils](#page-110-0)**  $\setminus$  **[Annexe](#page-132-0)**

# **Lecture**

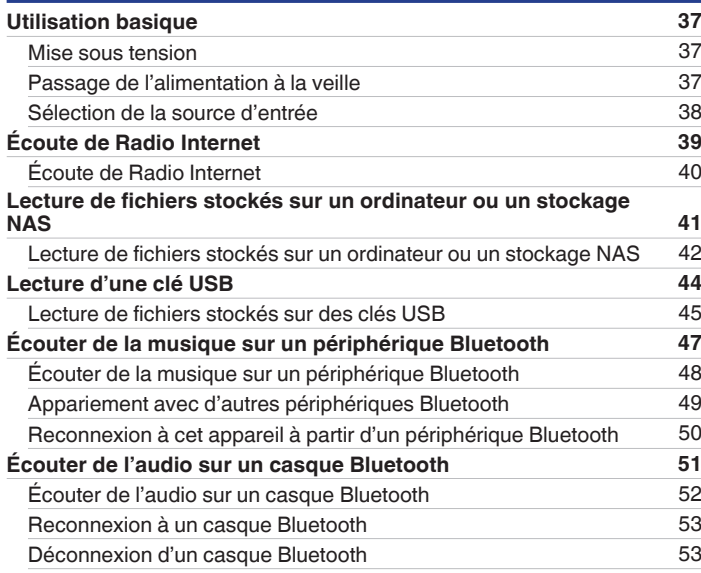

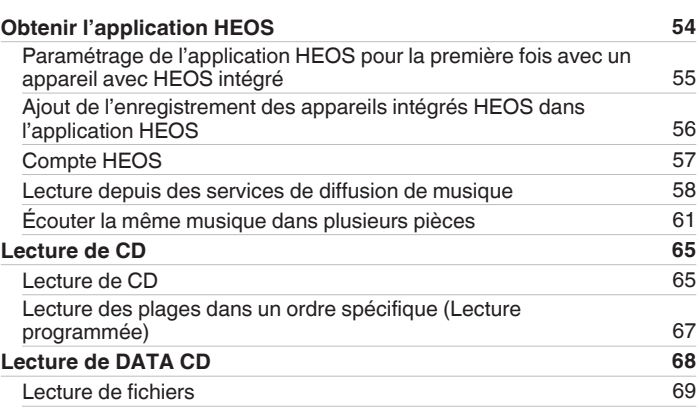

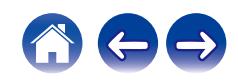

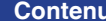

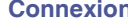

**[Contenu](#page-1-0) [Connexions](#page-19-0) [Lecture](#page-35-0) [Réglages](#page-90-0) [Conseils](#page-110-0) [Annexe](#page-132-0)**

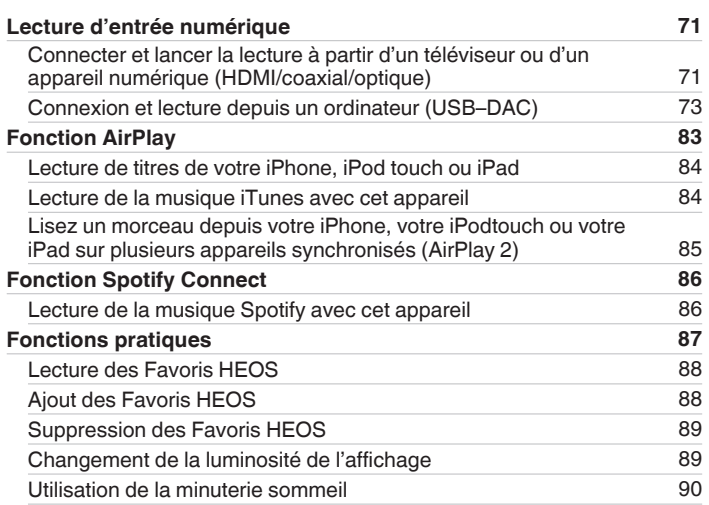

# **Réglages**

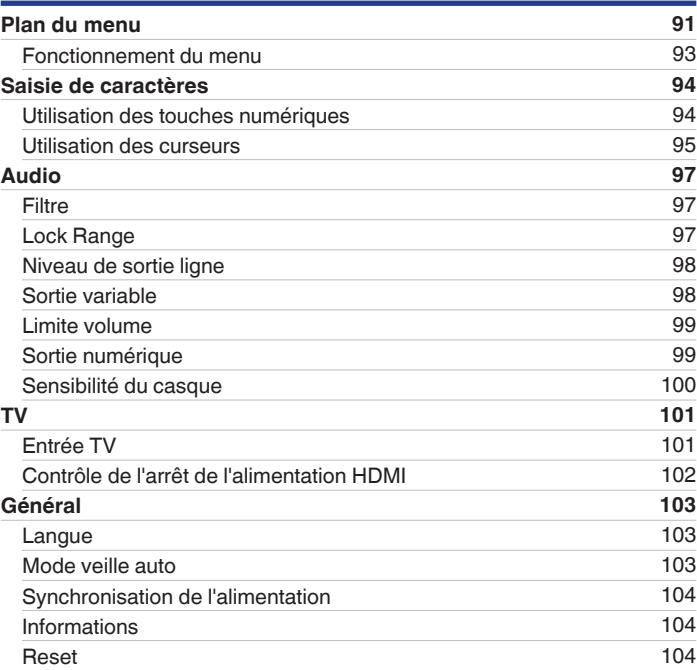

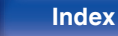

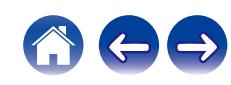

**[Panneau avant](#page-8-0) [Panneau](#page-11-0)** 5 **[arrière](#page-11-0) [Télécommande](#page-14-0) [Index](#page-152-0)**

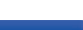

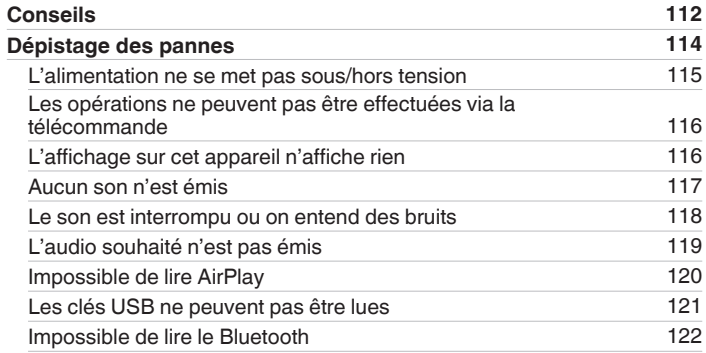

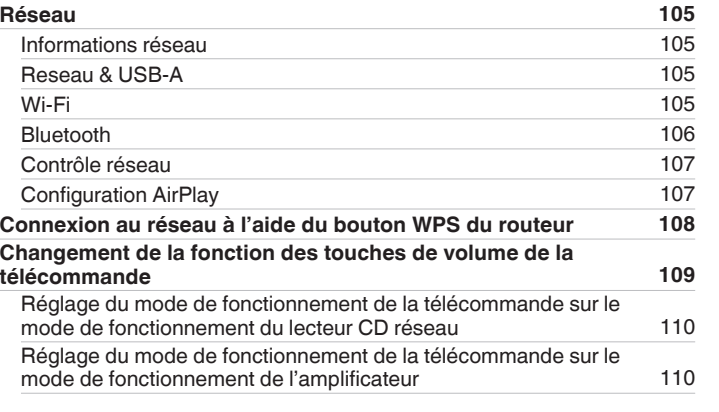

# **Conseils**

**[Contenu](#page-1-0)**  [Connexions](#page-19-0)  $\setminus$  [Lecture](#page-35-0)  $\setminus$  [Réglages](#page-90-0)  $\setminus$  [Conseils](#page-110-0)  $\setminus$  [Annexe](#page-132-0)

ACO

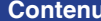

**[Connexions](#page-19-0)**  $\setminus$  **[Lecture](#page-35-0)**  $\setminus$  **[Réglages](#page-90-0)**  $\setminus$  **[Conseils](#page-110-0)**  $\setminus$  **[Annexe](#page-132-0)** 

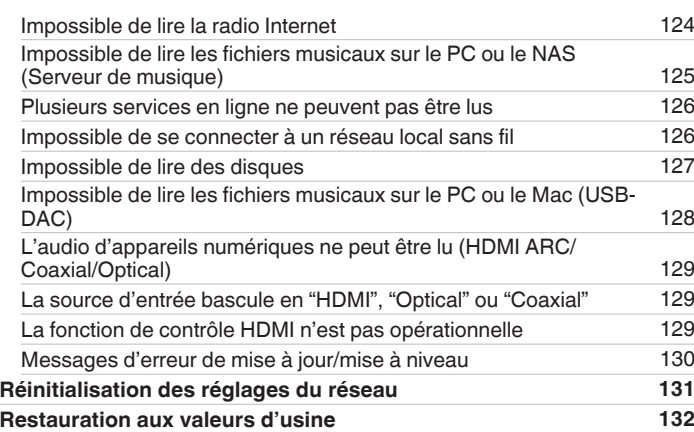

# **Annexe**

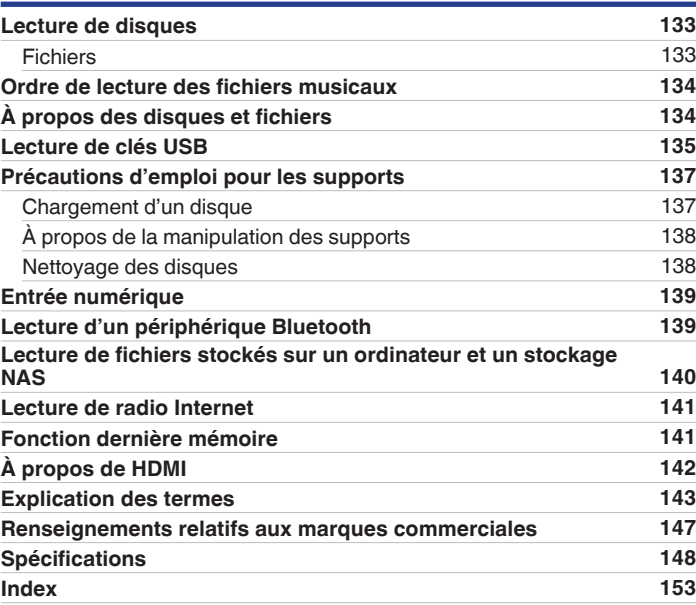

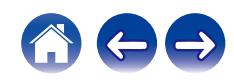

<span id="page-6-0"></span>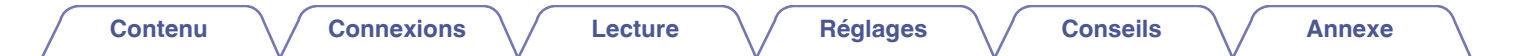

Nous vous remercions d'avoir acquis cet appareil Marantz.

Afin d'assurer son bon fonctionnement, veuillez lire attentivement ce manuel de l'utilisateur avant d'utiliser l'appareil.

Après avoir lu le manuel, veuillez le conserver pour toute référence future.

# **Accessoires**

Vérifiez que les pièces suivantes sont fournies avec le produit.

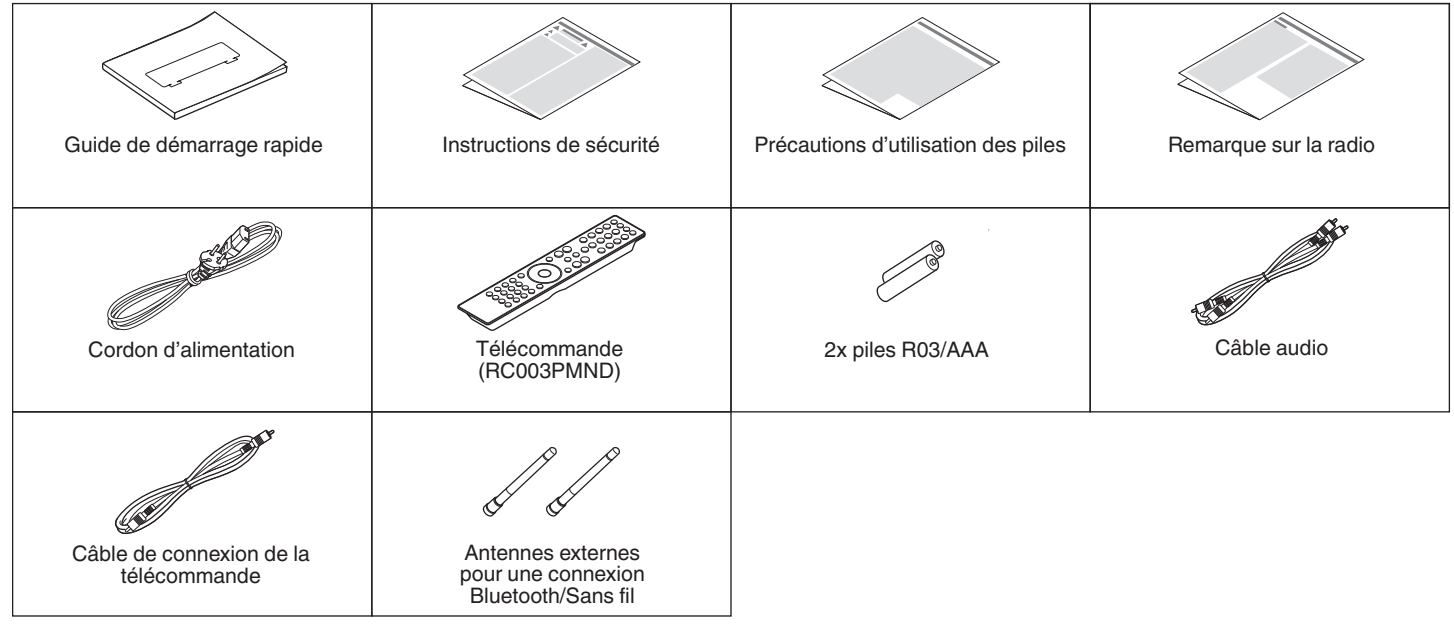

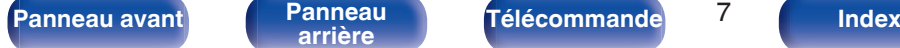

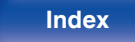

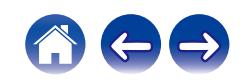

<span id="page-7-0"></span>

# **Insertion des piles**

**1 Déplacez le couvercle arrière dans la direction de la flèche et retirez-le.**

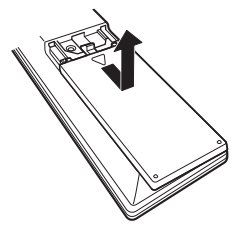

**2 Insérez correctement deux piles dans le compartiment à pile comme indiqué.**

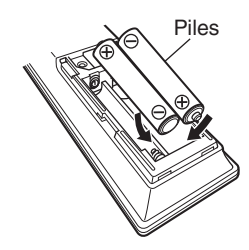

**3 Remettez le couvercle en place.**

#### **REMARQUE**

- 0 Pour éviter un endommagement de la télécommande ou une fuite du liquide des piles :
	- 0 Ne pas mélanger piles neuves et anciennes.
	- 0 Ne pas utiliser deux types de piles différents.
- 0 Ôtez les piles de la télécommande si vous ne l'utilisez pas pendant longtemps.
- 0 En cas de fuite du liquide de pile, essuyez soigneusement l'intérieur du compartiment avant d'insérer de nouvelles piles.

# **Portée de la télécommande**

Pointez la télécommande vers le capteur de télécommande de l'unité.

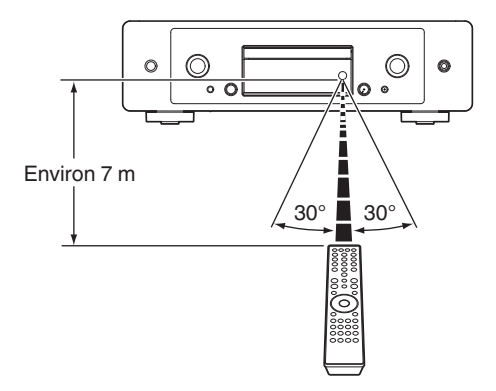

**[Panneau avant](#page-8-0) [Panneau](#page-11-0)** 8 **[arrière](#page-11-0) [Télécommande](#page-14-0) [Index](#page-152-0)**

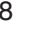

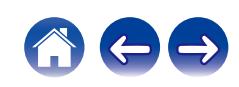

<span id="page-8-0"></span>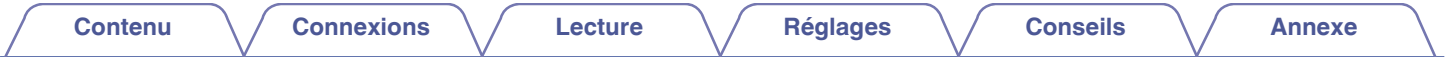

# **Nomenclature et fonctions**

**Panneau avant**

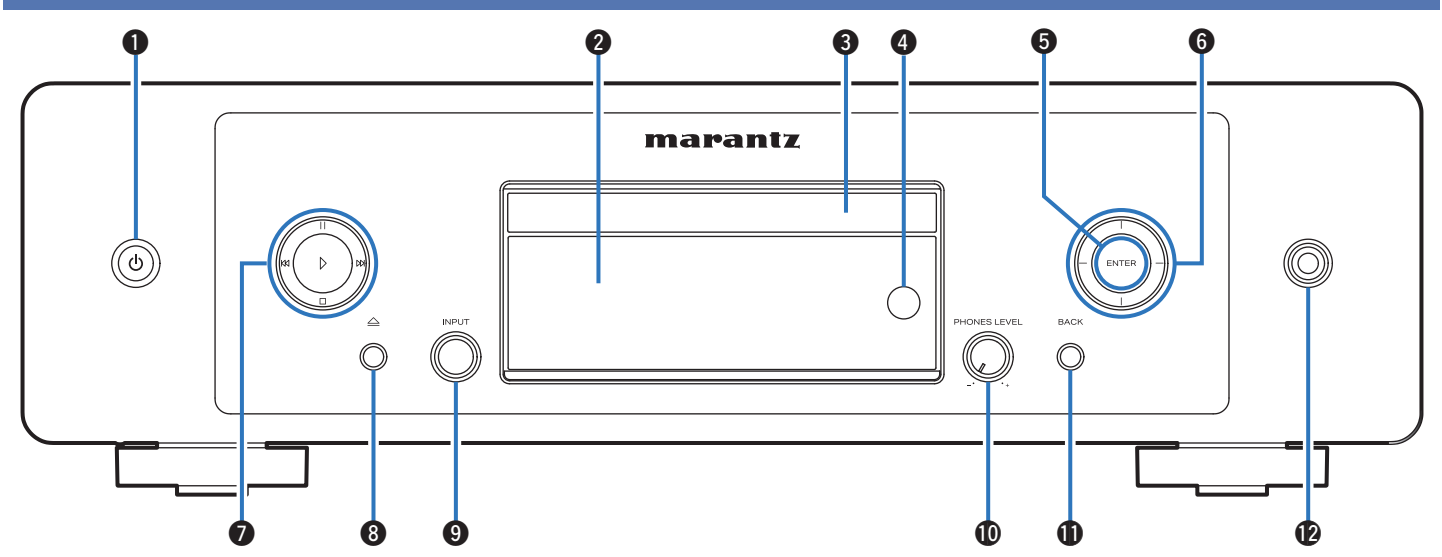

Pour plus de détails, voir la page suivante.

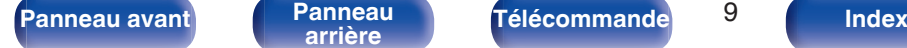

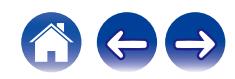

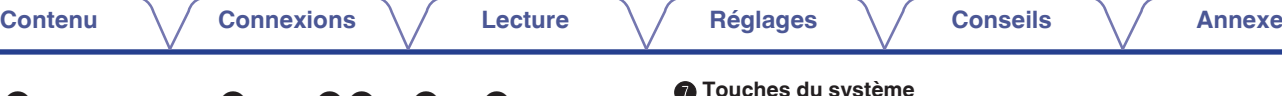

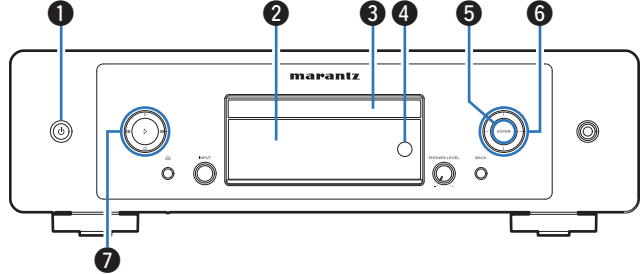

### **Touche d'alimentation (d)**

Cela permet de mettre sous/hors tension l'alimentation (veille). (() [p. 37\)](#page-36-0)

### **Affichage**

Cet écran affiche divers types d'informations.

### **Tiroir du disque**

Utilisé pour insérer un disque. ( $\sqrt{2}$  [p. 137\)](#page-136-0)

### **Capteur de télécommande**

Il reçoit les signaux provenant de la télécommande.  $(\sqrt{p^2} p. 8)$  $(\sqrt{p^2} p. 8)$ 

### **Touche ENTER**

Lit et met en pause des pistes, et entre le contenu sélectionné.

### F **Touches curseurs**

Elles permettent de sélectionner des éléments.

### G **Touches du système**

Permettent d'effectuer des opérations associées à la lecture.

• Touche Lecteur  $(\triangleright)$ 

Si vous appuyez sur cette touche pendant une pause ou un arrêt, la lecture reprend à partir de la dernière piste lue.

 $\cdot$  Touche Pause ( $| \cdot |$ )

Appuyez sur cette touche pour faire une pause pendant la lecture.

• Touche Saut avant (D)

Appuyez sur cette touche pendant la lecture pour lire la piste suivante.

• Touche Saut arrière (KK)

Appuyez sur cette touche pendant la lecture pour redémarrer la piste en cours ou lire la piste précédente.

 $\bullet$  Touche Arrêt ( $\square$ )

Appuyez sur ce bouton pour arrêter la lecture.

0 Selon la source d'entrée et le service en ligne, l'opération ne peut pas être effectuée.

**[Panneau avant](#page-8-0) [Panneau](#page-11-0)** 10 **[arrière](#page-11-0) [Télécommande](#page-14-0) [Index](#page-152-0)**

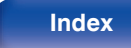

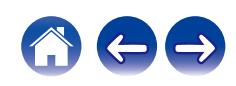

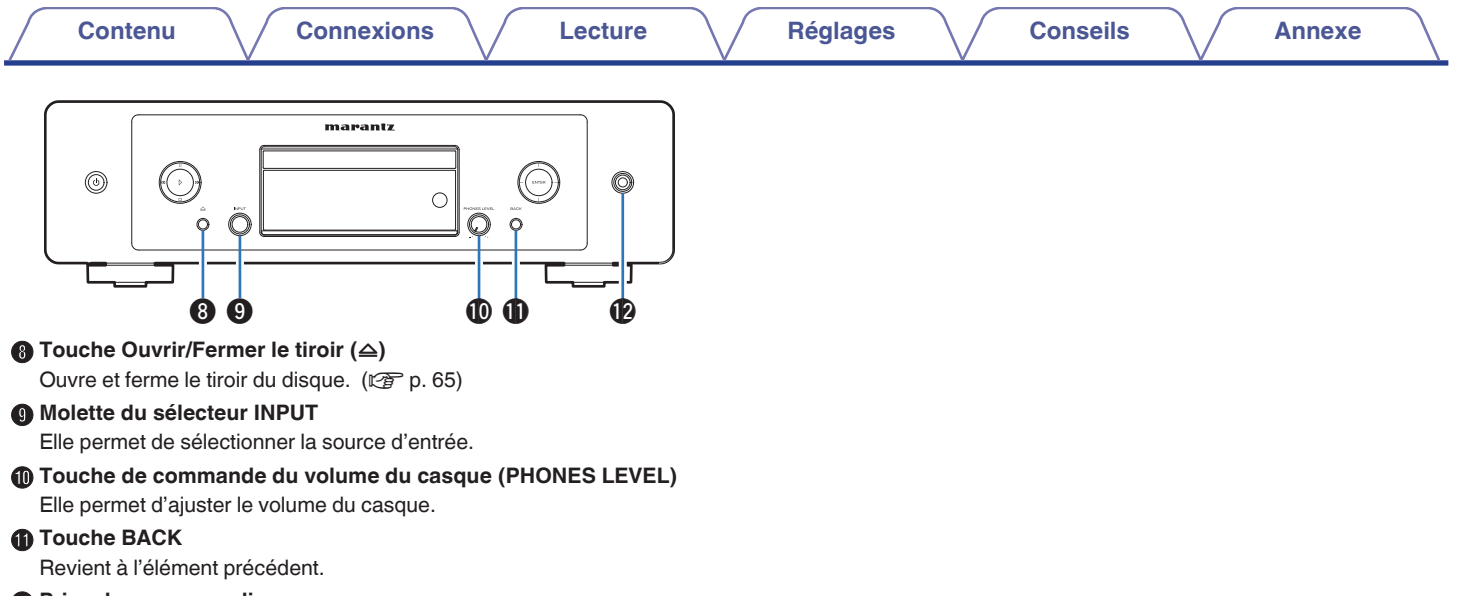

L **Prise de casque audio**

Utilisée pour connecter un casque.

**REMARQUE**

0 Afin d'éviter toute perte auditive, ne pas augmenter excessivement le niveau du volume lors de l'utilisation du casque.

**[Panneau avant](#page-8-0) [Panneau](#page-11-0)** 11 **[arrière](#page-11-0) [Télécommande](#page-14-0) [Index](#page-152-0)**

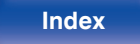

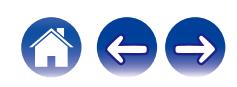

<span id="page-11-0"></span>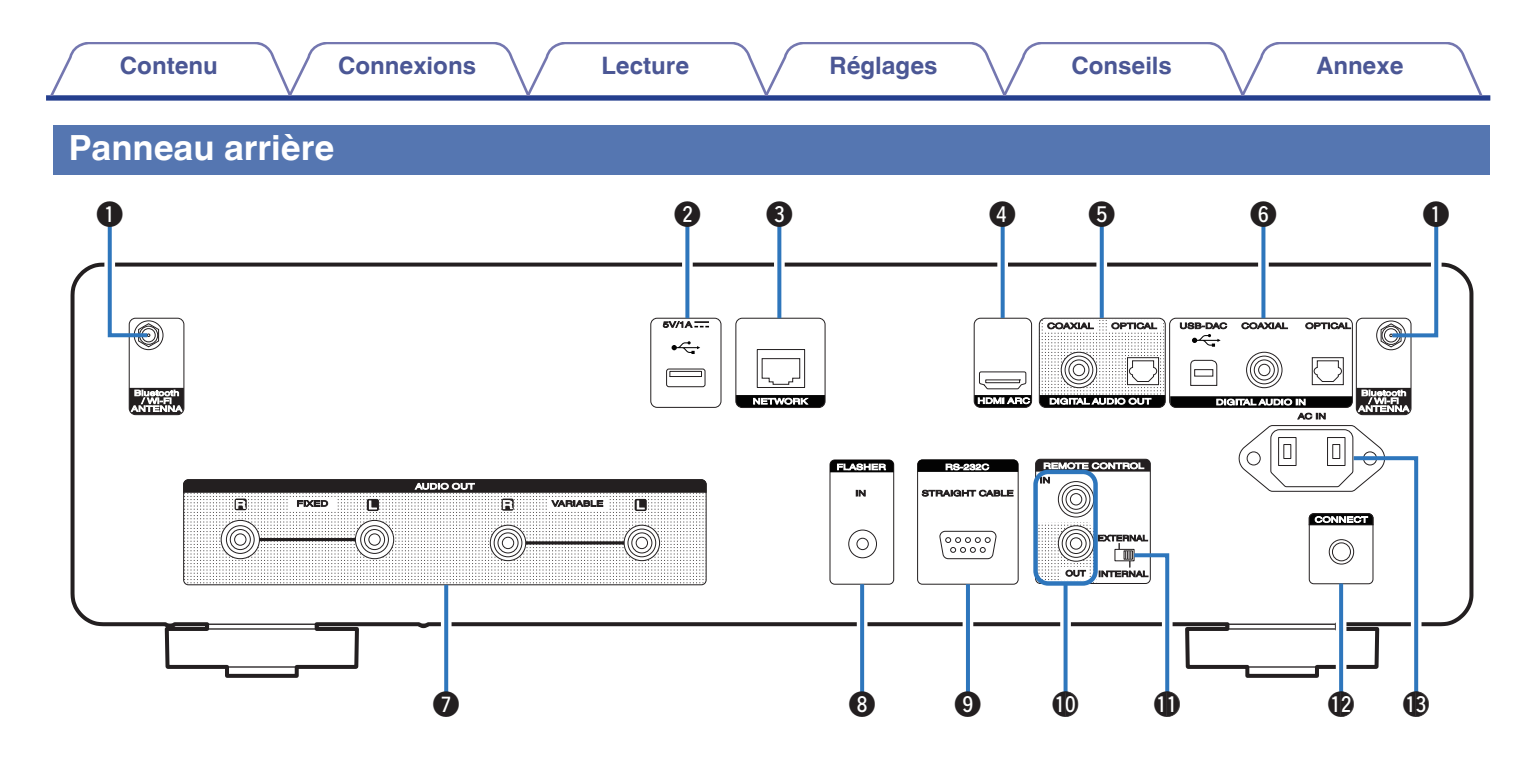

Pour plus de détails, voir la page suivante.

**[Panneau avant](#page-8-0) Panneau** 12 **arrière [Télécommande](#page-14-0) [Index](#page-152-0)**

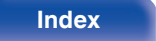

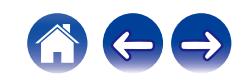

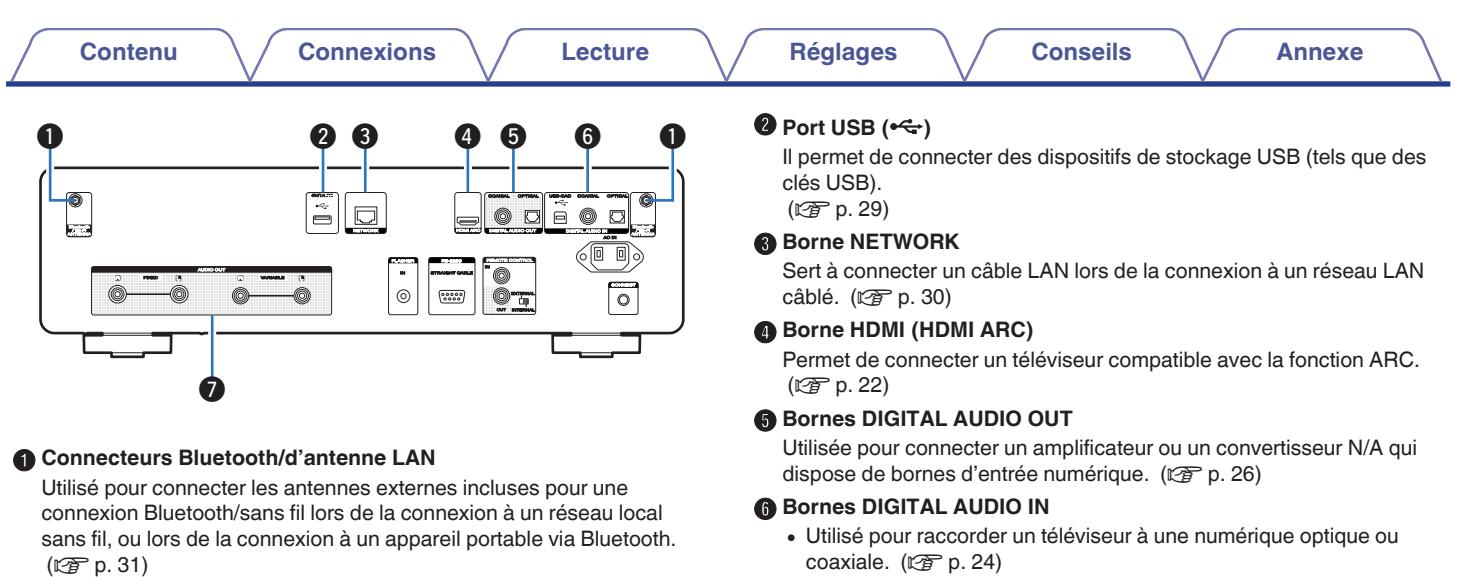

- $\left(\!\right)$  Placez les antennes externes pour une connexion Bluetooth/sans fil de façon uniforme sur la borne à vis de l'arrière.
- B Tournez dans le sens des aiguilles d'une montre jusqu'à ce que les antennes soient bien connectées.
- C Faites tourner l'antenne vers le haut pour une meilleure réception.

# $(1)$   $(2)$   $(3)$ Ele

**[Panneau avant](#page-8-0) [Panneau](#page-11-0)** 13 **[arrière](#page-11-0) [Télécommande](#page-14-0) [Index](#page-152-0)**

audio numérique. (c [p. 27\)](#page-26-0)

**Bornes AUDIO OUT** 

 $(\sqrt{2})$  [p. 21\)](#page-20-0)

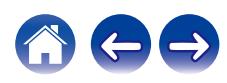

0 Utilisés pour connecter des dispositifs équipés de bornes de sortie

Utilisées pour connecter les appareils équipés de bornes d'entrée audio analogique ou d'un amplificateur de puissance externe.

• Utilisées pour raccorder un ordinateur. ( $\mathbb{Q}$  [p. 27\)](#page-26-0)

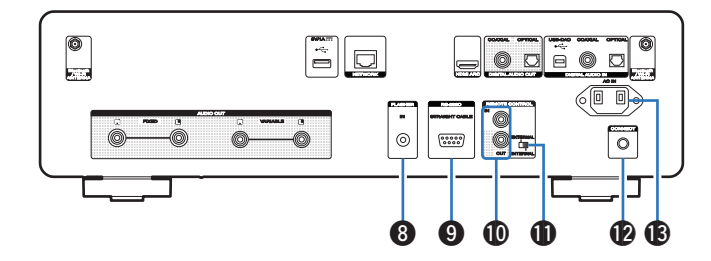

#### **M** Prise FLASHER IN

Utilisée pour brancher un boîtier de commande, etc. ( $\mathbb{Z}$  [p. 32\)](#page-31-0)

#### I **Borne RS-232C**

Permet de connecter des dispositifs de commande domotique équipés de bornes RS-232C. Consultez le manuel de l'Utilisateur du contrôleur domestique externe pour plus d'informations sur le contrôle en série de cet appareil.

Veuillez exécuter la procédure ci-dessous auparavant.

- (1) Mettez en marche cet appareil.
- $\tilde{B}$  Eteignez cet appareil à partir du contrôleur externe.
- $\overline{3}$ ) Vérifiez que l'appareil est en mode veille.

### *C* Bornes REMOTE CONTROL

Servent à connecter un dispositif audio Marantz compatible avec la fonction de télécommande.  $(\mathbb{Z}^n)$  [p. 33\)](#page-32-0)

### *Interrupteur EXTERNAL/INTERNAL*

Basculez cet interrupteur sur "EXTERNAL" pour utiliser l'appareil en pointant la télécommande vers l'amplificateur connecté à cet appareil à l'aide de la connexion de la télécommande. ( $\mathbb{C}$  [p. 33\)](#page-32-0)

### **B** Touche CONNECT

Utilisée pour la configuration du Wi-Fi. ( $\mathbb{Q}$  [p. 108\)](#page-107-0)

### M **Prise CA (AC IN)**

Utilisée pour brancher le cordon d'alimentation. ( $\mathbb{C} \mathbb{F}$  [p. 35\)](#page-34-0)

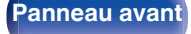

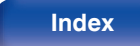

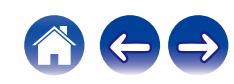

# <span id="page-14-0"></span>**Télécommande**

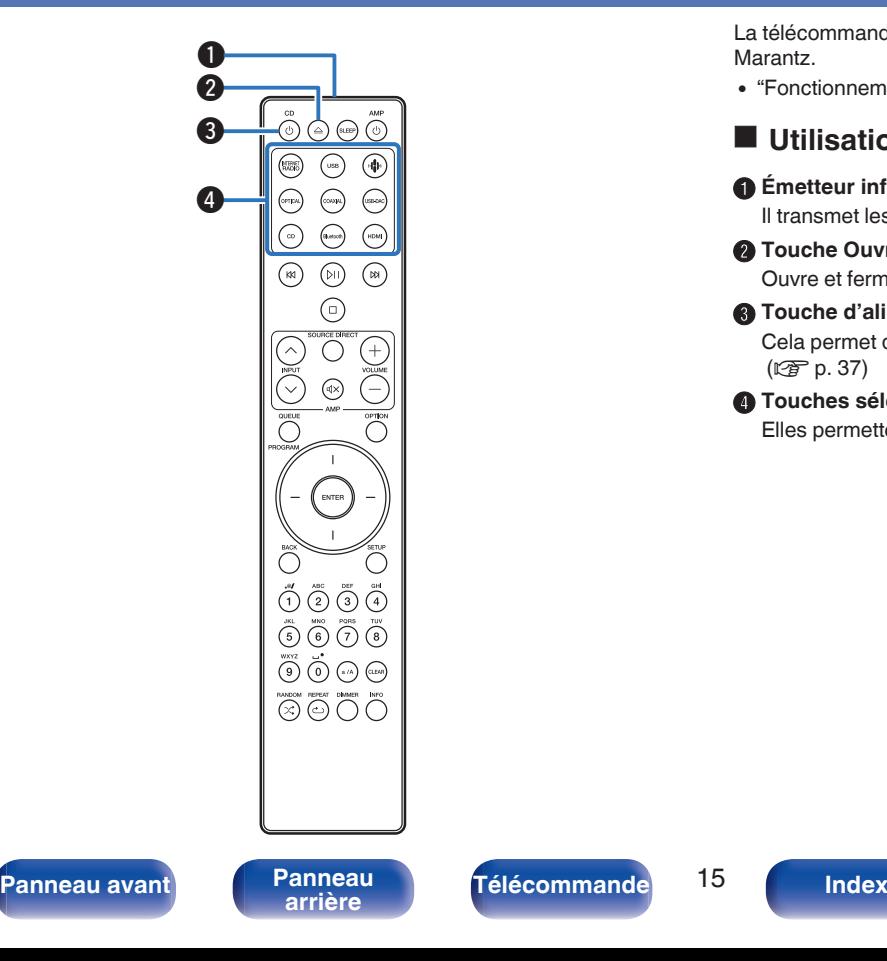

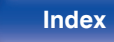

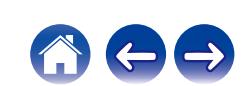

La télécommande fournie avec cet appareil peut contrôler un amplificateur Marantz.

• ["Fonctionnement de l'amplificateur" \(](#page-18-0) $\mathbb{Q}$  p. 19)

# **Utilisation de cet appareil**

### A **Émetteur infrarouge de télécommande**

Il transmet les signaux provenant de la télécommande. ( $\mathbb{Q}_p^*$  [p. 8\)](#page-7-0)

# **B** Touche Ouvrir/Fermer le tiroir ( $\triangle$ )

Ouvre et ferme le tiroir du disque. ( $\sqrt{2}$  [p. 65\)](#page-64-0)

#### **O** Touche d'alimentation ((b CD) Cela permet de mettre sous/hors tension l'alimentation (veille).

 $(\sqrt{2}P D. 37)$ 

D **Touches sélection de source d'entrée**

Elles permettent de sélectionner la source d'entrée. (留 [p. 38\)](#page-37-0)

#### E **Touches du système**

Elles permettent d'effectuer des opérations associées à la lecture.

 $\bullet$  Bouton lecture/pause ( $\rho$ II)

Appuyez sur cette touche pour faire une pause pendant la lecture. Si vous appuyez sur cette touche pendant une pause ou un arrêt, la lecture reprend à partir de la dernière piste lue.

• Touche Saut avant (D)

Appuyez sur cette touche pendant la lecture pour lire la piste suivante.

• Touche Saut arrière (KK)

Appuyez sur cette touche pendant la lecture pour redémarrer la piste en cours ou lire la piste précédente.

 $\bullet$  Touche Arrêt ( $\square$ ) Appuyez sur ce bouton pour arrêter la lecture.

0 Selon la source d'entrée et le service en ligne, l'opération ne peut pas être effectuée.

#### F **Touche QUEUE**

Affiche la file d'attente.

- ["Écoute de Radio Internet" \(](#page-38-0) $\mathbb{Q}$  p. 39)
- 0 ["Lecture de fichiers stockés sur un ordinateur ou un stockage](#page-40-0) [NAS" \(](#page-40-0) $\circled{r}$  p. 41)
- $\bullet$  ["Lecture d'une clé USB" \(](#page-43-0) $\mathbb{Q}$  p. 44)

#### **Touche PROGRAM**

Permet de définir la lecture programmée. ( $\sqrt{2}$  [p. 67\)](#page-66-0)

**a** Touche ENTER

Elle permet de déterminer la sélection.

#### **D** Touches curseurs

Elles permettent de sélectionner des éléments.

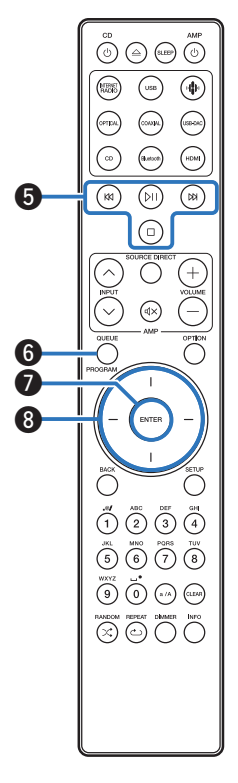

**[Panneau avant](#page-8-0) [Panneau](#page-11-0)** 16 **[arrière](#page-11-0) [Télécommande](#page-14-0) [Index](#page-152-0)**

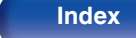

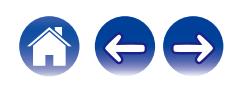

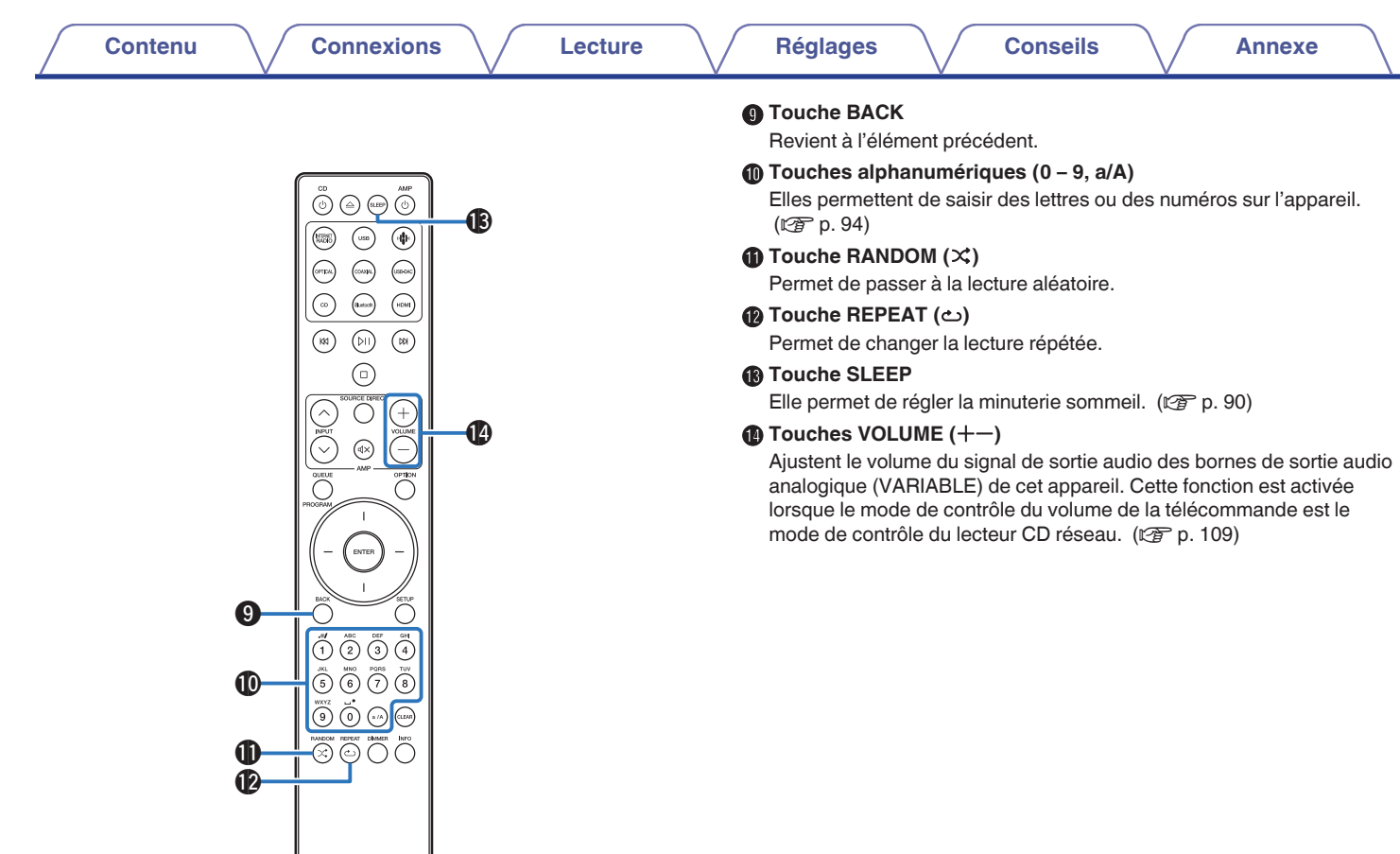

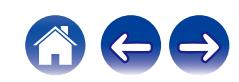

#### **D** Touche OPTION

0 Permet d'afficher le menu des options sur l'affichage.

### $\overline{\mathscr{L}}$

- 0 Aucun menu des options n'est affiché pour certaines sources d'entrée.
- 0 Permet de modifier la plage de lecture sur un CD de données. ( $$p. 70$ )

### **C** Touche MUTE ( $d$ X)

Diminue le signal de sortie audio des bornes de sortie audio analogique (VARIABLE) de cet appareil. Cette fonction est activée lorsque le mode de contrôle du volume de la télécommande est le mode de contrôle du lecteur CD réseau. (留 [p. 109\)](#page-108-0)

### Q **Touche SETUP**

Le menu de réglage est affiché sur l'affichage. ( $\sqrt{2}$  [p. 93\)](#page-92-0)

### **B** Touche CLEAR

Cela permet d'annuler les réglages.

#### **B** Touche Information (INFO)

Utilisée pour changer les informations sur la plage à l'affichage pendant la lecture.

#### T **Touche DIMMER**

Régler la luminosité d'affichage de cet appareil. ( $\mathbb{Q}^*$  [p. 89\)](#page-88-0)

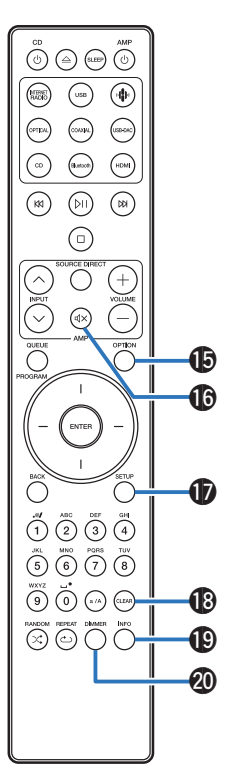

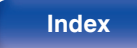

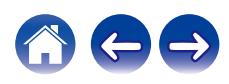

<span id="page-18-0"></span>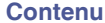

# **Fonctionnement de l'amplificateur**

Un amplificateur Marantz peut être utilisé.

- $\bigcirc$  **Touches INPUT** ( $\wedge \vee$ )
- **B** Touche MUTE ( $d$ X)
- **a** Touche d'alimentation (AMP  $\phi$ )
- **D** Touche SOURCE DIRECT
- Touches  $VOLUME (+-)$

- 0 La télécommande peut ne pas fonctionner avec certains produits.
- $\Theta$  et  $\Theta$  peuvent être activées lorsque le mode de fonctionnement de la télécommande est défini sur le mode de fonctionnement de l'amplificateur (réglage d'usine par défaut).  $(\sqrt{p} - p. 109)$  $(\sqrt{p} - p. 109)$

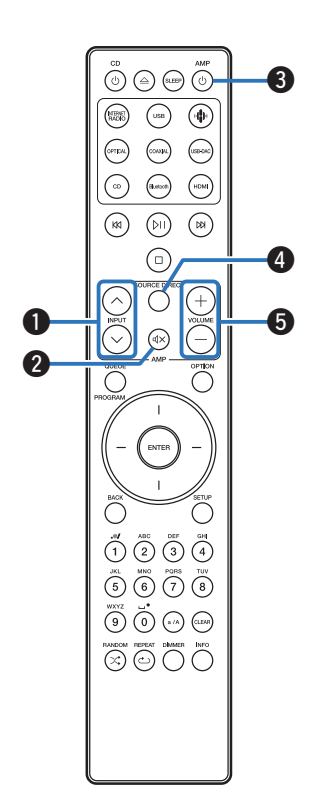

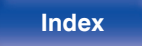

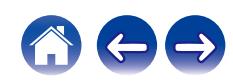

# <span id="page-19-0"></span>**Contenu**

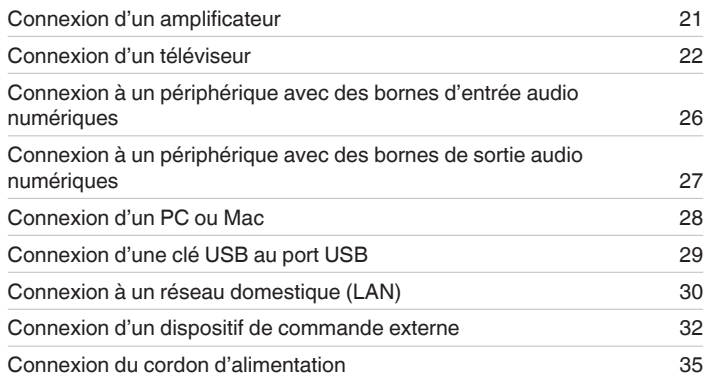

### **REMARQUE**

- 0 Ne pas brancher le cordon d'alimentation avant d'avoir terminé toutes les connexions.
- 0 N'enroulez pas les cordons d'alimentation avec les câbles de connexion. Cela pourrait provoquer des ronflements ou autres types de bruit audio indésirables.

# o **Câbles utilisés pour les connexions**

Fournit les câbles nécessaires en fonction des dispositifs que vous souhaitez connecter.

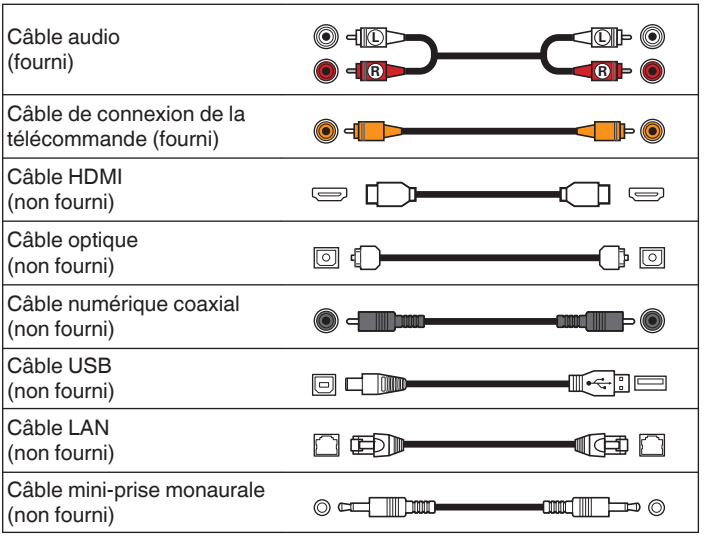

**[Panneau avant](#page-8-0) [Panneau](#page-11-0) [Télécommande](#page-14-0)** 20 **[Index](#page-152-0)** 

<span id="page-20-0"></span>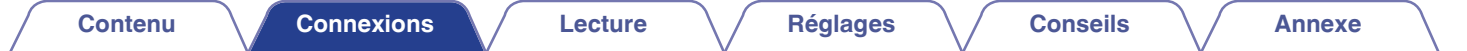

# **Connexion d'un amplificateur**

En plus des connecteurs de sortie audio analogiques normaux (FIXED) cet appareil est équipé de connecteurs de sortie audio analogiques (VARIABLE) qui vous permettent de régler le volume du signal de sortie audio de cet appareil. Connectez l'amplificateur de puissance aux connecteurs de sorties audio analogiques (VARIABLE) et appuyez sur les touches VOLUME  $+-$  de la télécommande pour régler le volume du signal de sortie audio de cet appareil.

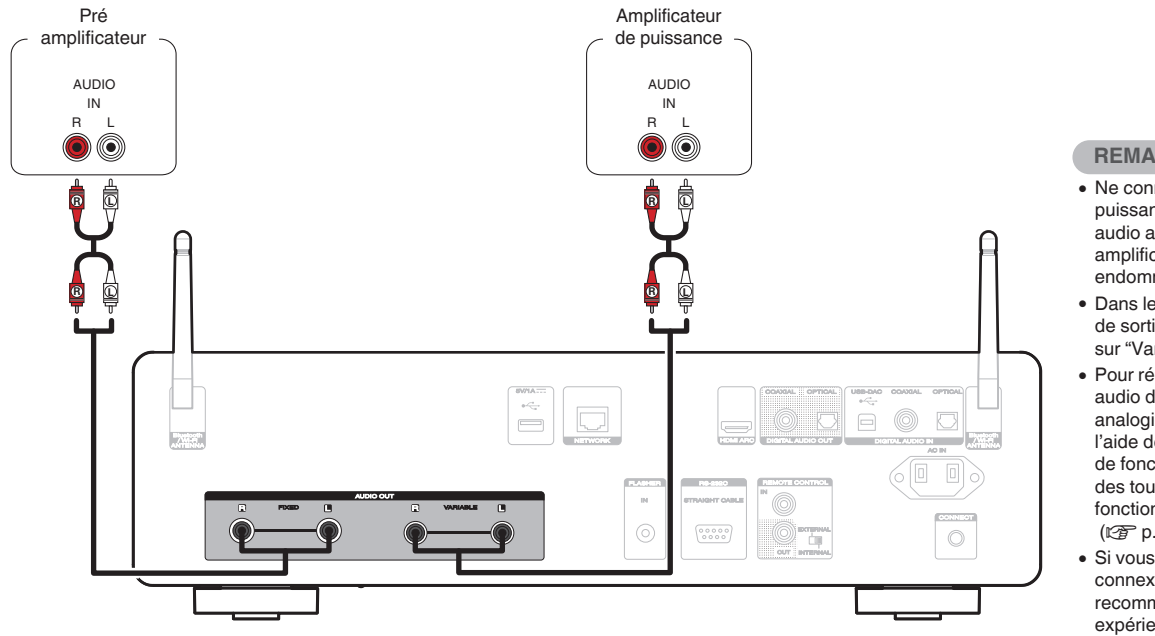

**[Panneau avant](#page-8-0) [Panneau](#page-11-0)** 21 **[arrière](#page-11-0) [Télécommande](#page-14-0) [Index](#page-152-0)**

#### **REMARQUE**

- 0 Ne connectez pas un amplificateur de puissance aux connecteurs de sorties audio analogiques (FIXED). Connecter un amplificateur de puissance peut endommager les enceintes.
- 0 Dans le menu de réglage, réglez la borne de sortie audio de "Niveau de sortie ligne" sur "Variable" ou "Fixe". (<a>p. 98)
- 0 Pour régler le volume du signal de sortie audio des connecteurs de sortie audio analogique (VARIABLE) de cet appareil à l'aide de la télécommande, réglez le mode de fonctionnement de la télécommande des touches de volume en mode de fonctionnement du lecteur de CD réseau.  $(\sqrt{2})$  [p. 109\)](#page-108-0)
- Si vous utilisez HDMI ARC pour la connexion au téléviseur, il est fortement recommandé, pour une meilleure expérience de contrôle du volume, d'utiliser la sortie variable de cet appareil pour le raccorder à l'amplificateur.

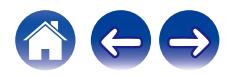

<span id="page-21-0"></span>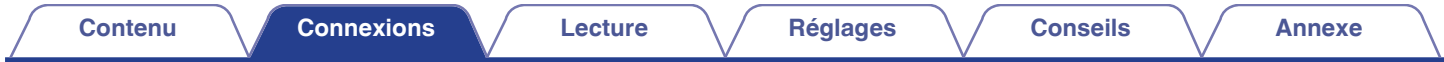

# **Connexion d'un téléviseur**

Cet appareil peut être connecté à un téléviseur pour une lecture de haute qualité de l'audio du téléviseur.

# **Connexion de cet appareil à la borne HDMI ARC d'un téléviseur**

Si la borne HDMI de votre téléviseur prend en charge ARC, connectez-le avec HDMI.

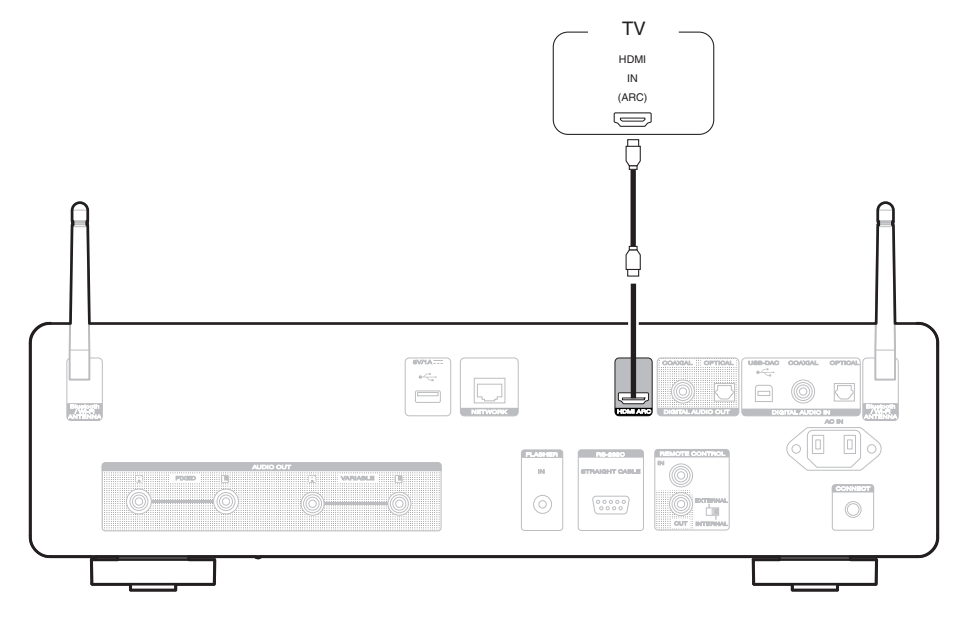

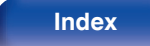

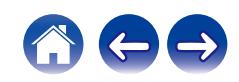

- 0 Lorsque vous connectez une TV à cet appareil, mettez hors tension la sortie audio des enceintes internes de la TV. Consultez le manuel de l'utilisateur de votre téléviseur pour plus de détails.
- Lorsque vous raccordez la borne HDMI ARC de cet appareil à votre téléviseur, raccordez-la à la borne d'entrée HDMI de votre téléviseur qui prend en charge la fonction ARC.
- 0 Lors de la connexion à un téléviseur qui ne prend pas en charge la fonction ARC, utilisez une connexion optique ou une connexion coaxiale pour lire le son du téléviseur. ( $$p. 24$ )
- 0 Si vous utilisez HDMI ARC pour la connexion au téléviseur, il est fortement recommandé, pour une meilleure expérience de contrôle du volume, d'utiliser la sortie variable de cet appareil pour le raccorder à l'amplificateur. ( $\mathbb{Z}$  [p. 21\)](#page-20-0)

#### **REMARQUE**

- 0 Seul le réglage PCM 2 canaux peut être utilisé pour reproduire le son d'un téléviseur via la fonction HDMI ARC. Réglez "PCM 2ch" comme format audio dans les paramètres du téléviseur.
- 0 Les signaux PCM linéaires avec une fréquence d'échantillonnage de 32 kHz, 44,1 kHz, 48 kHz, 88,2 kHz, 96 kHz, 176,4 kHz ou 192 kHz peuvent être transmis à cet appareil.
- 0 Ne transmettez pas de signaux non PCM, tels que Dolby Digital, DTS et AAC. Ceci entraîne du bruit et pourrait endommager les enceintes.

# **■ Spécifications des fichiers pris en charge**

Voir ["Entrée numérique" \(](#page-138-0) $\sqrt{\mathscr{E}}$  p. 139).

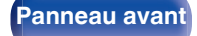

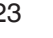

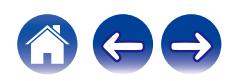

# <span id="page-23-0"></span>**Connexion de cet appareil à la borne optique ou coaxiale d'un téléviseur**

Si la borne HDMI de votre téléviseur ne prend pas en charge ARC ou si votre téléviseur ne dispose pas de bornes HDMI, connectez-le avec un câble optique ou un câble numérique coaxial.

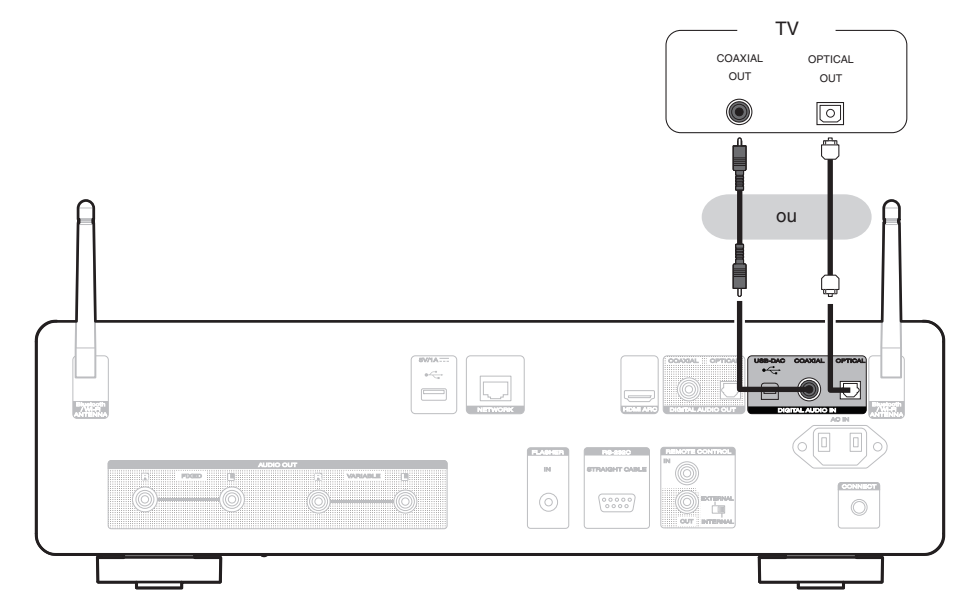

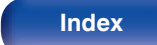

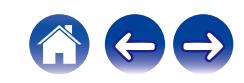

0 Lorsque vous connectez une TV à cet appareil, mettez hors tension la sortie audio des enceintes internes de la TV. Consultez le manuel de l'utilisateur de votre téléviseur pour plus de détails.

#### **REMARQUE**

- 0 Les signaux PCM linéaires avec une fréquence d'échantillonnage de 32 kHz, 44,1 kHz, 48 kHz, 88,2 kHz, 96 kHz, 176,4 kHz ou 192 kHz peuvent être transmis à cet appareil.
- 0 Ne transmettez pas de signaux non PCM, tels que Dolby Digital, DTS et AAC. Ceci entraîne du bruit et pourrait endommager les enceintes.

# ■ Spécifications des fichiers pris en charge

Voir ["Entrée numérique" \(](#page-138-0)@F p. 139).

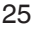

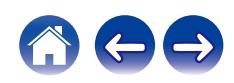

<span id="page-25-0"></span>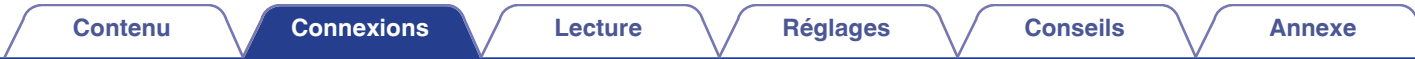

# **Connexion à un périphérique avec des bornes d'entrée audio numériques**

Vous pouvez profiter de la lecture audio numérique en connectant un amplificateur ou un convertisseur N/A doté d'un connecteur audio numérique à cet appareil.

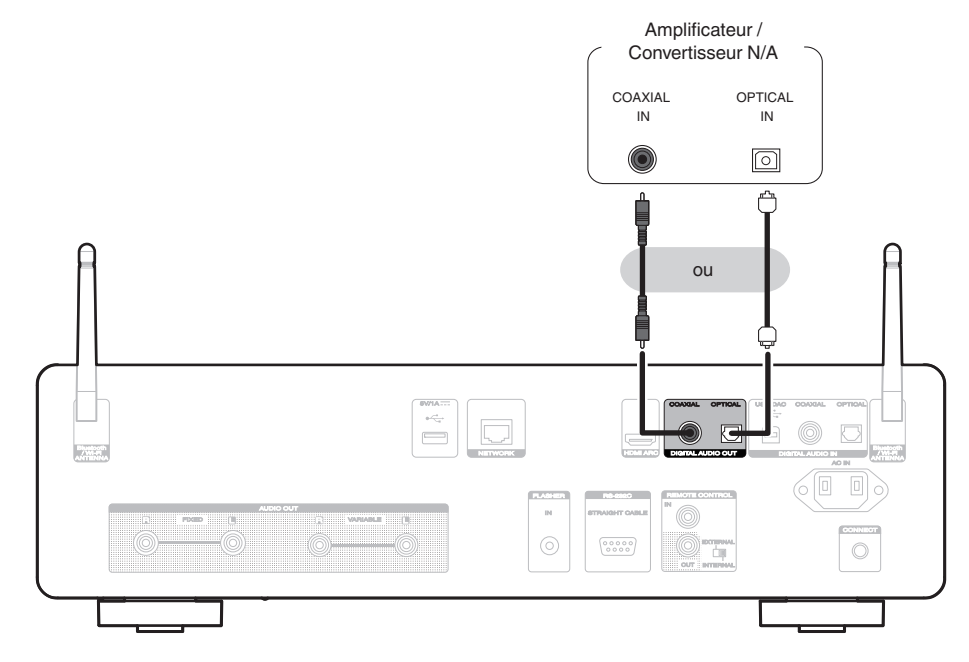

#### **REMARQUE**

- 0 La sortie audio numérique s'arrête pendant la lecture des signaux DSD et des signaux linéaires PCM à une fréquence de 352,8/384 kHz durant l'utilisation du convertisseur USB-DAC de cet appareil.
- 0 La sortie audio numérique s'arrête pendant la lecture des fichiers DSD provenant des entrées USB et réseaux.

**[Panneau avant](#page-8-0) [Panneau](#page-11-0)** 26 **[arrière](#page-11-0) [Télécommande](#page-14-0) [Index](#page-152-0)**

• La sortie audio numérique peut être activée/désactivée à l'aide de "Sortie numérique" dans le menu de configuration. ((音 [p. 99\)](#page-98-0)

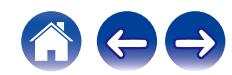

<span id="page-26-0"></span>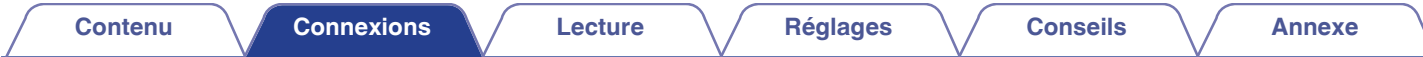

# **Connexion à un périphérique avec des bornes de sortie audio numériques**

Utilisez cette connexion pour entrer des signaux audio numériques sur cet appareil et pour convertir les signaux pour la lecture à l'aide du convertisseur  $N/A$  de cet appareil. ( $\sqrt{p}$  [p. 71\)](#page-70-0)

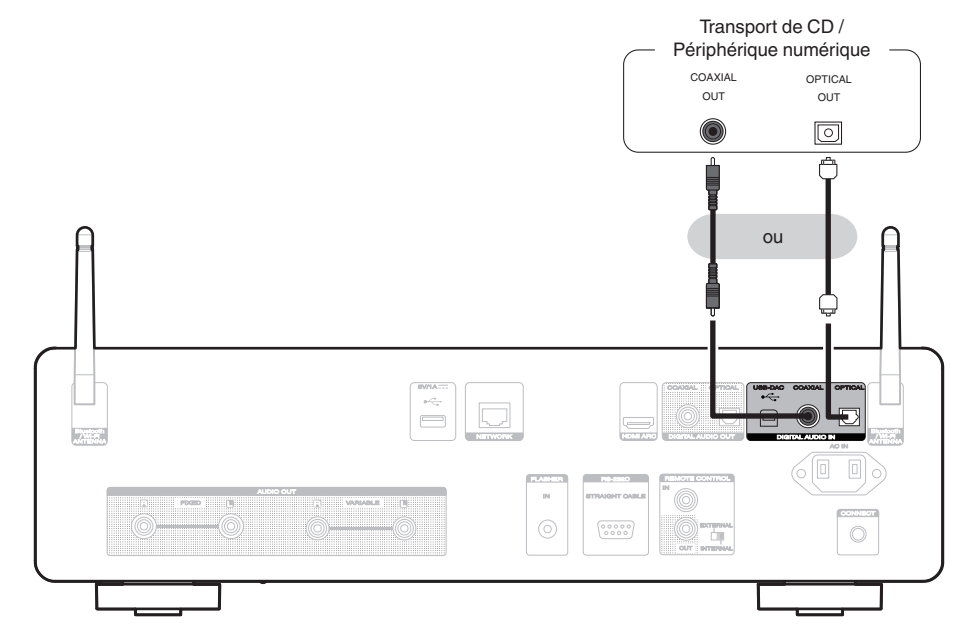

# ■ Spécifications des fichiers pris en charge

Voir ["Entrée numérique" \(](#page-138-0)v p. 139).

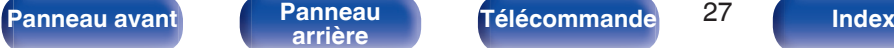

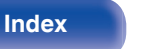

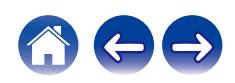

<span id="page-27-0"></span>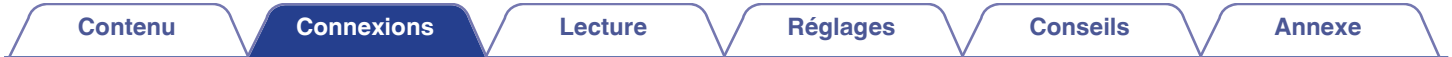

# **Connexion d'un PC ou Mac**

En connectant un ordinateur au port USB-DAC sur le panneau arrière de cet appareil à l'aide d'un câble de connexion USB disponible dans le commerce, cet appareil peut être utilisé en tant que convertisseur N/A. ( $\mathbb{Q}$  [p. 73\)](#page-72-0)

#### **REMARQUE**

- Avant de connecter cet appareil à votre ordinateur via USB, installez le pilote logiciel dans votre ordinateur. (将 [p. 73\)](#page-72-0)
- 0 Téléchargez le logiciel pilote à partir de la page du CD 50n du site Web Marantz.
- 0 Utilisez un câble de 3 m maximum pour connecter l'ordinateur.

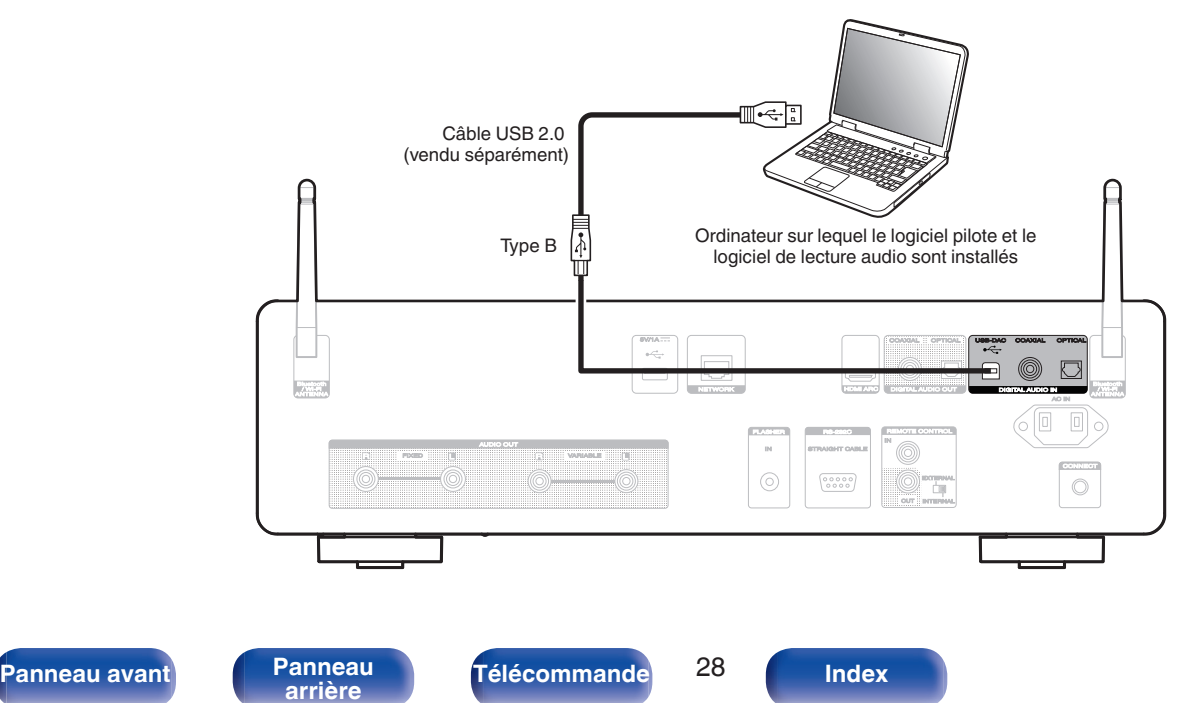

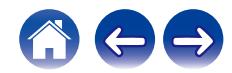

<span id="page-28-0"></span>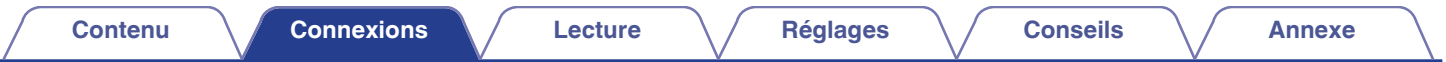

# **Connexion d'une clé USB au port USB**

Pour le mode d'emploi, voir ["Lecture d'une clé USB" \(](#page-43-0)v<sup>3</sup> p. 44).

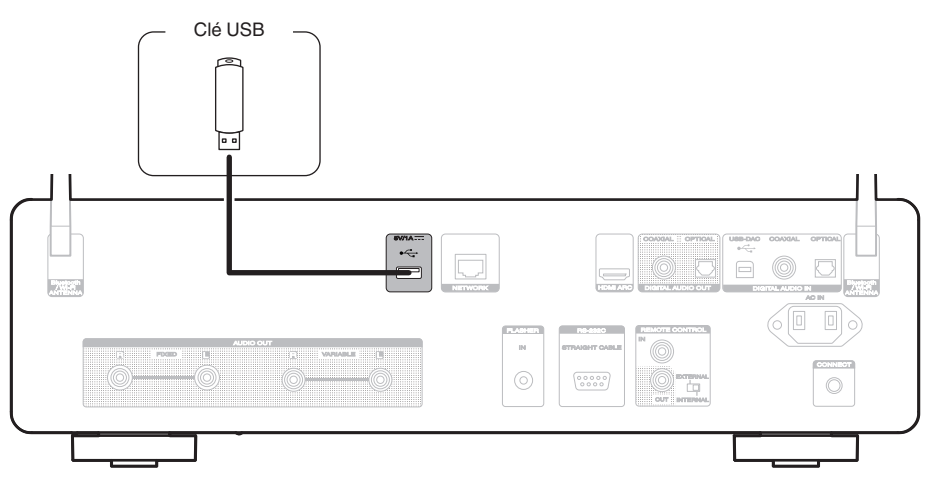

0 Marantz ne garantit pas que toutes les clés USB fonctionneront ou seront alimentées. Lorsque vous utilisez un disque dur USB portable livré avec un adaptateur secteur, utilisez l'adaptateur secteur fourni avec cet appareil.

#### **REMARQUE**

- 0 Les clés USB ne fonctionneront pas via un hub USB.
- 0 Il est impossible d'utiliser cet appareil en connectant le port USB situé sur le panneau arrière à un ordinateur au moyen d'un câble USB. La connexion à un ordinateur est possible via le port d'entrée numérique du convertisseur USB-DAC (Type B) situé sur le panneau arrière.
- 0 N'utilisez pas de câble d'extension pour connecter un une clé USB. Ceux-ci peuvent causer des interférences radio avec les autres appareils.

**[Panneau avant](#page-8-0) [Panneau](#page-11-0)** 29 **[arrière](#page-11-0) [Télécommande](#page-14-0) [Index](#page-152-0)**

# <span id="page-29-0"></span>**Connexion à un réseau domestique (LAN)**

Cet appareil peut se connecter à un réseau en utilisant un LAN câblé ou un réseau local sans fil.

Vous pouvez connecter cet appareil à votre réseau domestique (LAN) pour réaliser différents types de lectures et d'opérations, comme suit.

- 0 Lecture d'audio en réseau, tel qu'une radio Internet, et de serveurs média
- 0 Lecture de services de diffusion de musique
- 0 Utilisation de la fonction Apple AirPlay
- 0 Fonctionnement de cet appareil via le réseau
- 0 Fonctionnement avec le système audio surround multi-pièces sans fil **HFOS**
- 0 Mise à jour du micrologiciel

**Contactez un FAI (fournisseur d'accès Internet) ou un magasin d'informatique pour la connexion à Internet.**

 $\bullet$  Lorsque  $\bigcirc$  s'affiche sur l'écran de cet appareil, celui-ci n'est pas connecté à un réseau.

# **LAN filaire**

Pour effectuer des connexions via un LAN câblé, utilisez un câble LAN pour connecter le routeur à cet appareil, comme illustré dans la figure cidessous.

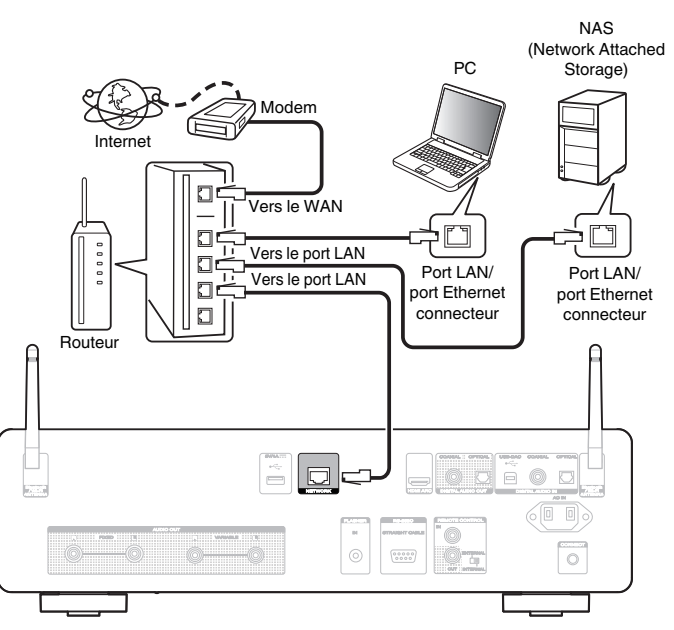

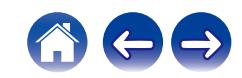

**[Panneau avant](#page-8-0) [Panneau](#page-11-0) [Télécommande](#page-14-0)** 30 **[Index](#page-152-0)** 

# <span id="page-30-0"></span>**LAN sans fil**

Lors de la connexion au réseau local sans fil, connectez les antennes externes pour une connexion Bluetooth/sans fil au réseau local sans fil au panneau arrière et maintenez-les en position verticale.

Pour vous connecter à un routeur LAN sans fil, téléchargez l'application HEOS sur votre smartphone et configurez cet appareil. ( $\mathbb{Q}$  [p. 54\)](#page-53-0)

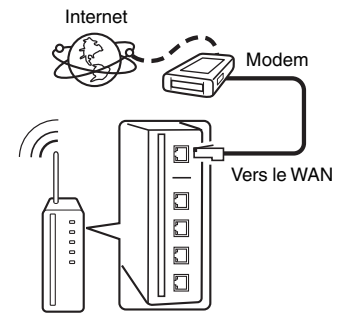

Routeur avec point d'accès

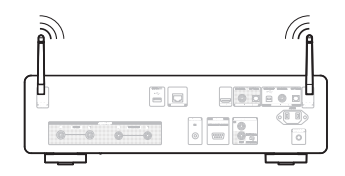

- 0 Lorsque vous utilisez cet appareil, nous vous recommandons d'utiliser un routeur équipé des fonctions suivantes :
	- 0 Serveur DHCP intégré

Cette fonction attribue automatiquement une adresse IP au LAN.

- 0 Commutateur 100BASE-TX intégré Lorsque vous connectez plusieurs appareils, nous vous recommandons d'utiliser un hub de commutation ayant une vitesse d'au moins 100 Mbps.
- 0 N'utilisez qu'un câble STP blindé ou un câble LAN ScTP (facilement disponibles dans les magasins d'électronique). (CAT-5 ou supérieur recommandé).
- 0 Il est recommandé d'utiliser un câble LAN normal de type blindé. Si vous utilisez un câble de type plat ou non-blindé, le bruit peut perturber les autres appareils.

#### **REMARQUE**

- 0 Les routeurs compatibles dépendent du FAI. Contactez votre fournisseur d'accès à Internet ou un magasin d'informatique pour plus de détails.
- 0 Cet appareil n'est pas compatible avec PPPoE. Un routeur compatible PPPoE est nécessaire si votre ligne contractée n'est pas configurée pour être utilisée avec PPPoE.
- 0 Ne connectez pas une borne NETWORK directement au port LAN/à la borne Ethernet de votre ordinateur.
- 0 Plusieurs services en ligne peuvent être interrompus sans préavis.

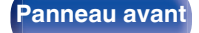

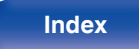

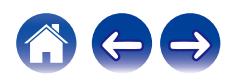

<span id="page-31-0"></span>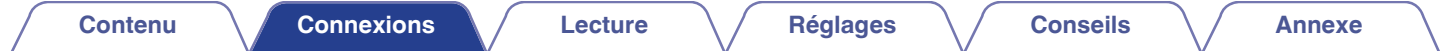

# **Connexion d'un dispositif de commande externe**

# **Prise FLASHER IN**

Cet appareil peut être commandé en connectant un boîtier de commande ou un autre dispositif de commande à cet appareil.

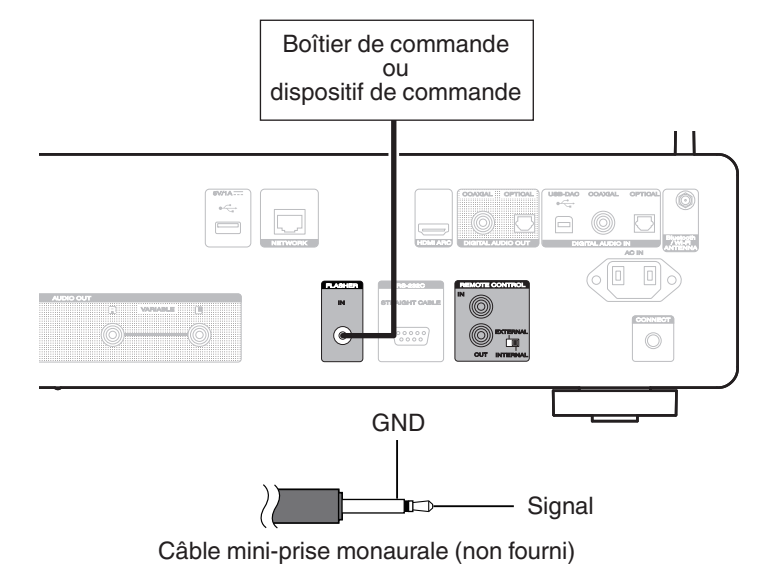

0 Pour utiliser la prise FLASHER IN, réglez le commutateur EXTERNAL/INTERNAL sur "INTERNAL".

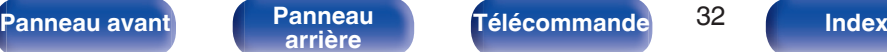

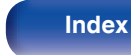

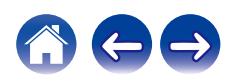

# <span id="page-32-0"></span>**Bornes REMOTE CONTROL**

Les fonctions suivantes peuvent être utilisées lorsque cet appareil est connecté à un amplificateur Marantz.

- 0 Contrôle de l'amplificateur par cet appareil à l'aide de l'application **HEOS**
- 0 Contrôle de l'amplificateur par l'intermédiaire de cet appareil, à l'aide de la télécommande du téléviseur (fonction de contrôle HDMI).
- 0 Synchronisation des opérations d'alimentation de cet appareil et de l'amplificateur
	- 0 La mise sous tension de cet appareil met sous tension l'amplificateur et commute la source d'entrée de l'amplificateur sur "POWER AMP" ou "CD".
	- 0 Le fait de mettre cet appareil en mode veille fait également passer l'amplificateur en mode veille.

- 0 Lorsque "Niveau de sortie ligne" est défini sur "Variable" dans le menu de réglage, la source d'entrée de l'amplificateur commute sur "POWER AMP". Lorsque "Fixe" est défini, la source d'entrée de l'amplificateur commute sur "CD".  $(\sqrt{pT} p. 98)$  $(\sqrt{pT} p. 98)$
- Lorsque "Power Sync" est défini sur "Arrêt" dans le menu de configuration, l'amplificateur ne se met pas automatiquement sous tension même lorsque cet appareil est allumé. ( $\sqrt{p}$  [p. 104\)](#page-103-0)

Ensuite, configurez "Connexion" et "Réglage".

- 0 Certaines opérations peuvent ne pas être possibles sur certains amplificateurs Marantz.
- 0 Il peut être impossible de contrôler le volume à l'aide la télécommande du téléviseur (fonction de contrôle HDMI) en fonction de l'amplificateur Marantz et du téléviseur connecté à cet appareil.

# ■ Connexion

Utilisez le câble de connexion de la télécommande fourni pour connecter la borne REMOTE CONTROL IN de cet appareil à la borne REMOTE CONTROL OUT de l'amplificateur.

# ■ Réglage

Basculez l'interrupteur EXTERNAL/INTERNAL de l'appareil sur "EXTERNAL".

- 0 Ce réglage désactivera la réception du capteur de télécommande de cet appareil.
- 0 Pour faire fonctionner l'appareil, pointez la télécommande vers le capteur de télécommande de l'amplificateur.

0 Pour utiliser cet appareil seul sans connecter d'amplificateur, basculez l'interrupteur sur "INTERNAL".

**[Panneau avant](#page-8-0) [Panneau](#page-11-0)** 33 **[arrière](#page-11-0) [Télécommande](#page-14-0) [Index](#page-152-0)**

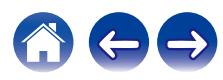

#### Cet appareil

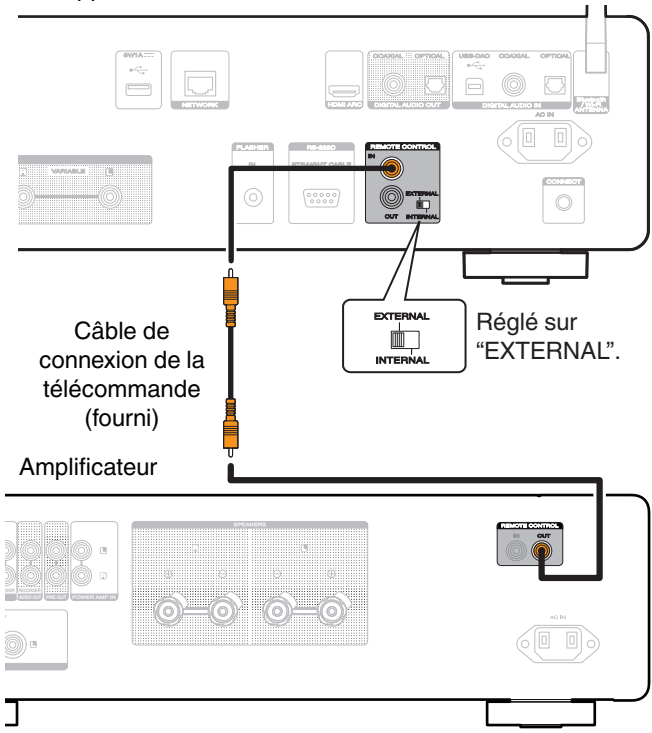

#### **REMARQUE**

- 0 Lors du raccordement de certains amplificateurs Marantz, il peut être nécessaire de définir les paramètres suivants pour régler facilement le volume à l'aide de la fonction HDMI ARC de votre téléviseur.
	- 0 S'il y a un commutateur EXTERNAL/INTERNAL sur le panneau arrière de votre amplificateur.
		- **1.** Basculez l'interrupteur EXTERNAL/INTERNAL de cet appareil sur "INTERNAL".
		- **2.** Basculez l'interrupteur EXTERNAL/INTERNAL de cet amplificateur sur "EXTERNAL".
		- 0 Ce réglage désactivera la réception du capteur de télécommande de cet amplificateur.
		- 0 Pour faire fonctionner l'appareil, pointez la télécommande vers le capteur de télécommande de cet appareil.
	- 0 Si la fonction de réception du capteur à distance de votre amplificateur peut être définie sur "Désactivé".
	- **1.** Basculez l'interrupteur EXTERNAL/INTERNAL de cet appareil sur "INTERNAL".
	- **2.** Définissez la fonction de réception du capteur à distance sur "Désactivé".
	- 0 Ce réglage désactivera la réception du capteur de télécommande de cet amplificateur.
	- 0 Pour faire fonctionner l'appareil, pointez la télécommande vers le capteur de télécommande de cet appareil.

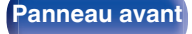

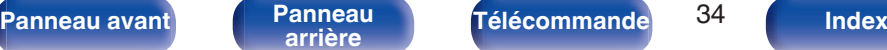

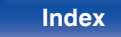

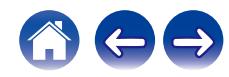

<span id="page-34-0"></span>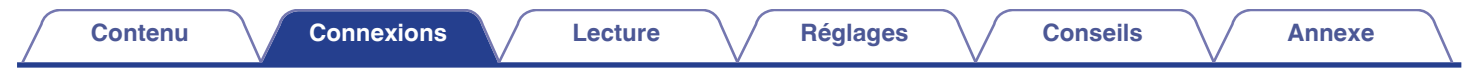

# **Connexion du cordon d'alimentation**

Une fois toutes les connexions effectuées, insérez la fiche d'alimentation dans la prise murale.

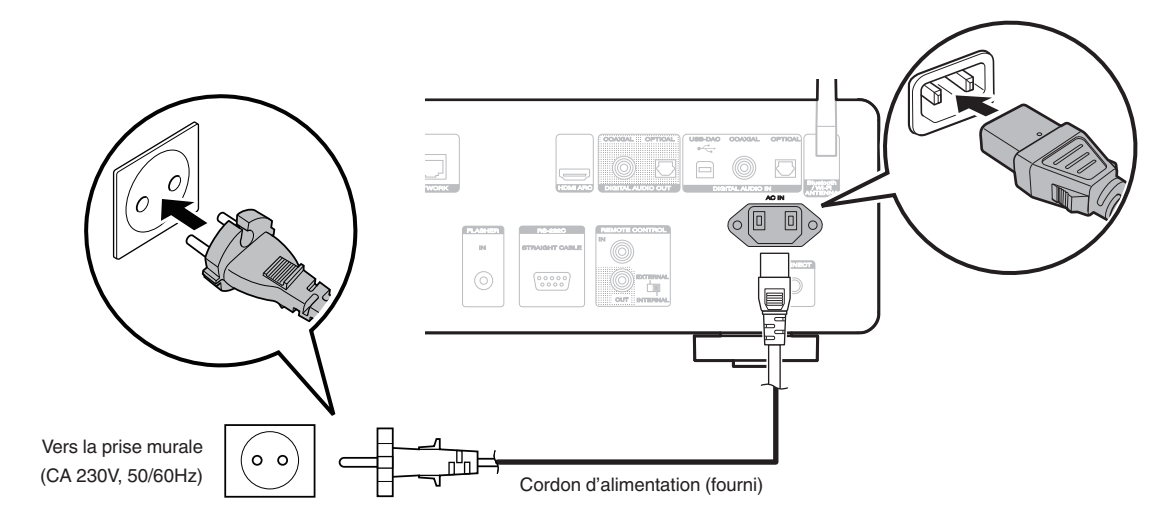

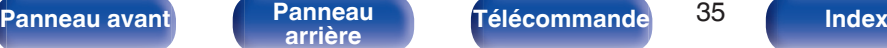

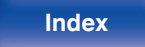

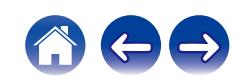

# <span id="page-35-0"></span>■ Contenu

# **Utilisation basique**

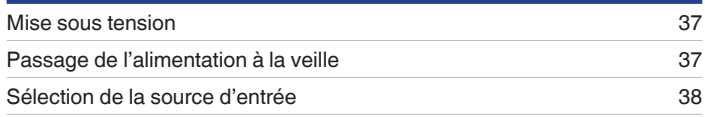

# **Lecture audio/service en réseau**

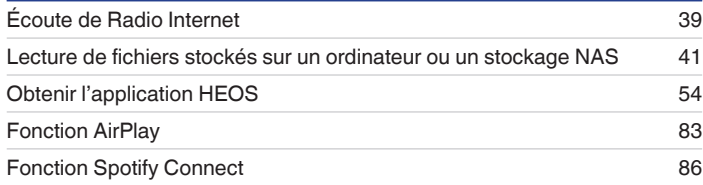

# **Lecture d'un appareil**

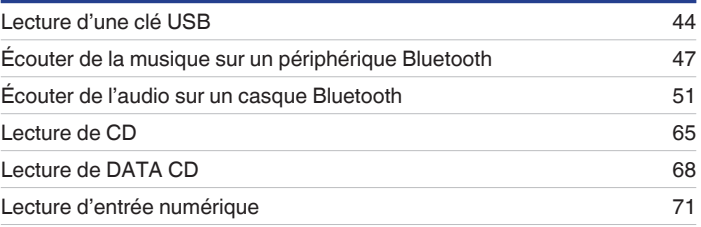

# **Fonctions pratiques**

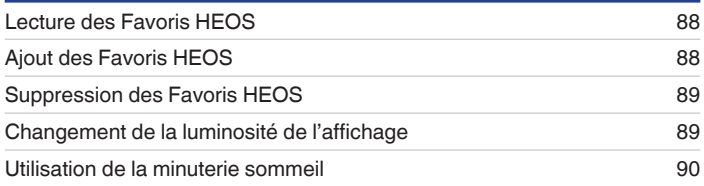

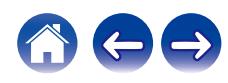
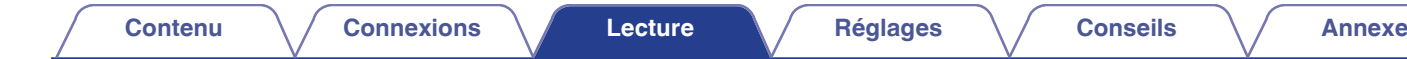

## **Utilisation basique**

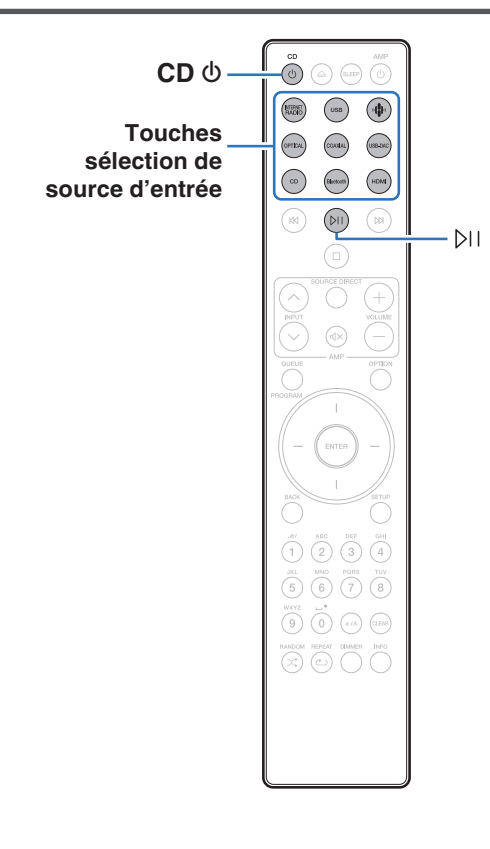

## **Mise sous tension**

### **Appuyez sur CD**  $\phi$  **pour mettre l'appareil sous tension.**

- Vous pouvez également appuyer sur  $\Phi$  sur l'appareil principal pour le mettre sous tension après une mise en veille.
- Vous pouvez également appuyer sur  $\mathbb{M}$  pour mettre sous tension après une mise en veille.

## **Passage de l'alimentation à la veille**

### **Appuyez sur CD**  $\phi$ **.**

L'appareil commute en mode veille.

• Vous pouvez également passer en mode veille en appuyant sur  $\psi$  sur l'appareil principal.

#### **REMARQUE**

0 L'alimentation continue à être fournie à une partie des circuits, même lorsque l'appareil est en mode veille. Lorsque l'appareil reste inutilisé pendant une période prolongée ou pendant les vacances, débranchez le cordon d'alimentation de la prise secteur.

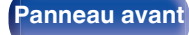

**[Panneau avant](#page-8-0) [Panneau](#page-11-0)** 37 **[arrière](#page-11-0) [Télécommande](#page-14-0) [Index](#page-152-0)**

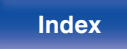

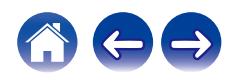

## **Sélection de la source d'entrée**

**1 Appuyez sur la touche de sélection de la source d'entrée pour la lecture.**

La source d'entrée sélectionnée apparaît sur l'écran.

### $\overline{\mathscr{L}}$

0 Vous pouvez également sélectionner la source d'entrée en tournant le sélecteur INPUT sur l'appareil principal.

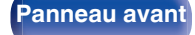

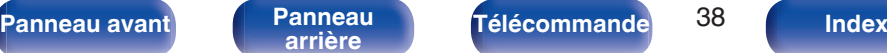

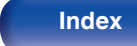

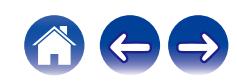

## **Écoute de Radio Internet**

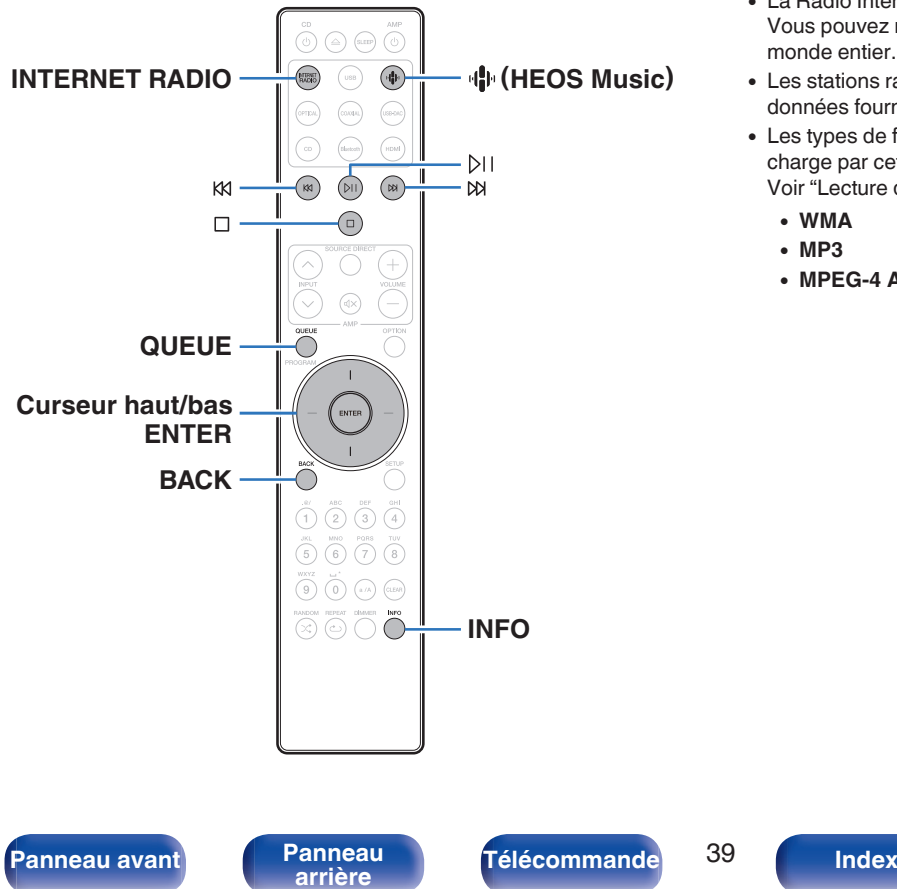

- 0 La Radio Internet renvoie aux émissions radio diffusées via Internet. Vous pouvez recevoir des stations Radio Internet en provenance du monde entier.
- 0 Les stations radio Internet sur cet appareil listent le service de base de données fourni par la station radio Tuneln.
- 0 Les types de format audio et les caractéristiques de lecture prises en charge par cet appareil sont les suivants.

Voir ["Lecture de radio Internet" \(](#page-140-0) $\sqrt{p}$  p. 141) pour plus de détails.

- 0 **WMA**
- 0 **MP3**
- 0 **MPEG-4 AAC**

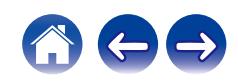

## **Écoute de Radio Internet**

#### **1 Appuyez sur INTERNET RADIO.**

• Vous pouvez également appuyer sur  $\Psi$  (HEOS Music). Utilisez les touches de curseur haut/bas pour sélectionner "Internet Radio", puis appuyez sur ENTER.

#### **2 Sélectionnez la station que vous souhaitez écouter.**

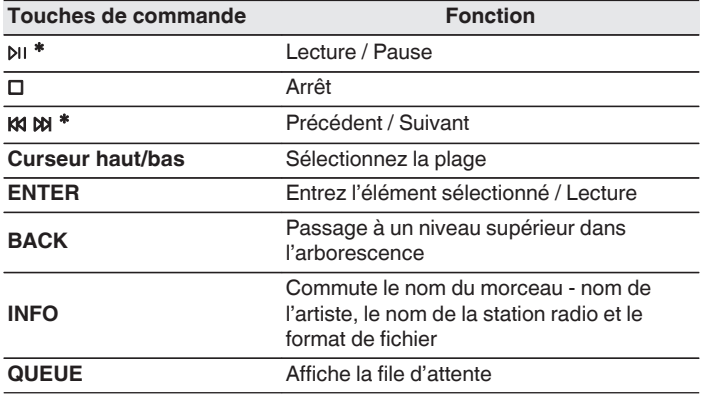

z Autorisé lors de l'écoute de Podcasts.

### $\overline{\mathscr{O}}$

0 Les caractères qui ne peuvent pas être affichés sont remplacés par "." (point).

#### **REMARQUE**

0 Le service de base de données des stations radio peut être interrompu ou indisponible sans avertissement préalable.

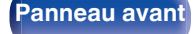

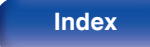

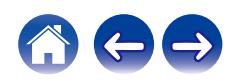

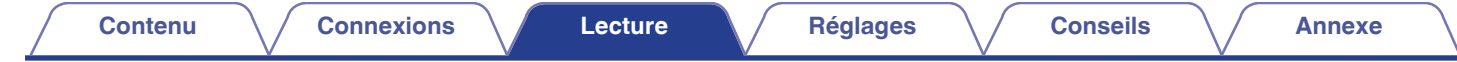

## **Lecture de fichiers stockés sur un ordinateur ou un stockage NAS**

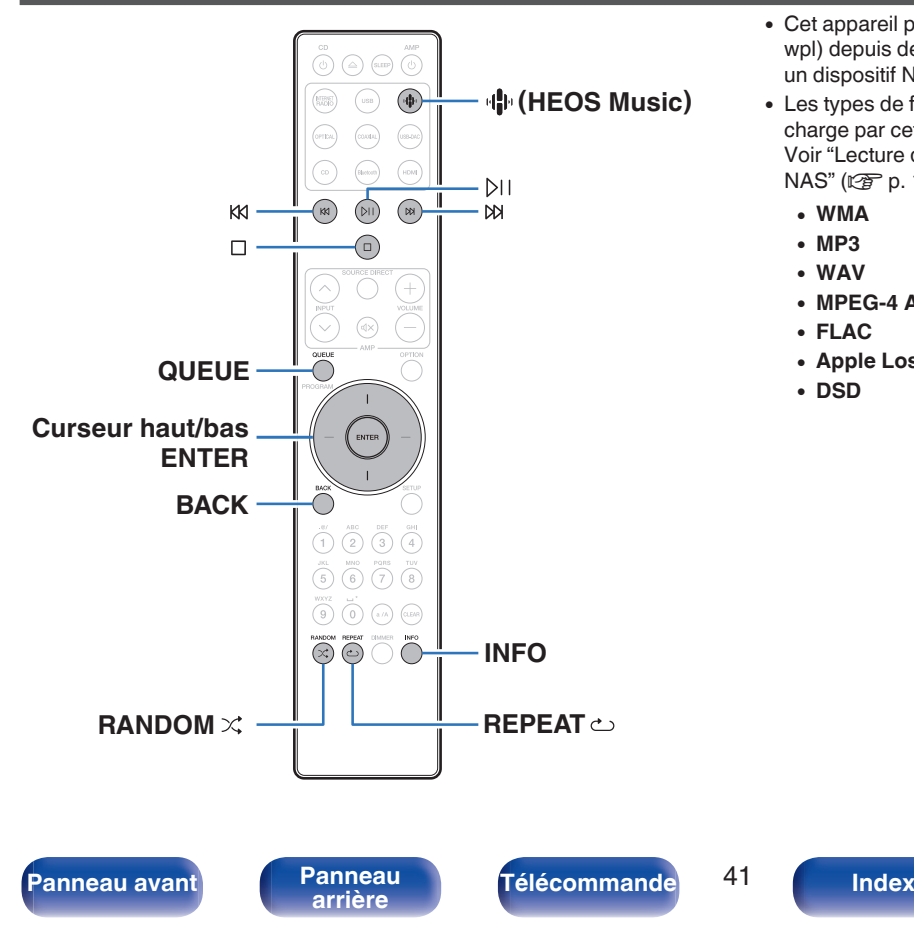

- 0 Cet appareil peut lire les fichiers musicaux et les pistes de lecture (m3u, wpl) depuis des serveurs DLNA compatibles, comme un ordinateur ou un dispositif NAS, connectés à votre réseau.
- 0 Les types de format audio et les caractéristiques de lecture prises en charge par cet appareil sont les suivants. Voir ["Lecture de fichiers stockés sur un ordinateur et un stockage](#page-139-0) NAS" ( $\sqrt{2}$  [p. 140\)](#page-139-0) pour plus de détails.
	- 0 **WMA**
	- 0 **MP3**
	- 0 **WAV**
	- 0 **MPEG-4 AAC**
	- 0 **FLAC**
	- 0 **Apple Lossless**
	- 0 **DSD**

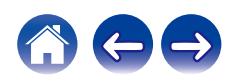

## **Lecture de fichiers stockés sur un ordinateur ou un stockage NAS**

Suivez cette procédure pour lire les fichiers audio ou les listes de lecture sur des serveurs de fichiers DLNA connectés à votre réseau.

### Appuyez sur **H** (HEOS Music).

Si un historique de lecture est présent, la dernière station de radio Internet ou le dernier morceau écouté est lu. Appuyez à nouveau sur · **I** (HEOS Music) pour afficher le menu principal de HEOS Music.

- **2 Utilisez les touches de curseur haut/bas pour sélectionner "Music Servers", puis appuyez sur ENTER.**
- **3 Sélectionnez le nom de votre PC en réseau ou du serveur NAS** (**Network Attached Storage**)**.**

**4 Parcourez la musique sur votre PC/NAS et sélectionnez une musique à lire.**

#### $\overline{\mathscr{L}}$

0 Quand vous sélectionnez une musique à lire, on vous demandera comment vous voulez écouter votre musique.

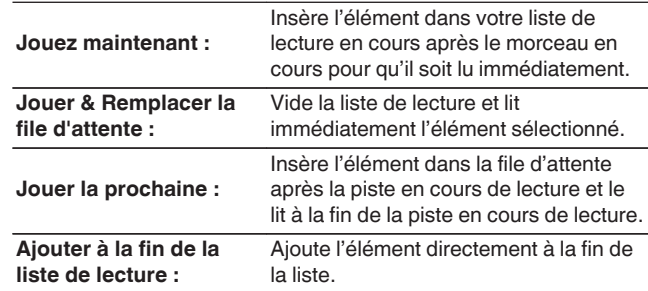

**[Panneau avant](#page-8-0) [Panneau](#page-11-0)** 42 **[arrière](#page-11-0) [Télécommande](#page-14-0) [Index](#page-152-0)**

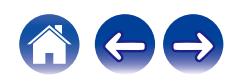

#### **5 Utilisez les touches de curseur haut/bas pour sélectionner "Jouez maintenant" ou "Jouer & Remplacer la file d'attente", puis appuyez sur ENTER.** La lecture débute.

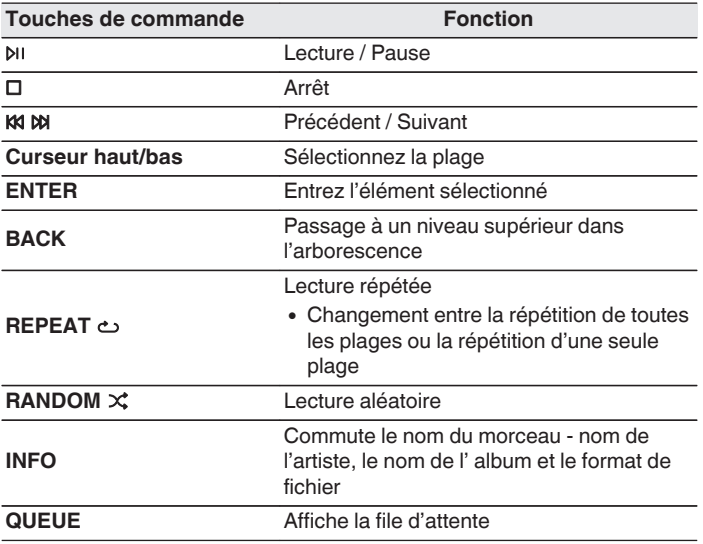

#### **REMARQUE**

- 0 Lors de la lecture de fichiers musicaux avec votre ordinateur ou stockage NAS connecté via le réseau LAN sans fil, l'audio peut être interrompu en fonction de votre environnement LAN sans fil. Dans ce cas, connectez à l'aide d'un LAN câblé.
- 0 L'ordre dans lequel les plages/fichiers sont affichés dépend des paramètres du serveur. Si les plages/fichiers ne sont pas affichés dans l'ordre alphabétique à cause des spécifications du serveur, il se peut que la recherche par la première lettre ne fonctionne pas correctement.

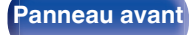

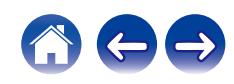

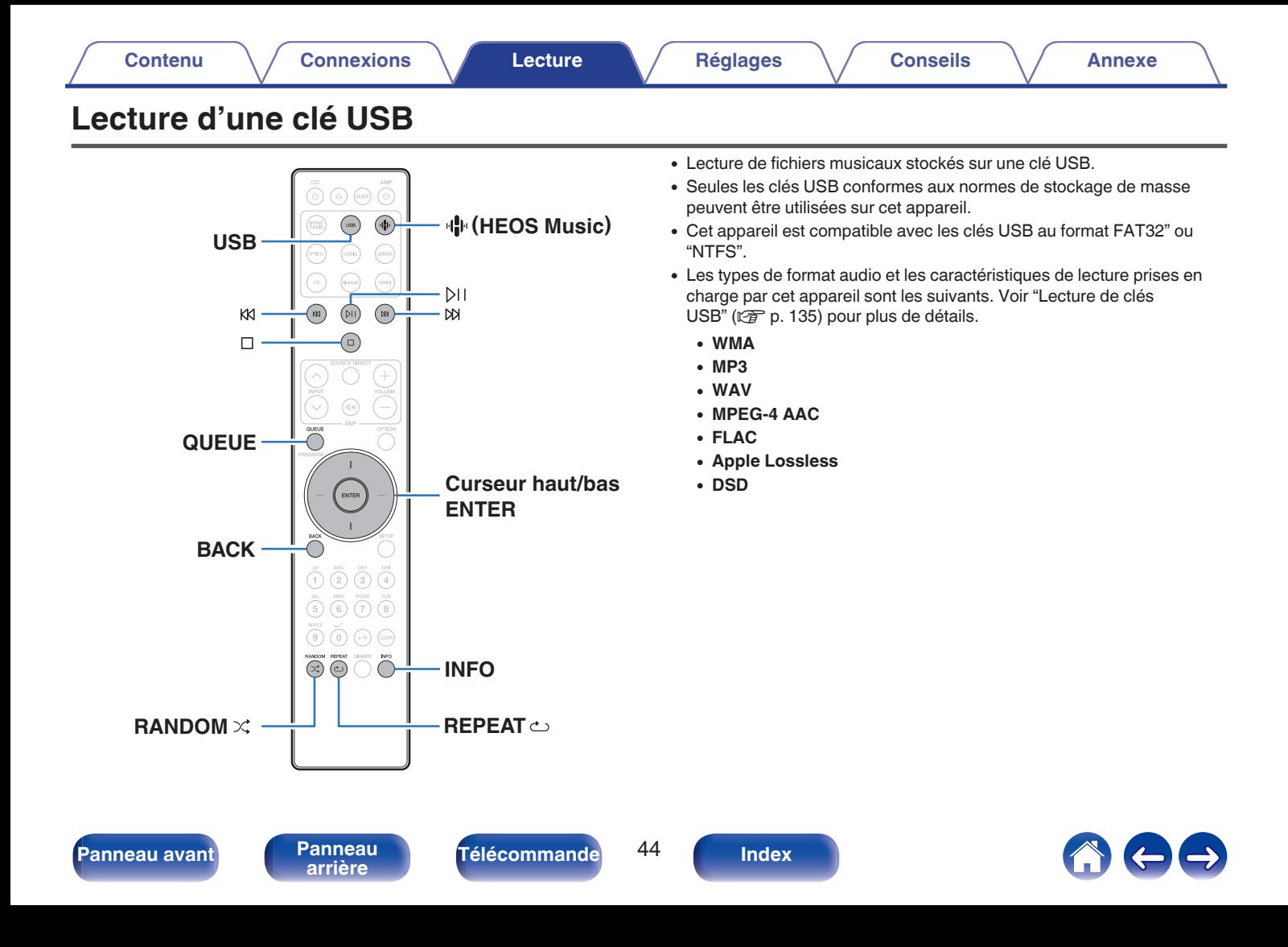

## **Lecture de fichiers stockés sur des clés USB**

- **1 Insérez la clé USB dans le port USB.**
- **2 Appuyez sur USB pour passer à la source d'entrée "USB Music".**
	- Vous pouvez également appuyer sur  $\mathbb{R}$  (HEOS Music). Utilisez les touches de curseur haut/bas pour sélectionner "USB Music", puis appuyez sur ENTER.
- **3 Sélectionnez le nom de cet appareil.**

**4 Parcourez la musique sur votre clé USB et sélectionnez une musique à lire.**

#### $\overline{\mathscr{L}}$

0 Quand vous sélectionnez une musique à lire, on vous demandera comment vous voulez écouter votre musique.

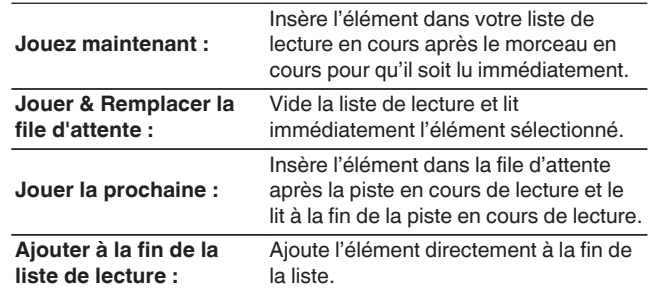

**5 Utilisez les touches de curseur haut/bas pour sélectionner "Jouez maintenant" ou "Jouer & Remplacer la file d'attente", puis appuyez sur ENTER.** La lecture débute.

**[Panneau avant](#page-8-0) [Panneau](#page-11-0)** 45 **[arrière](#page-11-0) [Télécommande](#page-14-0) [Index](#page-152-0)**

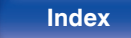

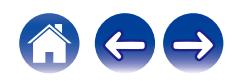

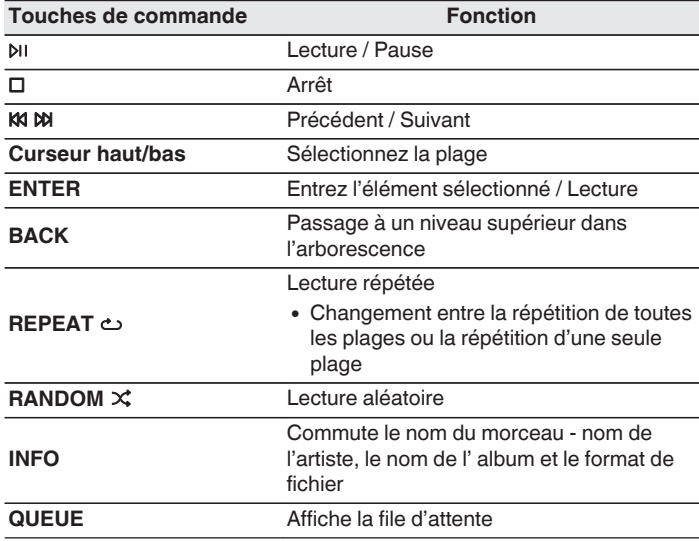

#### **REMARQUE**

- 0 Notez que Marantz décline toute responsabilité en cas de problèmes liés aux données d'une clé USB lors de l'utilisation de cet appareil avec la clé USB.
- 0 Lorsqu'une clé USB est connectée à cet appareil, l'appareil charge tous les fichiers qui s'y trouvent. Le chargement peut prendre un certain temps si la clé USB contient un grand nombre de dossiers et/ou de fichiers.

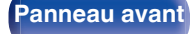

**[Panneau avant](#page-8-0) [Panneau](#page-11-0) [Télécommande](#page-14-0)** 46 **[Index](#page-152-0)** 

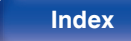

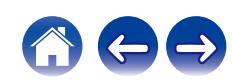

## **Écouter de la musique sur un périphérique Bluetooth**

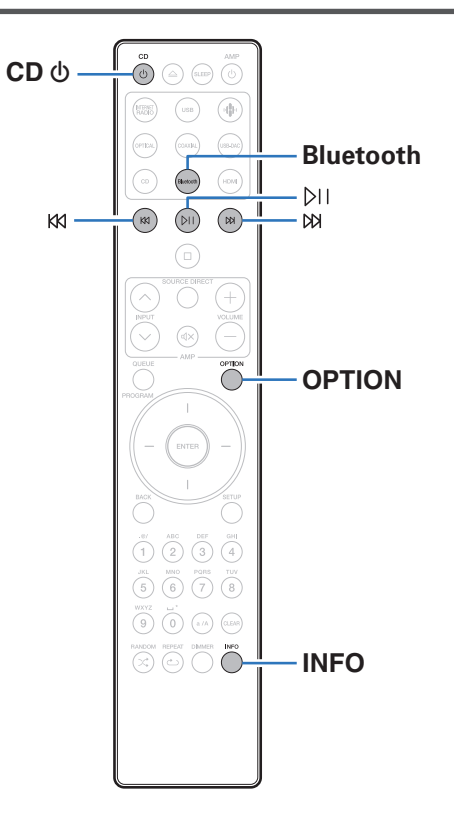

Les fichiers musicaux sur les périphériques Bluetooth tels que les smartphones, les lecteurs de musique numérique, etc. peuvent être lus sur cet appareil via un appariement et en connectant cet appareil à l'aide du périphérique Bluetooth.

La communication est possible jusqu'à une distance d'environ 30 m.

#### **REMARQUE**

0 Pour lire de la musique à partir d'un périphérique Bluetooth, le périphérique Bluetooth doit prendre en charge le profil A2DP.

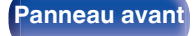

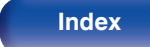

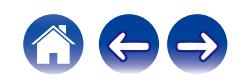

## **Écouter de la musique sur un périphérique Bluetooth**

Afin d'écouter de la musique à partir d'un périphérique Bluetooth sur cet appareil, le périphérique Bluetooth doit d'abord être apparié avec cet appareil.

Une fois le périphérique Bluetooth apparié, il n'a pas besoin d'être apparié à nouveau.

### **1 Préparez la lecture.**

- A Connectez les antennes externes fournies pour Bluetooth/réseau local sans fil aux connecteurs de l'antenne Bluetooth/réseau local sans fil situés sur le panneau arrière. ( $\sqrt{\epsilon}$  [p. 12\)](#page-11-0)
- $(2)$  Appuyez sur CD  $\bigcirc$  pour mettre l'appareil sous tension.

#### **2 Appuyez sur Bluetooth.**

Lors de la première lecture de contenu via Bluetooth sur cet appareil, ce dernier passera automatiquement en mode d'appariement.

#### **3 Activez les réglages Bluetooth sur votre périphérique mobile.**

**4 Sélectionnez cet appareil lorsque son nom s'affiche dans la liste des appareils affichés sur l'écran du périphérique Bluetooth.**

Effectuez la connexion avec le périphérique Bluetooth à proximité de l'appareil (environ 1 m).

#### **5 Écoutez de la musique à l'aide de n'importe quelle application sur votre périphérique Bluetooth.**

- 0 Le périphérique Bluetooth peut également être commandé avec la télécommande de cet appareil.
- 0 La prochaine fois que le bouton Bluetooth sera pressé sur la télécommande, cet appareil se connectera automatiquement au dernier périphérique Bluetooth connecté.

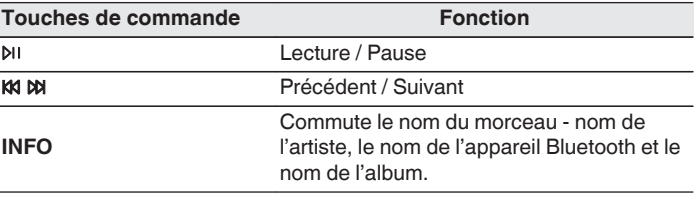

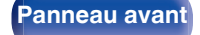

**[Panneau avant](#page-8-0) [Panneau](#page-11-0)** 48 **[arrière](#page-11-0) [Télécommande](#page-14-0) [Index](#page-152-0)**

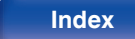

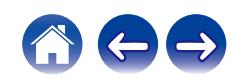

## **Appariement avec d'autres périphériques Bluetooth**

Jumeler un appareil Bluetooth avec l'appareil.

- **1 Activez les réglages Bluetooth sur votre périphérique mobile.**
- **2 Appuyez et maintenez enfoncée la touche Bluetooth sur la télécommande pendant au moins 3 secondes.** L'appareil passera en mode d'appariement.
- **3 Sélectionnez cet appareil lorsque son nom s'affiche dans la liste des appareils affichés sur l'écran du périphérique Bluetooth.**
- 
- 0 Cet appareil peut être apparié avec un maximum de 8 périphériques Bluetooth. Lorsqu'un 9e périphérique Bluetooth est apparié, il sera enregistré à la place du plus ancien périphérique enregistré.
- 0 Vous pouvez également passer en mode d'appariement en appuyant sur le bouton OPTION lorsque l'écran de lecture est affiché et en sélectionnant "mode appairage" dans le menu d'options affiché.

#### **REMARQUE**

- 0 Pour faire fonctionner le périphérique Bluetooth avec la télécommande de cet appareil, le périphérique Bluetooth doit prendre en charge le profil AVRCP.
- 0 La télécommande de cet appareil n'est pas garantie de fonctionner avec tous les périphériques Bluetooth.
- 0 Pour certains périphériques Bluetooth, le volume défini sur le périphérique Bluetooth est lié à celui du signal de sortie audio émis par les bornes de sorties audio analogique (VARIABLE) de cet appareil.

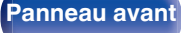

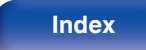

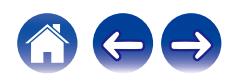

## **Reconnexion à cet appareil à partir d'un périphérique Bluetooth**

Une fois l'appariement terminé, vous pouvez connecter le périphérique Bluetooth sans effectuer d'opération sur cet appareil.

Cette opération doit également être effectuée lorsque vous commutez le périphérique Bluetooth pour la lecture.

- **1 Si un périphérique Bluetooth est connecté, désactivez le réglage Bluetooth de ce périphérique pour le déconnecter.**
- **2 Activez le réglage Bluetooth du périphérique Bluetooth à connecter.**
- **3 Sélectionnez cet appareil dans la liste des périphériques Bluetooth affichée sur votre périphérique Bluetooth.**
- **4 Écoutez de la musique à l'aide de n'importe quelle application sur votre périphérique Bluetooth.**

- 0 Lorsque l'alimentation et la fonction Bluetooth de cet appareil sont activées, la source d'entrée est automatiquement commutée sur "Bluetooth" si un périphérique Bluetooth est connecté.
- 0 Lorsque les paramètres "Contrôle réseau" de cet appareil sont réglés sur "Allumé" et un périphérique Bluetooth est connecté et lu avec l'appareil en état de veille, l'alimentation de l'appareil se mettra sous tension automatiquement. ( $\mathbb{Q}$  [p. 107\)](#page-106-0)

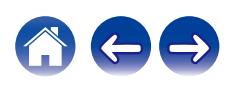

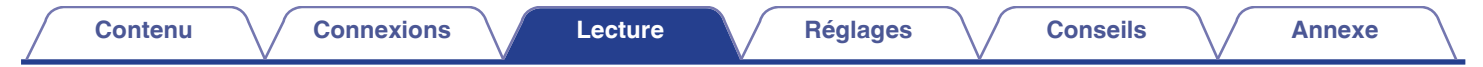

## **Écouter de l'audio sur un casque Bluetooth**

Vous pouvez écouter les sons qui sont lus dans cet appareil à partir d'un casque Bluetooth.

Émettre simultanément de l'audio à partir des connecteurs de sortie audio analogique (VARIABLE) de cet appareil et des casques Bluetooth.

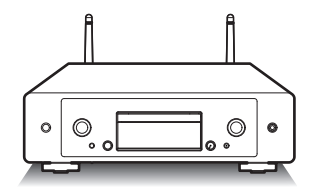

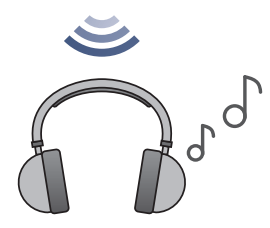

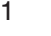

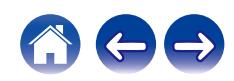

## **Écouter de l'audio sur un casque Bluetooth**

- **1 Réglez "Casque" sur "Marche" depuis le réglage "Réseau" - "Bluetooth" dans le menu de configuration. (**v **[p. 106\)](#page-105-0)**
- **2 Entrez en mode d'appariement sur le casque Bluetooth que vous souhaitez connecter à cet appareil.**
- **3 Sélectionnez "Périphériques" et choisissez le nom du casque Bluetooth dans la liste des appareils.**
- **4 Réglez le volume des casques Bluetooth connectés une fois la connexion terminée.**

0 Les enceintes Bluetooth compatibles avec le profil A2DP peuvent être connectées en suivant les mêmes étapes que celles utilisées pour connecter les casques Bluetooth.

#### **REMARQUE**

- 0 Le volume d'un casque Bluetooth ne peut pas être réglé à partir de cet appareil. Réglez le volume de votre casque Bluetooth.
- 0 Le son peut être différé lorsqu'il est envoyé par Bluetooth.
- 0 Les casques Bluetooth ne peuvent pas être connectés lorsque vous utilisez une source d'entrée Bluetooth.

En outre, la sélection d'une source d'entrée Bluetooth met fin à la connexion entre cet appareil et les casques Bluetooth.

- 0 Les casques Bluetooth ne peuvent pas être connectés lorsque cet appareil est groupé dans l'application HEOS.
- 0 Il n'est pas possible de connecter un casque Bluetooth si un appareil avec HEOS intégré lit une source d'entrée de cet appareil.

#### **ATTENTION :**

**Utilisation d'un casque Bluetooth sans fonction de réglage du volume**

- 0 Afin d'éviter toute perte d'audition, ne connectez pas de casque Bluetooth dépourvu de fonction de réglage du volume.
- Le volume des écouteurs Bluetooth peut être trop élevé lorsque cet appareil est connecté à un casque Bluetooth.
- 0 Le volume d'un casque Bluetooth ne peut pas être réglé à partir de cet appareil.

**[Panneau avant](#page-8-0) [Panneau](#page-11-0)** 52 **[arrière](#page-11-0) [Télécommande](#page-14-0) [Index](#page-152-0)**

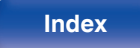

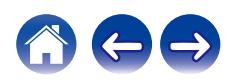

## **Reconnexion à un casque Bluetooth**

Suivez l'une des étapes ci-dessous pour reconnecter le dernier casque Bluetooth utilisé :

- 0 Reconnectez-vous à cet appareil avec la fonction de reconnexion de casque Bluetooth.
- 0 Sélectionnez l'appareil que vous souhaitez connecter depuis "Périphériques" sous "Bluetooth" dans le menu de configuration. ( $$$  $p. 106$ )

## **Déconnexion d'un casque Bluetooth**

Effectuez l'une des étapes suivantes pour déconnecter votre casque Bluetooth :

- 0 Éteignez votre casque Bluetooth.
- 0 Dans le menu de configuration, accédez à "Réseau" "Bluetooth" et définissez "Casque" sur "Arrêt". (@Pp. 106)

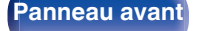

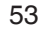

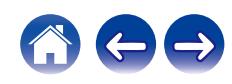

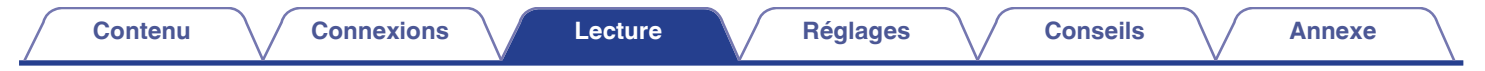

## **Obtenir l'application HEOS**

Depuis l'application HEOS, vous pouvez utiliser de nombreux services de diffusion de musique en ligne. Plusieurs options s'offrent à vous selon votre situation géographique.

Téléchargez l'application HEOS pour iOS ou Android en recherchant "HEOS" sur l'App Store, sur Google Play ou sur Amazon Appstore.

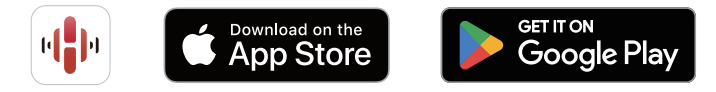

#### $\overline{\rightarrow}$

0 Les spécifications de l'application HEOS peuvent être modifiées sans préavis à des fins d'amélioration.

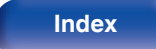

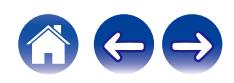

## **Paramétrage de l'application HEOS pour la première fois avec un appareil avec HEOS intégré**

Une fois que vous avez placé cet appareil dans votre salle d'écoute et que vous avez téléchargé l'application HEOS, vous êtes prêt à configurer cet appareil pour la lecture de musique. Cela implique de suivre quelques étapes simples pour que cet appareil soit connecté à votre réseau domestique existant :

0 NE BRANCHEZ PAS le câble Ethernet si vous connectez cet appareil à un réseau sans fil. Si vous connectez cet appareil à un réseau câblé, utilisez un câble Ethernet (non fourni) le connecter à votre réseau ou à votre routeur.

**1 Assurez-vous que votre appareil mobile est connecté à votre réseau sans fil (le réseau auquel vous souhaitez connecter cet appareil).**

Vous pouvez le vérifier dans le menu "Réglages" - "Wi-Fi" de votre appareil iOS ou Android.

- 0 Activez le paramètre Bluetooth sur votre appareil mobile.
- 0 Si votre réseau sans fil est sécurisé, assurez-vous que vous connaissez le mot de passe pour rejoindre votre réseau.

#### **2 Lancez l'application HEOS sur votre appareil mobile.**

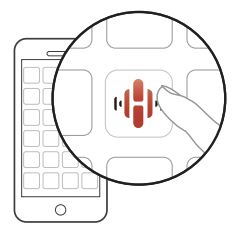

- **3 Appuyez sur la touche "Configurer maintenant", en haut de l'écran.**
- **4 Suivez les instructions pour ajouter cet appareil à votre réseau sans fil et pour sélectionner une entrée sur cet appareil.**

**[Panneau avant](#page-8-0) [Panneau](#page-11-0)** 55 **[arrière](#page-11-0) [Télécommande](#page-14-0) [Index](#page-152-0)**

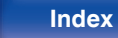

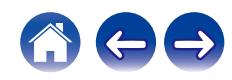

## **Ajout de l'enregistrement des appareils intégrés HEOS dans l'application HEOS**

HEOS est un véritable système audio multipièce qui synchronise les lectures audio entre différents appareils HEOS pour que la lecture se fasse de manière synchronisée dans différentes pièces, avec un son extraordinaire ! Vous pouvez facilement ajouter et synchroniser jusqu'à 32 appareils HEOS à votre système.

## o **Ajout d'appareils câblés intégrés HEOS**

Il suffit de connecter les appareils intégrés HEOS à votre réseau domestique à l'aide d'un câble Ethernet et l'appareil intégré HEOS apparaîtra sur votre application HEOS comme une nouvelle pièce. Pour plus d'informations sur les connexions LAN filaires, reportez-vous à ["Connexion à un réseau domestique \(LAN\)" \(](#page-29-0)留 p. 30).

À votre convenance, vous pouvez attribuer un nom à l'appareil intégré HEOS pour indiquer dans quelle pièce vous l'avez placé.

## ■ Ajout d'appareils sans fil intégrés HEOS

Vous pouvez ajouter des appareils intégrés sans fil HEOS supplémentaires à votre système HEOS en sélectionnant "Ajouter le périphérique" dans le menu des réglages de l'application HEOS et en suivant les instructions :

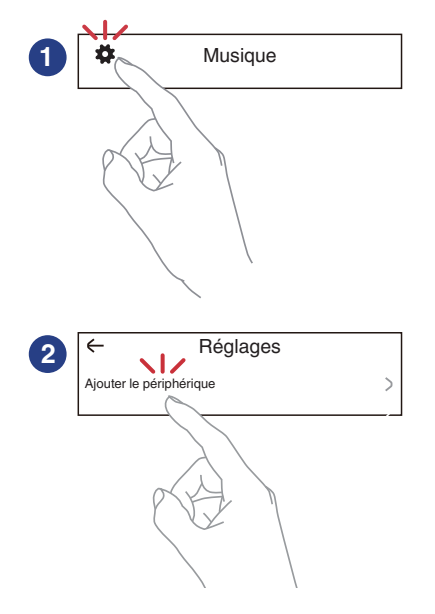

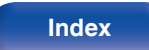

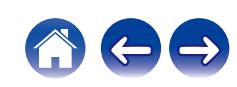

## **Compte HEOS**

Les comptes HEOS peuvent être enregistrés en appuyant sur l'onglet "Musique" - icône "Réglages" dans l'application HEOS.

Une fois que vous avez créé ou que vous vous êtes connecté à votre Compte HEOS, vous pouvez utiliser la fonctionnalité Favoris HEOS pour enregistrer et rappeler vos stations de radio en continu préférées à l'aide de cet appareil.

## Qu'est-ce qu'un Compte HEOS?

Un Compte HEOS est un compte principal ou "porte-clé" qui vous permet de contrôler tous les services de musique HEOS à l'aide un identifiant et un mot de passe uniques.

## ■ Pourquoi se créer un Compte HEOS?

Grâce à ce Compte HEOS, il vous suffit d'entrer votre identifiant et votre mot de passe une seule fois pour tous les services de musique. Cela vous permet une utilisation rapide et facile de l'application sur différents dispositifs.

Il vous suffit de vous identifier sur votre Compte HEOS depuis n'importe quel dispositif, et vous aurez accès à tous vos services de musique associés. Vous pourrez ainsi lire votre historique de lecture et vos listes de lecture, même chez des amis qui écoutent leur musique sur leur propre système HEOS.

## ■ Se créer un Compte HEOS

À votre première utilisation d'un service de musique depuis le menu "Musique" principal de l'application HEOS, il vous sera demandé de créer un Compte HEOS. Suivez les instructions dans l'application HEOS pour terminer les opérations.

0 Les informations de réglage du Compte HEOS de cet appareil sont synchronisées avec l'application HEOS. Changez les réglages et déconnectez-vous de votre compte par l'intermédiaire de l'application HEOS.

## **Modifier son Compte HEOS**

- **1 Appuyez sur l'onglet "Musique".**
- **2** Sélectionnez l'icône Réglages  $\frac{1}{2}$  en haut à gauche de **l'écran.**
- **3 Sélectionnez "Compte HEOS".**
- **4 Changez votre zone géographique, votre mot de passe, supprimez votre compte ou déconnectez-vous.**
- Cet appareil se synchronise automatiquement lorsque vous changez les paramètres de votre compte ou que vous vous déconnectez via l'application HEOS. Pour commuter les comptes HEOS, lisez de la musique à partir d'une application HEOS connectée au compte que vous souhaitez synchroniser avec cet appareil. Le "Compte HEOS" commute automatiquement.

**[Panneau avant](#page-8-0) [Panneau](#page-11-0)** 57 **[arrière](#page-11-0) [Télécommande](#page-14-0) [Index](#page-152-0)**

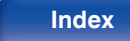

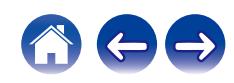

#### **[Contenu](#page-1-0) [Connexions](#page-19-0) [Lecture](#page-35-0) [Réglages](#page-90-0) [Conseils](#page-110-0) [Annexe](#page-132-0)**

## **Lecture depuis des services de diffusion de musique**

Un service de musique est une société de musique en ligne qui permet un accès à de vastes collections musicales par le biais d'une souscription gratuite et/ou payante. Plusieurs options s'offrent à vous selon votre situation géographique.

#### **REMARQUE**

0 L'application et la marque HEOS ne sont affiliées à aucun fabricant d'appareil mobile. La disponibilité des services de musique peut varier selon les régions. Il est possible que tous les services ne soient pas disponibles au moment de l'achat. Certains services peuvent être ajoutés ou supprimés de temps à autre en fonction de décisions des fournisseurs de services de musique ou d'autres personnes.

## ■ Sélectionner une pièce/un dispositif

**1 Appuyez sur l'onglet "Pièces". Sélectionnez "Marantz CD 50n" s'il existe plusieurs produits avec HEOS intégré.**

• Appuyez sur l'icône  $\blacksquare$  en haut à droite de l'écran pour changer le mode éditeur. Vous pouvez modifier le nom affiché.

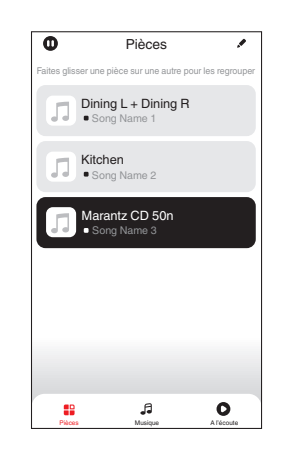

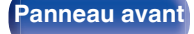

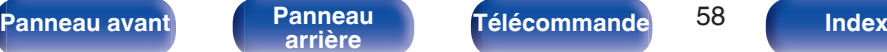

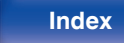

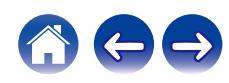

### ■ Sélectionner le morceau ou la station depuis **les différentes sources musicales**

- **1 Appuyez sur l'onglet "Musique" pour sélectionner une source musicale.**
	- $\overline{\mathcal{L}}$
	- 0 Tous les services musicaux affichés sont susceptibles de pas être disponibles dans votre région.

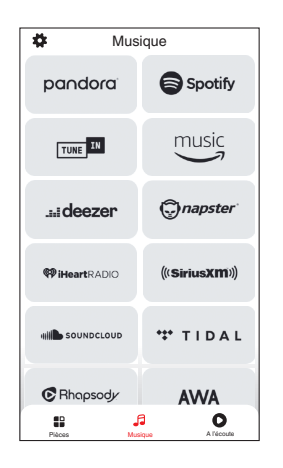

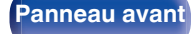

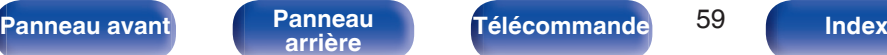

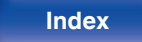

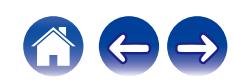

#### **2 Parcourir les musiques à lire.**

Après avoir sélectionné un morceau ou une station de radio, l'application vous redirigera automatiquement sur l'écran "A l'écoute".

0 Lorsque vous sélectionnez un morceau à lire, on vous demandera comment vous voulez écouter votre musique.

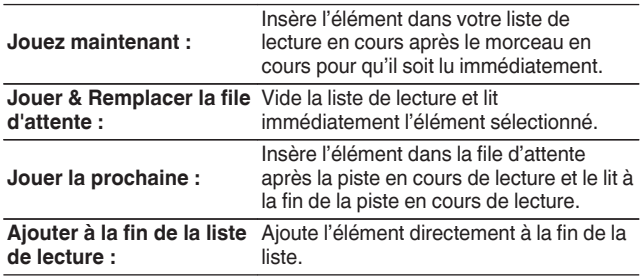

0 Lorsque vous sélectionnez une station de radio, les éléments suivants s'affichent.

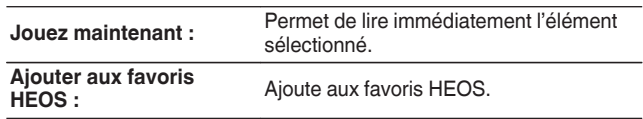

0 Réglez "Contrôle réseau" du menu de configuration sur "Marche" pour que, lorsque vous lisez à partir de l'application HEOS alors que cet appareil est en veille, cet appareil s'allume automatiquement. (["Contrôle réseau" \(](#page-106-0)v p. 107))

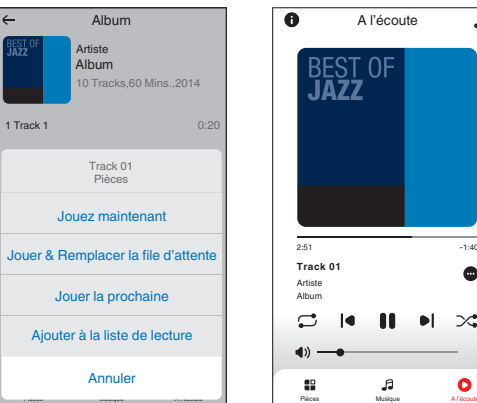

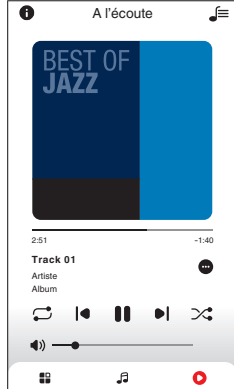

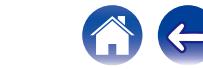

#### **[Contenu](#page-1-0) [Connexions](#page-19-0) [Lecture](#page-35-0) [Réglages](#page-90-0) [Conseils](#page-110-0) [Annexe](#page-132-0)**

## **Écouter la même musique dans plusieurs pièces**

Ce système est un véritable système audio multi-pièces. Vous pouvez créer un ou plusieurs groupes HEOS pour synchroniser automatiquement la lecture audio entre plusieurs produits avec HEOS intégré afin que la musique jouée dans les différentes pièces soit parfaitement synchronisée et ait toujours un son étonnant ! Vous pouvez facilement ajouter jusqu'à 32 produits à votre système au total. Vous pouvez regrouper jusqu'à 16 produits individuels pour qu'ils jouent le même morceau de manière totalement synchronisée.

## **Regrouper des pièces**

- **1 Appuyer et maintenez votre doigt sur la pièce qui ne diffuse pas de musique.**
- **2 Faites-la glisser jusqu'à la pièce qui diffuse de la musique et relâchez.**
- **3 Le deux pièces seront ainsi regroupées en un unique groupe de dispositifs et elles diffuseront la même**

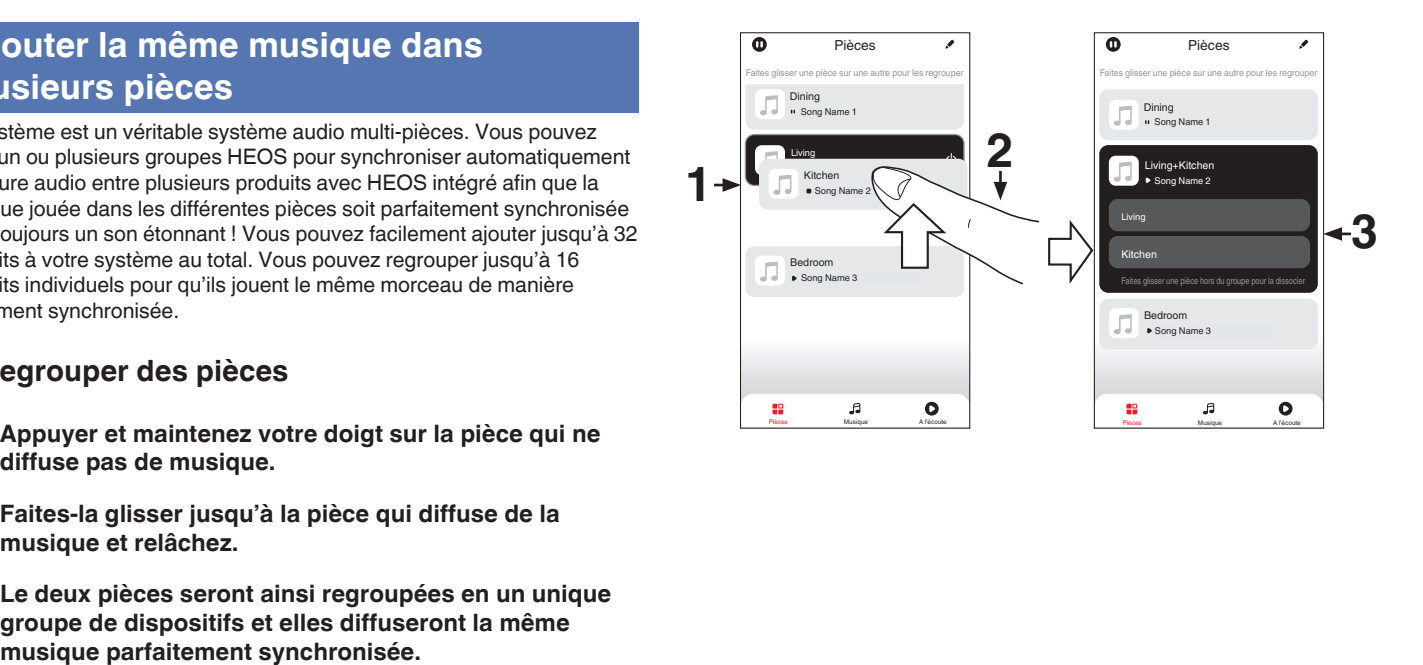

**[Panneau avant](#page-8-0) [Panneau](#page-11-0) [Télécommande](#page-14-0)** 61 ( [Index](#page-152-0)

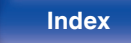

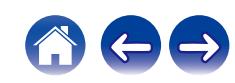

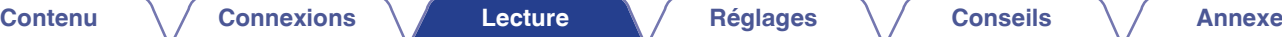

## o **Dégrouper des pièces**

- **1 Appuyez et maintenez votre doigt sur une pièce que vous voulez retirer d'un groupe.**
- **2 Faites-la glisser hors du groupe et relâchez.**

#### **REMARQUE**

0 Vous ne pouvez pas retirer la première pièce qui diffusait de la musique avant la création du groupe.

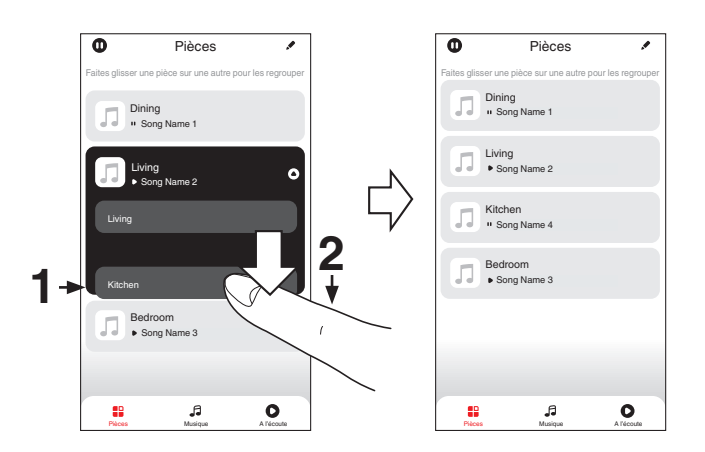

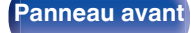

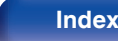

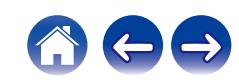

## ■ Regrouper toutes les pièces (mode soirée)

Vous pouvez aisément associer les 16 pièces en mode Party à l'aide d'un geste de "pincement".

- **1 Placez deux doigts sur l'écran, sur la liste des pièces.**
- **2 Rapprochez rapidement vos doigts et relâchez.**
- **3 Toutes les pièces seront regroupées et diffuseront la même musique parfaitement synchronisée.**

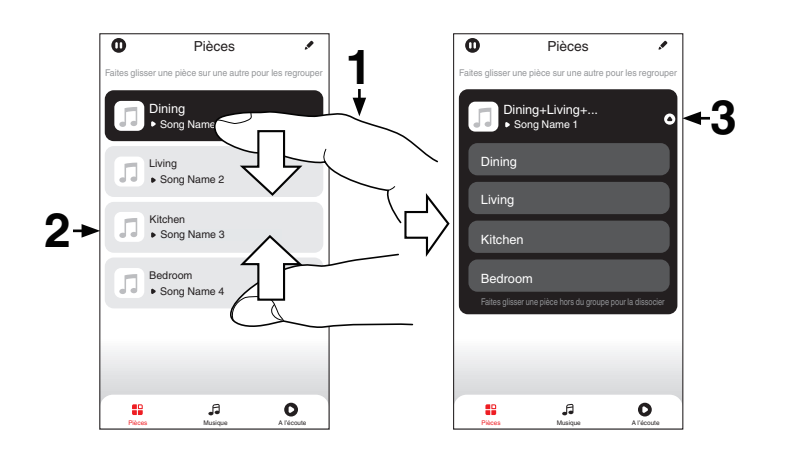

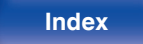

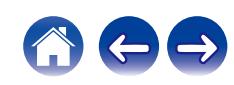

**[Contenu](#page-1-0) [Connexions](#page-19-0) [Lecture](#page-35-0) [Réglages](#page-90-0) [Conseils](#page-110-0) [Annexe](#page-132-0)**

## $\blacksquare$  Dégrouper toutes les pièces

Vous pouvez aisément dissocier toutes vos pièces et quitter le mode Fête à l'aide d'un geste d'"écartement".

- **1 Placez deux doigts serrés sur l'écran, sur la liste des pièces.**
- **2 Séparez-les rapidement et relâchez.**
- **3 Toutes vos pièces seront dégroupées.**

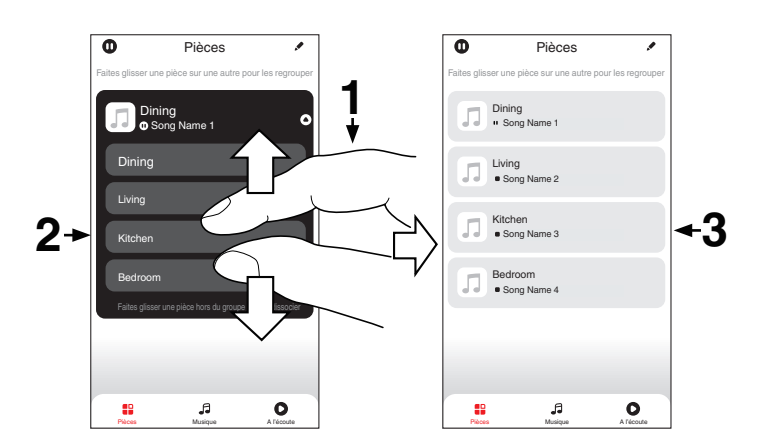

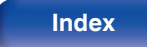

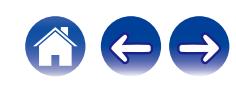

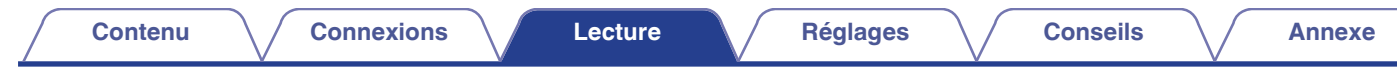

## **Lecture de CD**

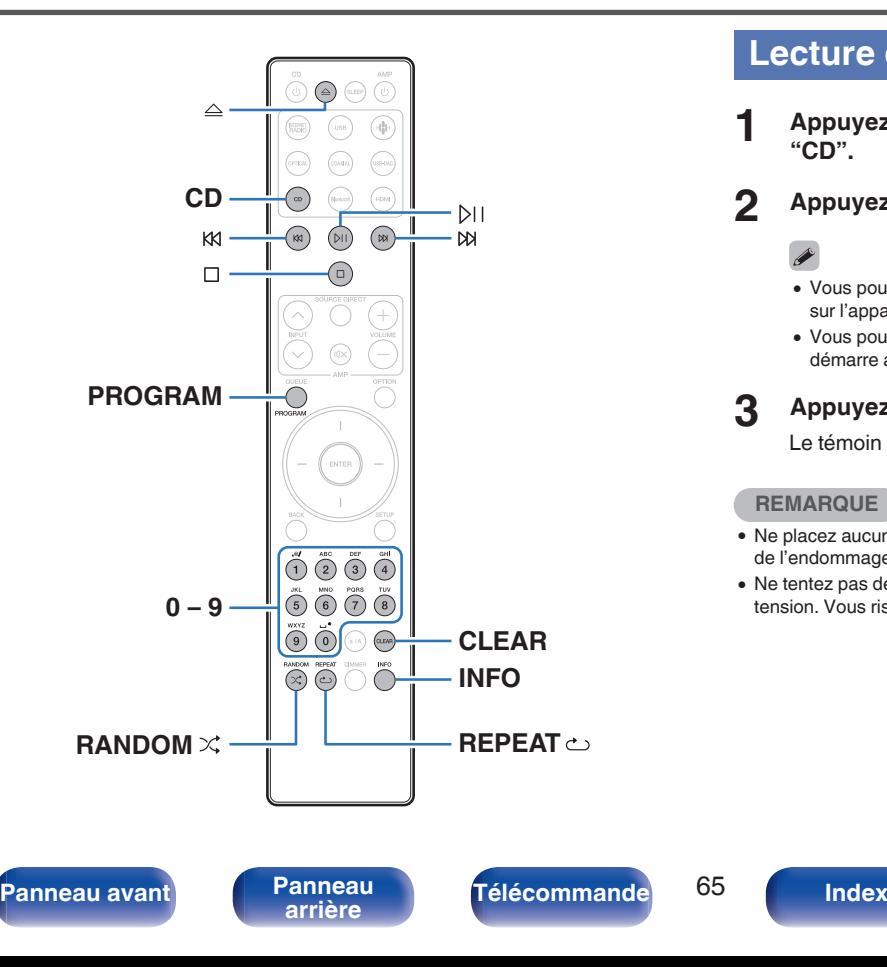

## **Lecture de CD**

- **1 Appuyez sur CD pour permuter la source d'entrée sur "CD".**
- **2 Appuyez sur** q **pour insérer un disque.**

- Vous pouvez également ouvrir/fermer le tiroir du disque en appuyant sur  $\triangle$ sur l'appareil principal.
- Vous pouvez aussi fermer le tiroir du disque en appuyant sur DII. La lecture démarre automatiquement.

#### **3 Appuyez sur** p**.**

Le témoin  $\blacktriangleright$  s'allume sur l'affichage. La lecture débute.

#### **REMARQUE**

- 0 Ne placez aucun objet étranger sur le tiroir du disque de l'appareil. Vous risquez de l'endommager.
- 0 Ne tentez pas de fermer le tiroir en le poussant lorsque l'appareil n'est pas sous tension. Vous risquez de l'endommager.

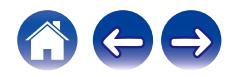

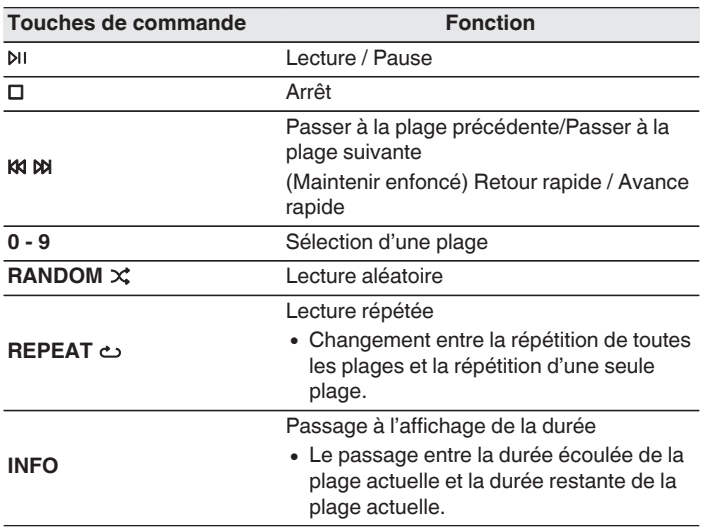

■ Lecture d'une plage spécifique (Recherche **directe)**

**1 Appuyez sur 0 – 9 pour sélectionner les plages.**

#### [Exemple]

Piste 4 : Appuyez sur le chiffre 4 pour sélectionner la plage 4. Piste 12 : appuyez sur les chiffres 1 et 2 de manière consécutive pour sélectionner la plage 12.

0 Le chiffre est mémorisé pendant environ 1,5 secondes après que vous ayez appuyé sur les touches numérotées. Pour entrer un nombre à deux chiffres, assurez-vous d'appuyer sur les deux touches numérotées, une immédiatement après l'autre.

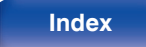

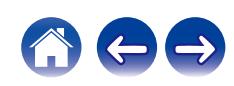

## **Lecture des plages dans un ordre spécifique (Lecture programmée)**

Vous pouvez programmer jusqu'à 25 plages.

### **1 En mode Arrêt, appuyez sur PROGRAM.**

"Programme" apparaît sur l'affichage.

**2 Appuyez sur 0 – 9 pour sélectionner les plages.**

#### **[Exemple]**

Piste 4 : Appuyez sur le chiffre 4 pour sélectionner la plage 4. Piste 12 : Appuyez sur les chiffres 1 et 2 de manière consécutive pour sélectionner la plage 12.

0 Le chiffre est mémorisé pendant environ 1,5 secondes après que vous ayez appuyé sur les touches numérotées. Pour entrer un nombre à deux chiffres, assurez-vous d'appuyer sur les deux touches numérotées, une immédiatement après l'autre.

### **3 Appuyez sur** p**.**

La lecture démarre dans l'ordre programmé.

- 0 Le programme est effacé lorsque le tiroir du disque est ouvert ou que l'alimentation est mise hors tension.
- Appuyez sur RANDOM $\times$  pendant la lecture programmée pour accéder au mode de lecture aléatoire. Si vous appuyez sur /b|| en mode de lecture programmée, les plages programmées sont lues dans un ordre aléatoire.
- Si vous appuyez sur REPEAT  $\text{L}$  pendant la lecture programmée, les plages sont lues de manière répétée dans l'ordre programmé.

### o **Vérification de l'ordre des plages programmées**

En mode Arrêt, appuyez sur  $M$ .

À chaque pression sur  $M$ , les plages sont affichées dans l'ordre de leur programmation.

## o **Supprime les pistes programmées**

En mode Arrêt, appuyez sur CLEAR.

À chaque pression sur la touche, la dernière plage programmée est effacée.

• Vous pouvez également sélectionner une piste à effacer en appuyant sur  $M$ .

### **Suppression de toutes les plages programmées**

En mode Arrêt, appuyez sur PROGRAM.

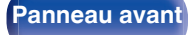

**[Panneau avant](#page-8-0) [Panneau](#page-11-0) [Télécommande](#page-14-0)** 67 **[Index](#page-152-0)** 

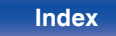

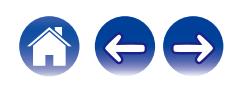

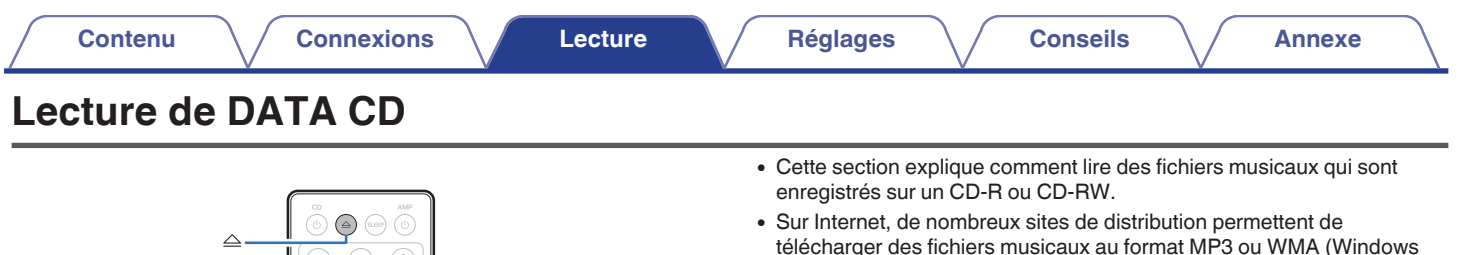

# $\circledcirc$ **RANDOM**  $\times$   $\frac{1}{\sqrt{2}}$  **REPEAT**  $\infty$

**ENTER**

**Curseur haut/bas**

**BACK**

**KK** 

 $\Box$ 

- télécharger des fichiers musicaux au format MP3 ou WMA (Windows Media® Audio). Les fichiers audio téléchargés sur ces sites peuvent être stockés sur des disques CD-R ou CD-RW et lus sur cet appareil.
- 0 Les types de format audio et les caractéristiques de lecture prises en charge par cet appareil sont les suivants.

Voir ["Spécifications des fichiers pris en charge" \(](#page-132-0) $\sqrt{p}$  p. 133) pour plus de détails.

- 0 **MP3**
- 0 **WMA**

#### **REMARQUE**

- 0 Les fichiers protégés par des droits d'auteur ne peuvent pas être lus.
- 0 En fonction du logiciel utilisé pour graver et en fonction d'autres éléments, certains fichiers peuvent ne pas être lus ou affichés correctement.

"Windows Media" et "Windows" sont des marques de commerce ou des marques déposées de Microsoft Corporation aux États-Unis et dans d'autres pays.

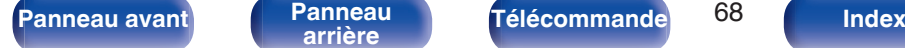

**OPTION**

 $\cdot$  DH

 $M$ 

 $\sqrt{M}$ 

**INFO**

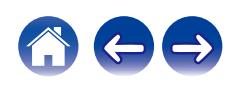

## **Lecture de fichiers**

- **1 Appuyez sur CD pour permuter la source d'entrée sur "CD".**
- **2 Chargez un disque CD-R ou CD-RW contenant des** fichiers musicaux dans le tiroir du disque. ( $\sqrt{p}$  [p. 137\)](#page-136-0)
	- Appuyez sur  $\triangle$  sur l'appareil pour ouvrir/fermer le tiroir du disque.
- **3 Utilisez les touches de curseur haut/bas et BACK pour sélectionner le dossier à lire, puis appuyez sur ENTER.**
- **4 Utilisez les touches de curseur haut/bas pour sélectionner le fichier à lire, puis appuyez sur ENTER.** La lecture débute.

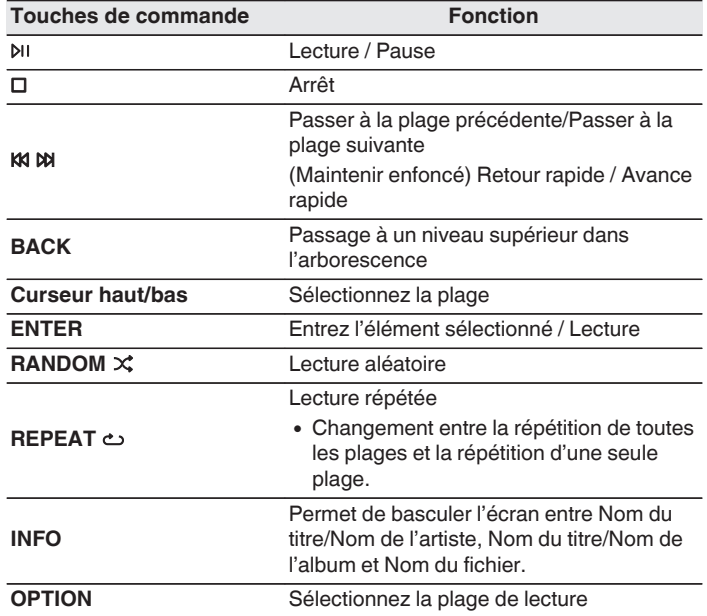

0 Pour commencer à lire un autre fichier pendant la lecture d'un CD-R/CD-RW, appuyez d'abord sur BACK pour afficher l'arborescence des fichiers. Utilisez ensuite les touches de curseur haut/bas pour sélectionner le fichier à lire, puis appuyez sur ENTER.

**[Panneau avant](#page-8-0) [Panneau](#page-11-0)** 69 **[arrière](#page-11-0) [Télécommande](#page-14-0) [Index](#page-152-0)**

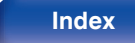

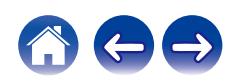

## ■ Changement de l'affichage

Lors de la lecture, appuyez sur INFO.

- 0 Permet de basculer l'écran entre Nom du titre/Nom de l'artiste, Nom du titre/Nom de l'album et Nom du fichier.
- Si un fichier ne prend pas en charge les informations de texte ou si aucune information de piste n'est enregistrée, le nom du fichier s'affiche.
- 0 Les caractères peuvent être affichés comme suit :

#### **ABCDEFGHIJKLMNOPQRSTUVWXYZ abcdefghijklmnopqrstuvwxyz 0123456789**

 $!$  "  $\#$  \$ % & : ; < > ? @ \ [ ] ` | { } ~ ^ '( ) \* + , - . / = espace

- 0 Les caractères qui ne peuvent pas être affichés sont remplacés par "." (point).
- 0 Les numéros de fichier et de dossier sont automatiquement définis quand le disque est chargé.

## **Fichiers qui peuvent être lus**

• Voir ["Spécifications des fichiers pris en charge" \(](#page-132-0) $\mathbb{Q}$  p. 133).

## o **Changement de la plage de lecture**

#### Appuyez sur OPTION.

• La plage de lecture d'une piste peut être définie.

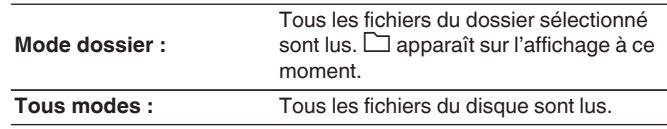

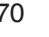

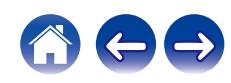

## **Lecture d'entrée numérique**

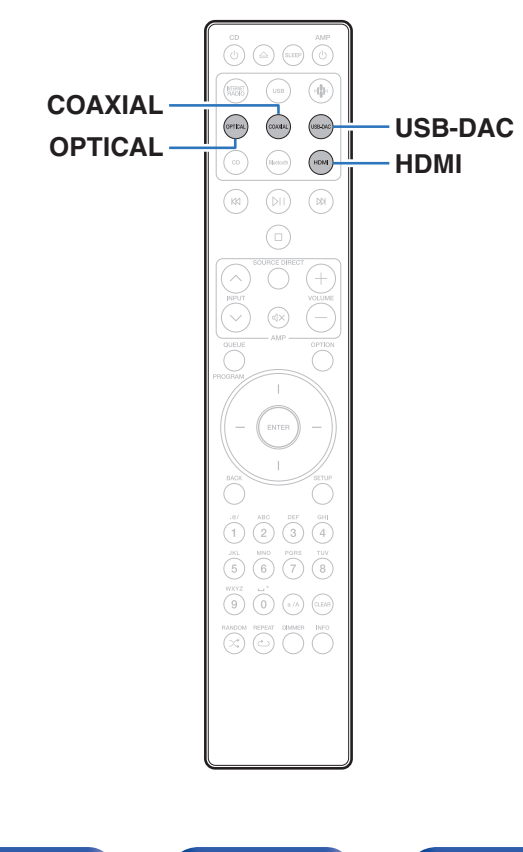

## **Connecter et lancer la lecture à partir d'un téléviseur ou d'un appareil numérique (HDMI/coaxial/optique)**

### **1 Préparez la lecture.**

Vérifiez la connexion, puis mettez cet appareil sous tension. (["Connexion d'un téléviseur" \(](#page-21-0) $\mathbb{C}$  p. 22), ["Connexion à un](#page-26-0) [périphérique avec des bornes de sortie audio](#page-26-0) [numériques" \(](#page-26-0) $\sqrt{\mathscr{E}}$  p. 27))

#### **2 Appuyez sur HDMI, COAXIAL ou OPTICAL pour passer la source d'entrée sur "HDMI", "Coaxial" ou "Optical".**

### **3 Lisez le composant connecté à cet appareil.**

- 0 Si la fréquence d'échantillonnage ne peut pas être détectée, "Signal dévérouillé" sera affiché.
- 0 "Pas compatible" s'affiche lorsque les signaux audio qui ne sont pas pris en charge par cet appareil sont entrés.

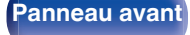

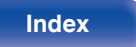

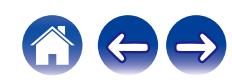

- 0 Lorsque "Entrée TV" est défini dans le menu de configuration, cet appareil est automatiquement mis sous tension lorsque la TV connectée à cet appareil est également mise sous tension, et la source d'entrée bascule entre "HDMI", "Coaxial" ou "Optical". (<a>p. 101)
- 0 Si vous connectez votre téléviseur via la connexion optique ou coaxiale, cet appareil ne peut pas être mis en veille lorsque vous éteignez votre téléviseur. Si vous voulez mettre automatiquement cet appareil en veille, réglez "Mode veille auto" dans le menu de configuration.  $(\sqrt[p]{r})$  [p. 103\)](#page-102-0)

#### **REMARQUE**

- 0 Ne transmettez pas de signaux non PCM, tels que Dolby Digital, DTS et AAC. Ceci entraîne du bruit et pourrait endommager les enceintes.
- 0 Seul le réglage PCM 2 canaux peut être utilisé pour reproduire le son d'un téléviseur via la fonction ARC. Réglez "PCM 2ch" comme format audio dans les paramètres du téléviseur.

### ■ Spécifications des fichiers pris en charge

Voir ["Entrée numérique" \(](#page-138-0) $\sqrt{p}$  p. 139).

### **Fonction de contrôle HDMI**

Connectez cet appareil à un téléviseur prenant en charge la fonction de contrôle HDMI à l'aide d'un câble HDMI et activez le réglage des commandes HDMI sur le téléviseur pour effectuer des opérations de base sur cet appareil (changement de source d'entrée, mise sous et hors tension, réglage du volume) avec la télécommande du téléviseur. Reportez-vous à ["À propos de HDMI" \(](#page-141-0) $\sqrt{p}$  p. 142) pour en savoir plus sur la fonction de contrôle HDMI.

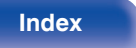

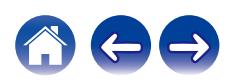
# **Connexion et lecture depuis un ordinateur (USB–DAC)**

Pour bénéficier d'une lecture audio de qualité supérieure grâce au convertisseur N/A intégré, téléchargez des fichiers musicaux dans cet appareil depuis un ordinateur à l'aide d'une connexion USB.

- 0 Avant de connecter cet appareil à votre ordinateur via USB, installez le pilote logiciel dans votre ordinateur.
- 0 Les pilotes ne doivent pas être installés pour les systèmes d'exploitation Mac.
- 0 De même, vous pouvez utiliser n'importe quel logiciel de lecture disponible dans le commerce ou téléchargeable que vous aimez pour lire des fichiers sur votre ordinateur.

## ■ Ordinateur (Configuration requise du système)

#### **Système d'exploitation**

- 0 Windows 10 ou Windows 11
- $emacOS 12 ou 13$

#### **USB**

0 USB 2.0 : USB haute vitesse/USB Audio classe v2.0

#### **REMARQUE**

0 Nous avons vérifié le fonctionnement de cet appareil et l'avons comparé aux configuration requise du système, mais nous ne garantissons pas le fonctionnement de tous les systèmes.

- DSD est une marque commerciale.
- 0 Microsoft, Windows 10 et Windows 11 sont des marques de commerce ou des marques de Microsoft Corporation, déposées aux États-Unis et/ou dans d'autres pays.
- ASIO est une marque commerciale de Steinberg Media Technologies GmbH.
- 0 Apple, Macintosh et macOS sont des marques commerciales d'Apple Inc., déposées aux États-Unis et dans d'autres pays.

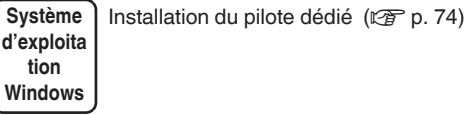

**macOS** Paramètres du périphérique audio ( $\mathbb{Q}_F$  [p. 80\)](#page-79-0)

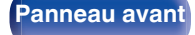

**[Panneau avant](#page-8-0) [Panneau](#page-11-0)** 73 **[arrière](#page-11-0) [Télécommande](#page-14-0) [Index](#page-152-0)**

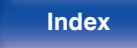

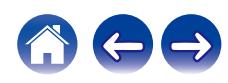

<span id="page-73-0"></span>

- **Installation du pilote dédié (Système d'exploitation Windows uniquement)**
- □ Installation du logiciel pilote
- **1 Déconnectez le câble USB entre votre ordinateur et l'appareil.**
	- 0 Le logiciel pilote ne peut pas être installé correctement si votre ordinateur est connecté à l'appareil via un câble USB.
	- 0 Si l'appareil et votre ordinateur sont connectés par un câble USB et que l'ordinateur est sous tension avant l'installation, déconnectez le câble USB et redémarrez l'ordinateur.
- **2 Téléchargez le pilote dédié à partir de la section "Download" de la page CD 50n du site Web Marantz sur votre ordinateur.**
- **3 Décompressez le fichier téléchargé et double-cliquez sur le fichier exe.**

## **4 Installez le pilote.**

A Sélectionnez la langue à utiliser pour l'installation.  $\overline{2}$ ) Cliquez sur "OK".

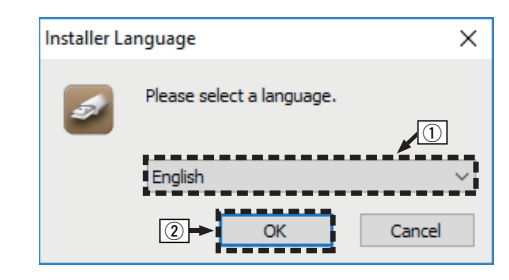

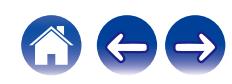

#### C Le menu de l'assistant s'affiche. Cliquez sur "Next".

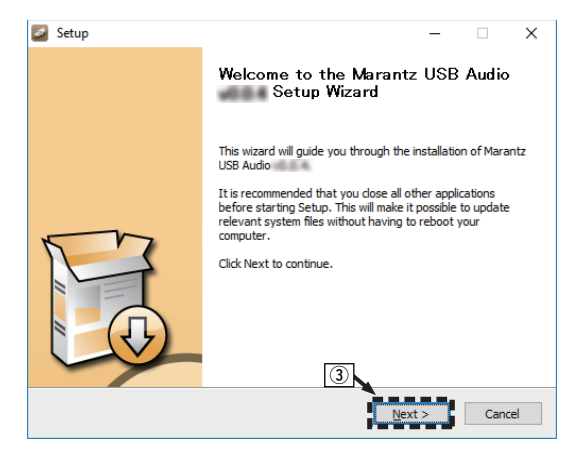

- D Lisez l'accord de licence de logiciel, puis cliquez sur "I accept the terms of the License Agreement".
- (5) Cliquez sur "Next".

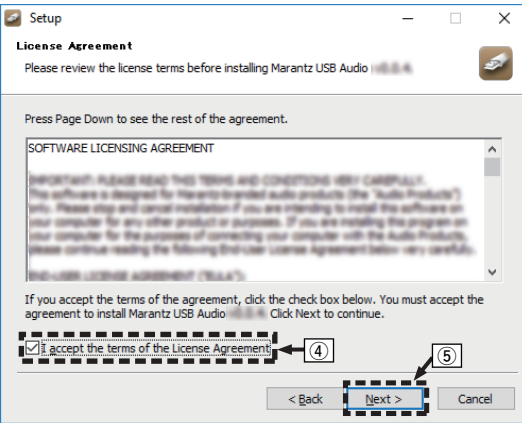

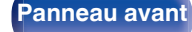

**[Panneau avant](#page-8-0) [Panneau](#page-11-0)** 75 **[arrière](#page-11-0) [Télécommande](#page-14-0) [Index](#page-152-0)**

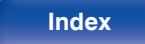

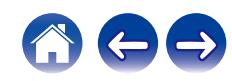

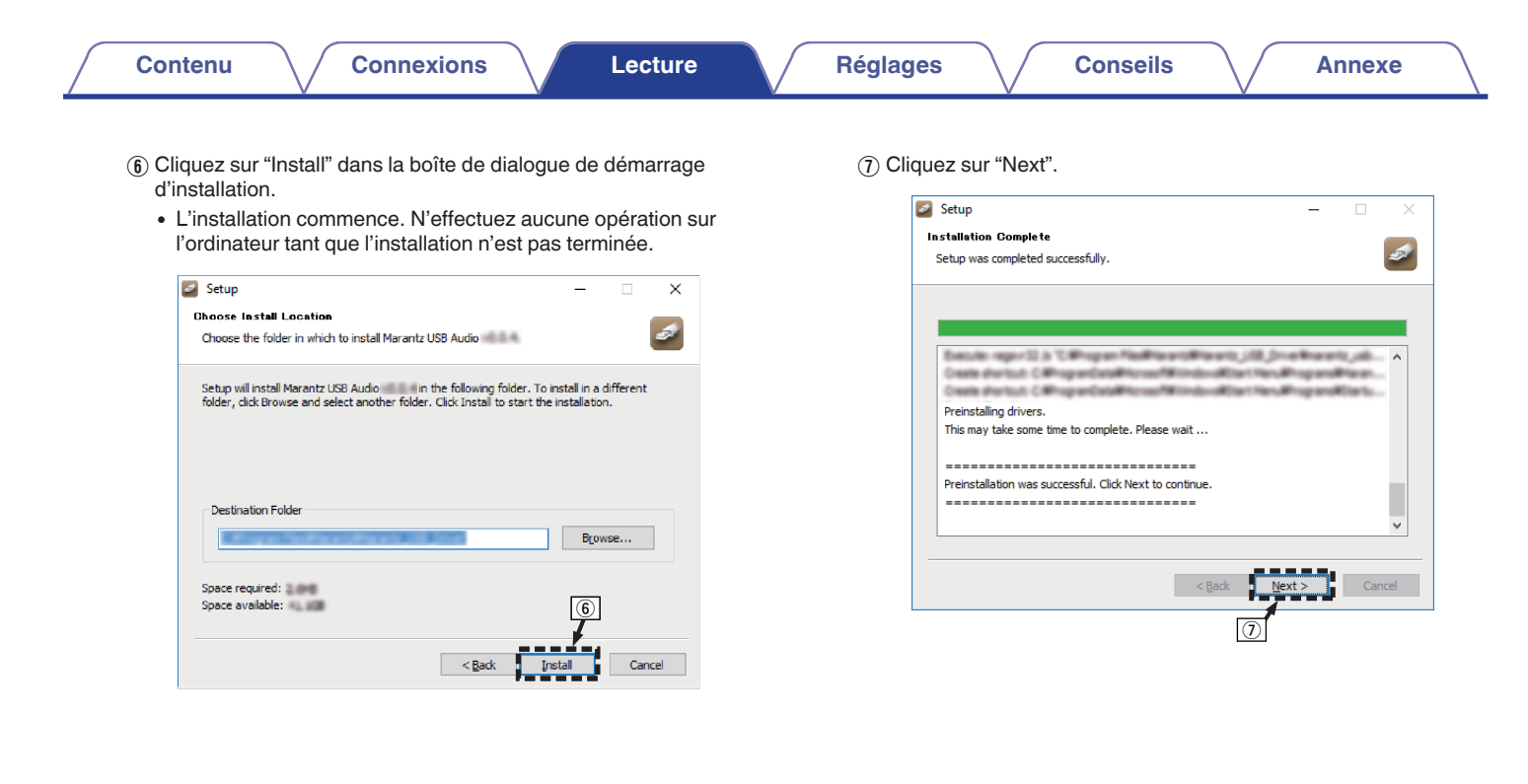

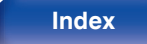

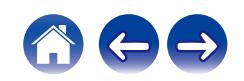

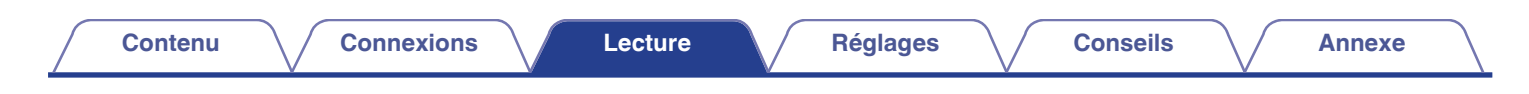

(8) Lorsque l'installation est terminée, cliquez sur "Finish".

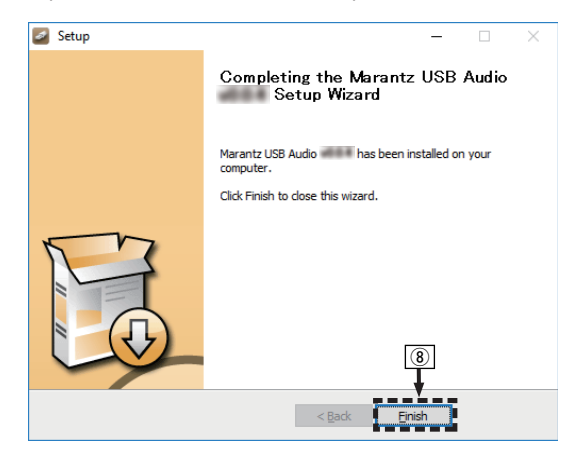

**(9) Cliquez sur "Oui".** 

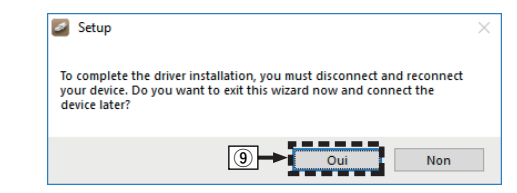

- **5 Avec l'appareil hors tension, connectez l'appareil et l'ordinateur à l'aide d'un câble USB (non inclus).**
	- 0 Pour plus de détails sur les connexions, voir ["Connexion d'un PC](#page-27-0) ou Mac"  $(\sqrt[p]{p} p. 28)$ .

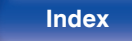

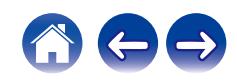

## **6** Appuyez sur CD  $\phi$ .

0 Lorsque l'appareil est mis sous tension, l'ordinateur trouve automatiquement l'appareil et s'y connecte.

### **7 Appuyez sur USB-DAC pour passer à la source d'entrée "USB-DAC".**

### **8 Vérification du pilote installé.**

- A Ouvrez le "Panneau de configuration" sur le PC.
- 0 La liste des réglages du panneau de configuration s'affiche.
- $(2)$  Cliquez sur "Son".
	- 0 La fenêtre du menu Son s'affiche.
- C Vérifiez qu'il y a une coche à côté de "Périphérique par défaut" sous "CD 50n" de l'onglet "Lecture".
	- Lorsqu'il y a une coche pour un périphérique différent, cliquez sur "CD 50n" et "Par défaut".

## **9 Vérification de la sortie audio.**

Émet un signal TEST à partir du PC et vérifie la sortie audio à partir de la fonction USB-DAC.

- A Sélectionnez "CD 50n" et cliquez sur "Propriétés".
	- 0 La fenêtre des propriétés s'affiche.

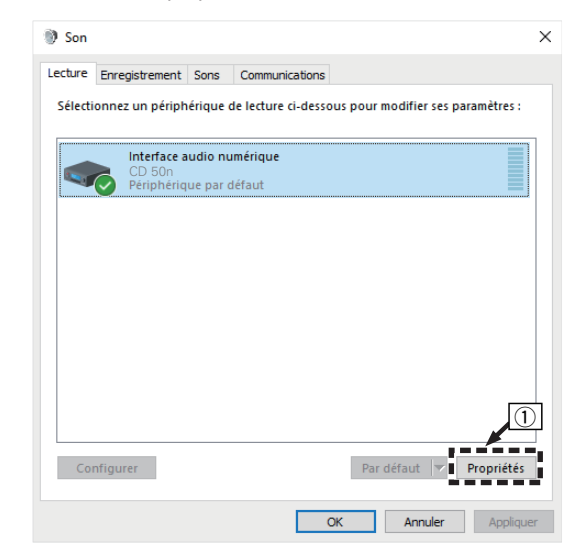

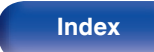

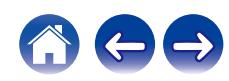

- B Cliquez sur l'onglet "Statistiques avancées".
- $\overline{3}$ ) Sélectionnez le taux d'échantillonnage et le débit à appliquer au convertisseur N/A.
	- 0 Il est recommandé que "Canal 2, 32 bits, 192000 Hz (Qualité studio)" soit sélectionné.
- (4) Cliquez sur "Appliquer".
- $\overline{6}$  Cliquez sur "Tester".
	- 0 Vérifiez que l'audio de cet appareil est émis par l'ordinateur.

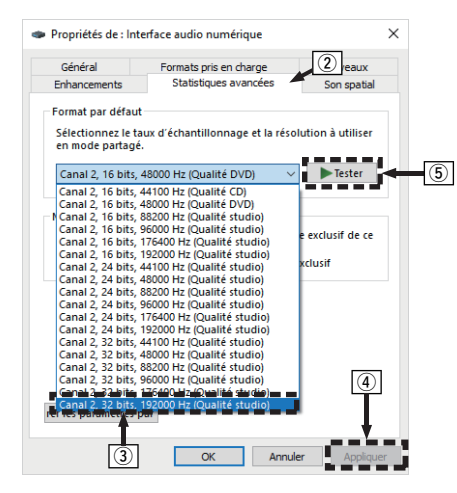

- 0 Le pilote adéquat doit être installé sur le PC avant que cet appareil ne soit connecté au PC. Le fonctionnement ne peut se produire correctement si elle est connectée au PC avant que le pilote adéquat ne soit installé.
- 0 Le fonctionnement peut échouer pour certains matériels d'ordinateurs et configurations du logiciel.
- 0 Il est nécessaire que votre lecteur soit équipé d'un logiciel prenant en charge le lecteur d'entrée et de sortie de streaming audio (ASIO) pour lire des fichiers selon une fréquence d'échantillonnage de 352,8 kHz/384 kHz sans souséchantillonnage. Vérifiez le logiciel de votre lecteur avant de lire des fichiers avec le lecteur ASIO.
- 0 Veuillez consulter la FAQ à l'adresse **www.marantz.com** si vous rencontrez des problèmes pour écouter de la musique émise depuis votre ordinateur via cet appareil. Vous pouvez également consulter les pages d'assistance de l'application de votre lecteur audio.

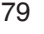

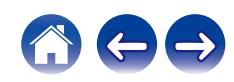

## <span id="page-79-0"></span>■ Paramètres du périphérique audio (macOS **uniquement)**

- A Avec l'appareil hors tension, connectez l'appareil et le Mac à l'aide d'un câble USB (non inclus).
	- 0 Pour la procédure de connexion, reportez-vous à la section "Connexion d'un PC ou Mac". (<a>
	(<a>
	p. 28)</a>
- (2) Appuyez sur CD (b.
- $\overline{3}$ ) Appuyez sur USB-DAC pour passer à la source d'entrée "USB-DAC".
- $\widetilde{A}$ ) Placez le curseur sur "Aller" sur l'écran de l'ordinateur, puis cliquez sur "Utilitaires".
	- 0 La liste d'utilitaire s'affiche.
- E Double-cliquez sur "Configuration audio et MIDI".
	- 0 La fenêtre "Périphériques audio" s'affiche.
- $(6)$  Faites un clic droit sur "CD 50n", et confirmez que "Utiliser ce périphérique pour la sortie audio" est coché.
	- Si un autre appareil est coché, sélectionnez et faites un clic droit sur "CD 50n", puis sélectionnez "Utiliser ce périphérique pour la sortie

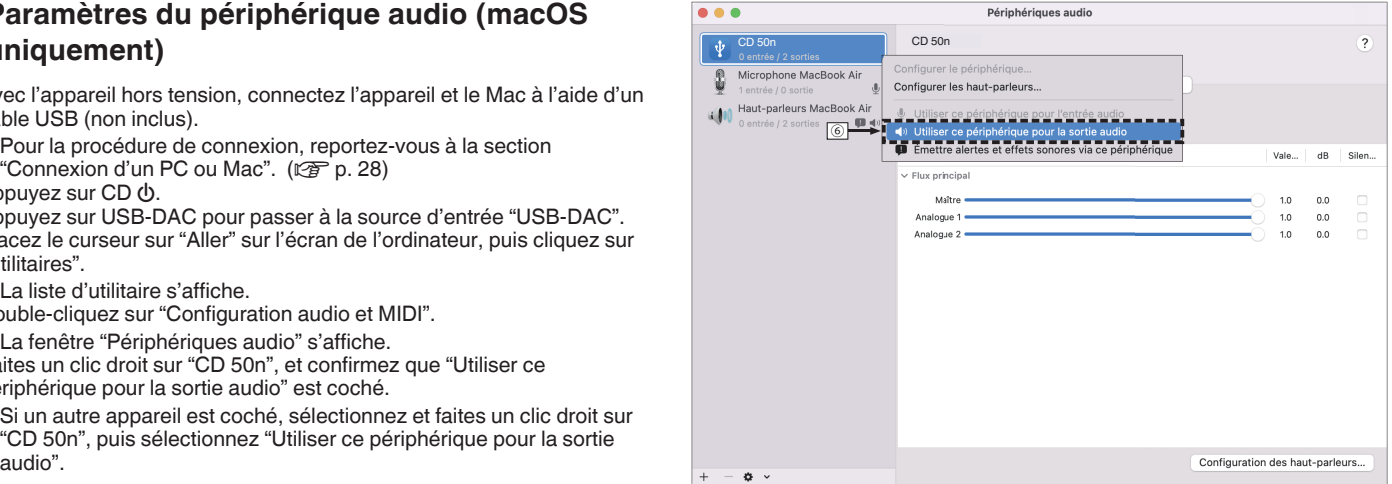

**[Panneau avant](#page-8-0) [Panneau](#page-11-0) [Télécommande](#page-14-0)** 80 **[Index](#page-152-0)** 

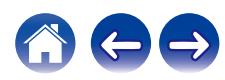

G Sélectionnez le format "CD 50n".

0 Il est généralement recommandé de régler le format sur "2 canaux 32 bits entier 384.0 kHz".

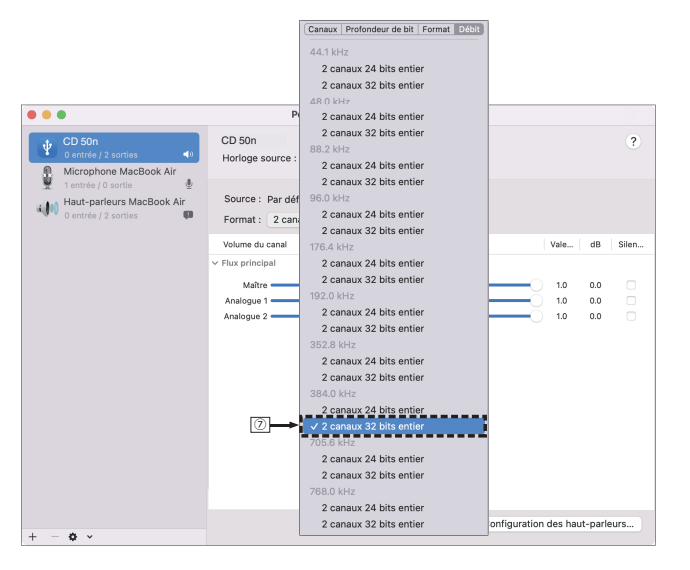

(8) Quitter Configuration audio et MIDI.

## **Lecture**

Il vous faut d'abord installer le logiciel de lecture souhaité sur l'ordinateur.

Utilisez le port USB-DAC du panneau arrière pour connecter cet appareil à un ordinateur. ( $\mathscr{C}$  [p. 28\)](#page-27-0)

**1 Appuyez sur USB-DAC pour passer à la source d'entrée "USB-DAC".**

Démarrez la lecture sur le logiciel de lecture de l'ordinateur.

- 0 Si la fréquence d'échantillonnage ne peut pas être détectée, "Signal dévérouillé" sera affiché.
- 0 "Pas compatible" s'affiche lorsque les signaux audio qui ne sont pas pris en charge par cet appareil sont entrés.

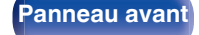

**[Panneau avant](#page-8-0) [Panneau](#page-11-0) [Télécommande](#page-14-0)** 81 ( [Index](#page-152-0)

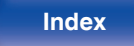

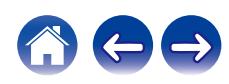

## ■ Spécifications des fichiers pris en charge

Voir ["Entrée numérique" \(](#page-138-0)@F p. 139).

### $\overline{\mathscr{L}}$

- 0 Effectuez les opérations du type lecture et pause sur l'ordinateur. Actuellement, vous ne pouvez pas effectuer des opérations avec les boutons de cet appareil ou de la télécommande.
- 0 Lorsque cet appareil fonctionne en tant qu'un convertisseur D/A, le son n'est pas transmis des enceintes de l'ordinateur.
- 0 Si l'ordinateur est déconnecté de cet appareil pendant que le logiciel de lecture de musique s'exécute, le logiciel de lecture de musique peut se figer. Quittez toujours le logiciel de lecture avant de déconnecter l'ordinateur.
- 0 Lorsqu'une erreur se produit sur l'ordinateur, déconnectez le câble USB et redémarrez l'ordinateur.
- 0 La fréquence d'échantillonnage du logiciel de lecture de musique et la fréquence d'échantillonnage affichée sur cet appareil peuvent varier.
- 0 Utilisez un câble de 3 m maximum pour connecter l'ordinateur.

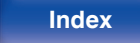

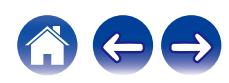

# **Fonction AirPlay**

Les fichiers musiques stockés sur votre iPhone, iPod touch, iPad ou iTunes peuvent être lus sur cet appareil via le réseau.

## $\overline{\rightarrow}$

- 0 La source d'entrée va basculer sur "AirPlay" au démarrage de la lecture d'AirPlay.
- 0 Vous pouvez arrêter la lecture d'AirPlay en choisissant une autre source d'entrée.
- 0 Pour savoir comment utiliser iTunes, consultez également l'aide d'iTunes.
- 0 L'écran peut être différent selon le système d'exploitation et les versions du logiciel.

#### **REMARQUE**

0 Pendant la lecture avec la fonction AirPlay, le son est restitué au niveau sonore réglé sur l'iPhone, l'iPod touch ou l'iPad ou dans iTunes. Vous devez baisser le volume de l'iPhone, de l'iPod touch, de l'iPad ou d'iTunes avant de lancer la lecture, puis le régler au niveau adéquat.

#### **Cet appareil prend en charge AirPlay 2.**

Synchronise plusieurs appareils/enceintes compatibles avec AirPlay 2 pour une lecture simultanée.

0 Cet appareil prend en charge AirPlay 2 et nécessite iOS 11.4 ou une version ultérieure.

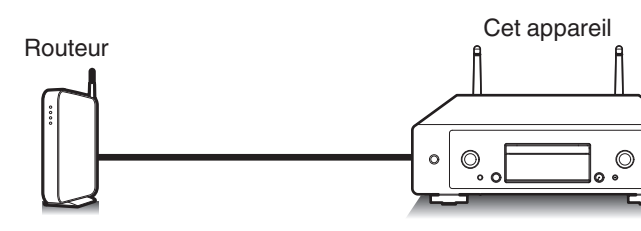

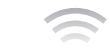

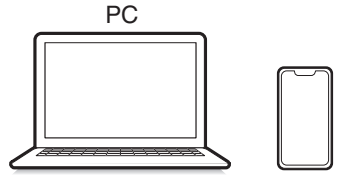

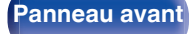

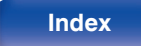

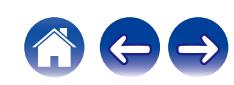

# **Lecture de titres de votre iPhone, iPod touch ou iPad**

Si vous mettez à jour votre "iPhone/iPod touch/iPad" avec iOS 10.0.2 ou une version ultérieure, vous pouvez diffuser la musique stockée dans votre "iPhone/iPod touch/iPad" directement sur cet appareil.

- **1 Connectez votre iPhone, iPod touch ou iPad Wi-Fi au même réseau que cet appareil.**
	- 0 Pour plus de détails, voir le manuel de votre appareil.
- **2 Lisez les titres de votre iPhone, iPod touch ou iPad.** Icône AirPlay s'affiche sur l'écran de l'iPhone, iPod touch ou iPad.
- **3 Appuyez sur l'icône AirPlay pour sélectionner cet appareil.**

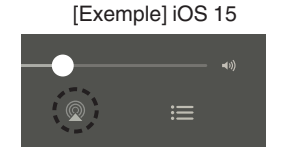

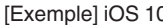

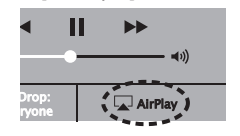

## **Lecture de la musique iTunes avec cet appareil**

- **1 Installez iTunes 10 ou une version plus récente sur un Mac ou un PC sous Windows connecté au même réseau que cet appareil.**
- **2 Lancez iTunes et cliquez sur l'icône AirPlay pour sélectionner l'appareil principal.**

[Exemple] iTunes

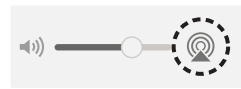

### **3 Choisissez un morceau et cliquez pour lancer la lecture dans iTunes.**

La musique va être transmise en continu vers cet appareil.

0 Lorsque "Contrôle réseau" est défini sur "Allumé", vous pouvez mettre sous tension cet appareil via iTunes. ( $\mathbb{Q}$  [p. 107\)](#page-106-0)

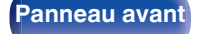

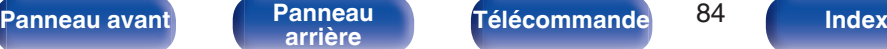

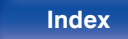

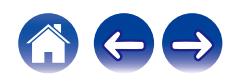

# **Lisez un morceau depuis votre iPhone, votre iPodtouch ou votre iPad sur plusieurs appareils synchronisés (AirPlay 2)**

Vous pouvez synchroniser des morceaux d'un iPhone, d'un iPod touch ou d'un iPad sous iOS 11.4 ou une version ultérieure avec plusieurs appareils qui prennent en charge AirPlay 2 pour une lecture simultanée.

### **1 Lisez les titres de votre iPhone, iPod touch ou iPad.**

Icône AirPlay s'affiche sur l'écran de l'iPhone, iPod touch ou iPad.

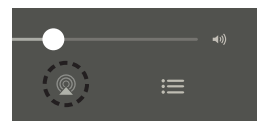

**2 Appuyez sur l'icône AirPlay pour sélectionner cet appareil.**

Affiche une liste des appareils/enceintes utilisables sur le même réseau.

0 Un cercle s'affiche à droite des appareils compatibles avec AirPlay 2.

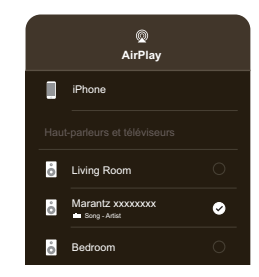

- **3 Appuyez sur les appareils/enceintes que vous souhaitez utiliser.**
	- 0 Vous pouvez sélectionner plusieurs appareils compatibles avec AirPlay 2.

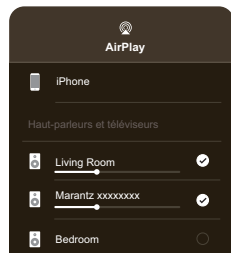

**[Panneau avant](#page-8-0) [Panneau](#page-11-0) [Télécommande](#page-14-0)**  $\frac{85}{5}$  [Index](#page-152-0)

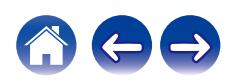

# **Fonction Spotify Connect**

Spotify, c'est toute la musique dont vous avez besoin. Des millions de morceaux disponibles instantanément. Cherchez simplement la musique que vous aimez, ou laissez Spotify vous jouer quelque chose de génial. Spotify fonctionne sur votre téléphone, votre tablette, votre ordinateur et les enceintes de votre domicile. Ainsi, vous aurez toujours la bande son parfaite pour ce que vous faites. Vous pouvez désormais profiter de Spotify avec votre compte gratuit ainsi qu'avec votre compte Premium. Utilisez votre téléphone, tablette ou ordinateur comme une télécommande pour Spotify.

Accédez à **www.spotify.com/connect** pour découvrir comment.

Le logiciel Spotify est soumis à des licences tierces que vous trouverez ici : **www.spotify.com/connect/third-party-licenses**

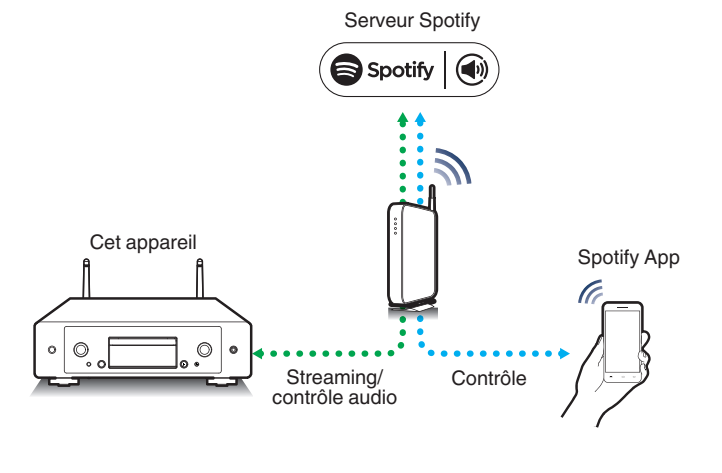

# **Lecture de la musique Spotify avec cet appareil**

Téléchargez au préalable "Spotify App" sur votre appareil iOS ou Android.

- **1 Connectez les paramétrages Wi-Fi du périphérique iOS ou Android dans le même réseau que cet appareil.**
- **2 Lancez Spotify App.**

**3 Lisez la piste Spotify que vous souhaitez lire avec cet appareil.**

**4 Tapez sur l'icône Spotify** F **pour sélectionner l'appareil.**

La musique va être transmise en continu vers cet appareil.

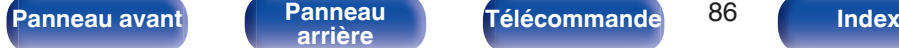

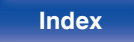

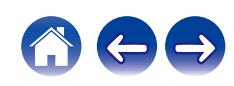

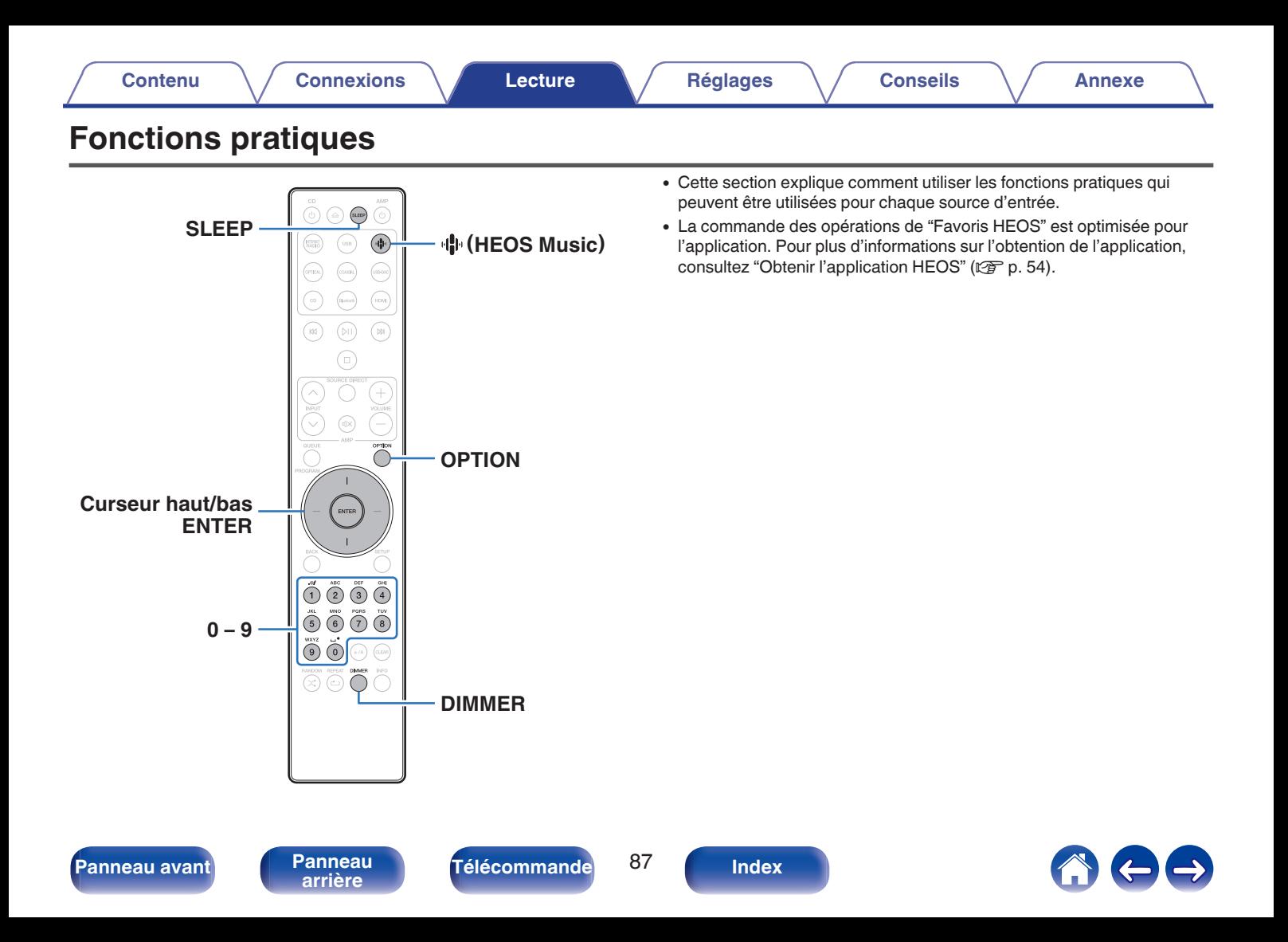

# **Lecture des Favoris HEOS**

Lorsque vous utilisez la fonction Favoris HEOS pour la première fois sur cet appareil, créez un Compte HEOS sur l'application HEOS ou connectez-vous à votre compte. Une fois que vous avez créé ou que vous vous êtes connecté à votre Compte HEOS, vous pouvez utiliser la fonctionnalité Favoris HEOS pour enregistrer et rappeler vos stations de radio en continu préférées à l'aide de cet appareil.

## Appuyez sur **H** (HEOS Music).

Si un historique de lecture est présent, la dernière station de radio Internet ou le dernier morceau écouté est lu. Appuyez à nouveau sur · **I** (HEOS Music) pour afficher le menu principal de HEOS Music.

- **2 Utilisez les touches de curseur haut/bas pour sélectionner "Favorites", puis appuyez sur ENTER.**
- **3 Utilisez les touches de curseur haut/bas pour sélectionner le contenu à lire, puis appuyez sur ENTER.**
- **4 Utilisez les touches de curseur haut/bas pour sélectionner "Jouez maintenant", puis appuyez sur ENTER.**

- 0 Vous pouvez sélectionner le contenu que vous souhaitez lire dans vos Favoris HEOS en appuyant sur 0-9.
- 0 Vous ne pouvez plus sélectionner Favorites dans le menu supérieur de HEOS Music lorsque cet appareil n'est pas synchronisé avec un Compte HEOS dans l'application HEOS.

# **Ajout des Favoris HEOS**

Cette fonction ne fonctionne que pour le contenu diffusé.

- **1 Pendant la diffusion du contenu, appuyez sur OPTION.** L'écran de menu d'option s'affiche.
- **2 Utilisez les touches de curseur haut/bas pour sélectionner "Ajouter aux favoris HEOS", puis appuyez sur ENTER.**
- **3 Utilisez les touches de curseur haut/bas pour sélectionner le numéro du "Favoris HEOS" dans lequel vous souhaitez enregistrer votre contenu, puis appuyez sur ENTER.**

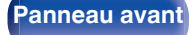

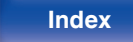

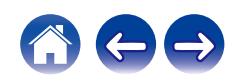

# **Suppression des Favoris HEOS**

## Appuyez sur **OP** (HEOS Music).

Si un historique de lecture est présent, la dernière station de radio Internet ou le dernier morceau écouté est lu. Appuyez à nouveau sur 业 (HEOS Music) pour afficher le menu principal de HEOS Music.

- **2 Utilisez les touches de curseur haut/bas pour sélectionner "Favorites", puis appuyez sur ENTER.**
- **3 Lorsque la liste des Favoris HEOS est affichée, utilisez les touches de curseur haut/bas pour sélectionner l'élément que vous voulez supprimer des Favoris HEOS, puis appuyez sur ENTER.**
- **4 Utilisez les touches de curseur haut/bas pour sélectionner "Enlever de vos favoris HEOS", puis appuyez sur ENTER.**

# **Changement de la luminosité de l'affichage**

La luminosité de l'affichage peut être ajustée entre quatre niveaux. La désactivation de l'affichage réduit une source de bruit qui affecte la qualité sonore, vous permettant une lecture de qualité sonore supérieure.

## **1 Appuyez sur DIMMER.**

0 La luminosité de l'affichage change à chaque fois que vous appuyez sur la touche.

- 0 Si les touches sont actionnées lorsque l'affichage est désactivé, les informations s'affichent momentanément au réglage de luminosité maximale.
- 0 La luminosité de l'écran est réglée au plus clair par défaut.
- 0 DIMMER fonctionne également avec l'amplificateur Marantz MODEL 50 (non fourni) et la luminosité peut être réglée simultanément lorsqu'il est utilisé avec cet appareil. Si les réglages de luminosité diffèrent, réglez la luminosité de chacun sur le réglage le plus lumineux en appuyant sur DIMMER pendant 5 secondes ou plus avant de procéder au réglage.

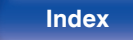

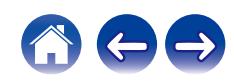

# **Utilisation de la minuterie sommeil**

Vous pouvez faire en sorte que l'appareil se mette automatiquement en veille à la fin d'un délai programmé. Ceci est pratique pour l'écoute avant d'aller se coucher.

### **1 Appuyez sur SLEEP pendant la lecture et sélectionnez le réglage de l'heure.**

- $\cdot$  Le témoin  $\partial$  s'allume.
- 0 La minuterie sommeil peut être réglée jusqu'à 90 minutes, par étapes de 10 minutes.
- 0 Après environ 5 secondes, le réglage est entré et l'affichage revient à son état initial.

## **Pour annuler la minuterie sommeil**

## **1 Appuyez sur SLEEP pour définir "Sleep** <sup>1</sup> **Eteint".**

Le témoin de l'affichage s'éteint.

## $\overline{\rightarrow}$

- 0 Le réglage de la minuterie sommeil est annulé lorsque l'appareil commute en mode veille.
- 0 Pour vérifier le temps restant jusqu'à l'activation de la minuterie sommeil, appuyez sur SLEEP.

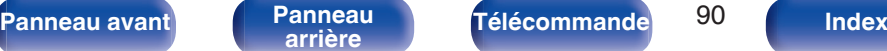

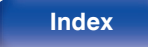

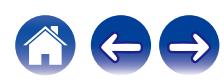

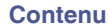

# <span id="page-90-0"></span>**Plan du menu**

L'utilisation du menu est détaillée page suivante.

Par défaut, des réglages recommandés sont définis pour cet appareil. Vous pouvez personnaliser cet appareil en fonction de votre système actuel et de vos préférences.

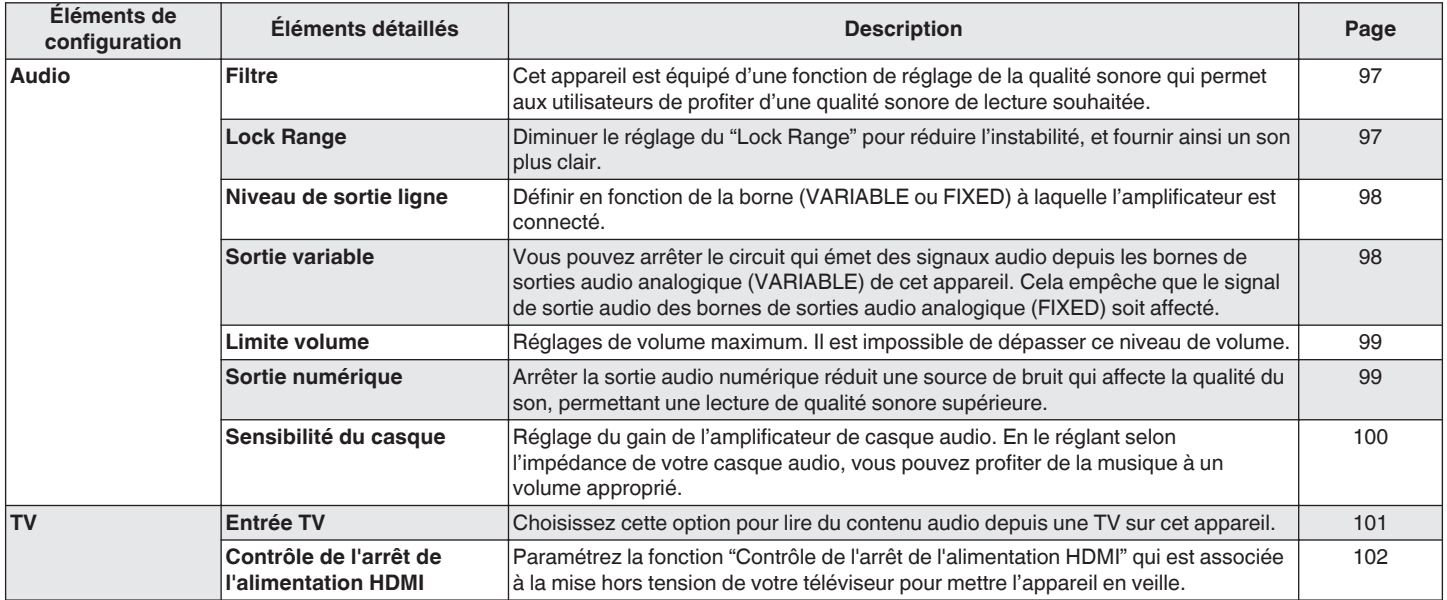

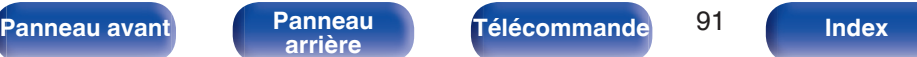

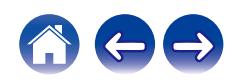

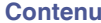

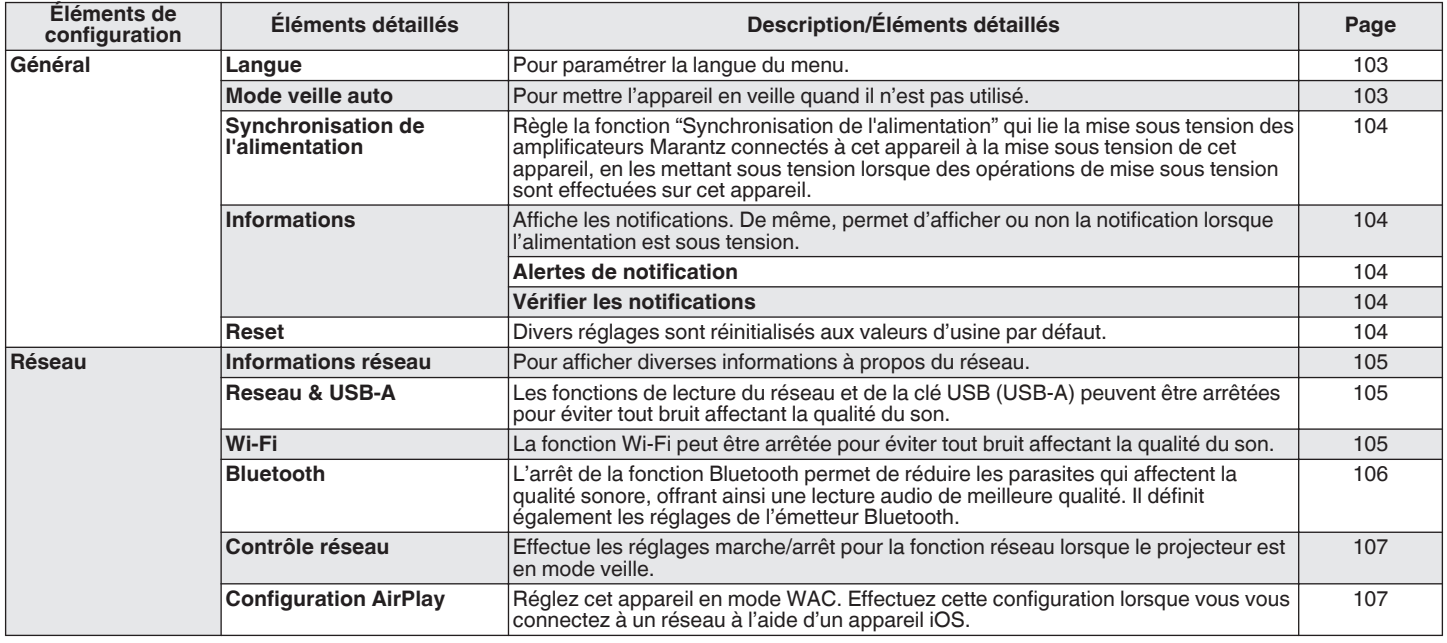

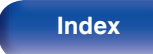

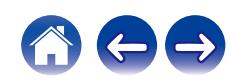

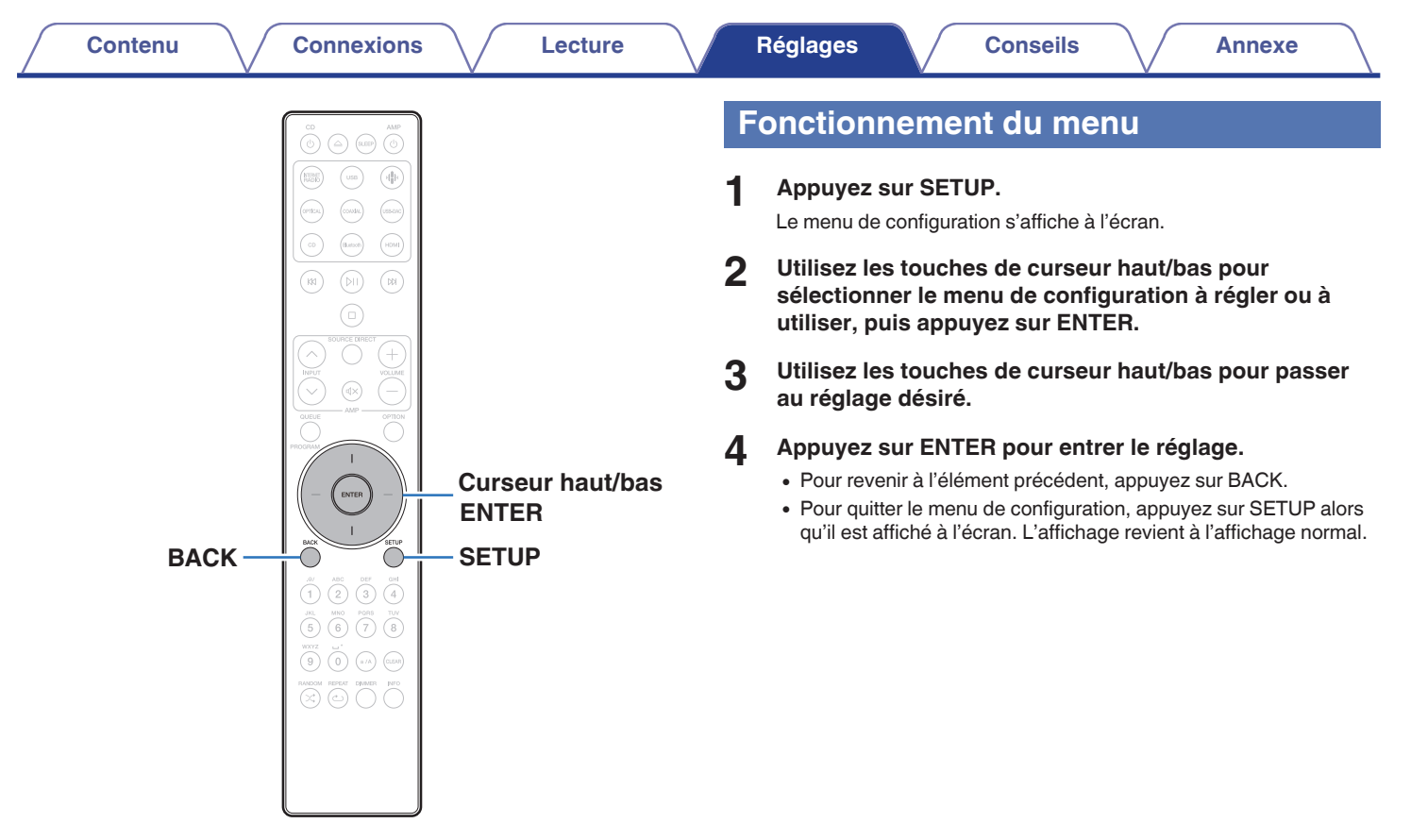

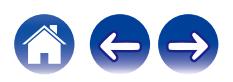

# **Saisie de caractères**

# **Utilisation des touches numériques**

- **1 Affichez l'écran pour saisir les caractères.**
	- 0 Pour modifier un caractère, utilisez les touches de curseur haut/bas pour aligner le curseur avec le caractère que vous voulez modifier.
- **2 Appuyez sur a/A pour sélectionner le type de caractère (majuscule, minuscule, caractères contenant des signes diacritiques ou caractères numériques).**
- **3 Appuyez sur 0 9 jusqu'à ce que le caractère souhaité s'affiche.**
	- 0 Les types de caractères qui peuvent être saisis sont indiqués dans le tableau ci-dessous.

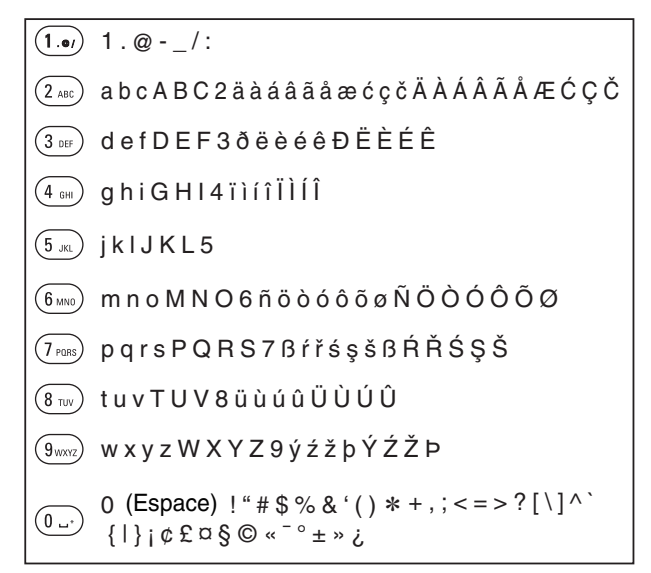

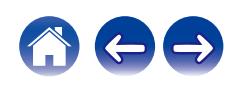

**4 Recommencez les étapes 2 et 3 pour saisir des caractères puis appuyez sur ENTER pour les enregistrer.**

- 0 Appuyez sur CLEAR pour effacer le caractère en cours de sélection.
- 0 Maintenez la touche CLEAR enfoncée pendant 3 secondes ou plus pour effacer tous les caractères.
- Appuyez sur  $M$  pour insérer un espace.

## **Utilisation des curseurs**

### **1 Affichez l'écran pour saisir les caractères.**

0 Pour modifier un caractère, utilisez les touches de curseur haut/bas pour aligner le curseur avec le caractère que vous voulez modifier.

#### **2 Utilisez les touches de curseur haut/bas pour changer de caractère.**

0 Les types de caractères qui peuvent être saisis sont indiqués cidessous.

### G**Minuscules**H

abcdefghijklmnopqrstuvwxyz

G**Majuscules**H

ABCDEFGHIJKLMNOPQRSTUVWXYZ

#### G**Symboles**H

 $|$ ! " # \$ % & ' ( ) \* + , - . / : ; < = > ? @

 $|| \setminus | \wedge |$   $\setminus$  {  $|| \rangle$  ~  $| \phi \not\in \Box \S$   $\odot$  «  $\Box$   $\circ$   $\pm$  »  $\lambda$ 

äàáâãåæćçčðëèéêïìíîñöòóôõøßŕřśşšüùúûýźžþ G**Lettres minuscules (avec des signes diacritiques)**H

ÄÀÁÂÃÅÆĆÇČÐËÈÉÊÏÌÍÎÑÖÒÓÔÕØŔŘŚŞŠÜÙÚÛÝŹŽÞ G**Lettres majuscules (avec des signes diacritiques)**H

G**Numéros**H

0123456789 (Espace)

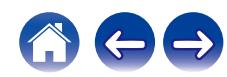

- **3 Recommencez l'étape 2 pour saisir des caractères puis appuyez sur ENTER pour les enregistrer.**
- $\rightarrow$
- 0 Appuyez sur CLEAR pour effacer le caractère en cours de sélection.
- 0 Maintenez la touche CLEAR enfoncée pendant 3 secondes ou plus pour effacer tous les caractères.
- Appuyez sur  $M$  pour insérer un espace.

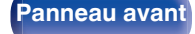

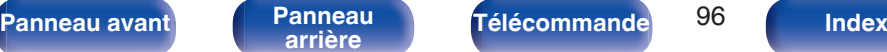

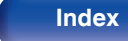

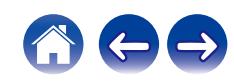

# <span id="page-96-0"></span>**Audio**

Réglage des paramètres audio.

# **Filtre**

Cet appareil est équipé d'une fonction de réglage de la qualité sonore qui permet aux utilisateurs de profiter d'une qualité sonore de lecture souhaitée. Cet appareil prend en charge les signaux PCM.

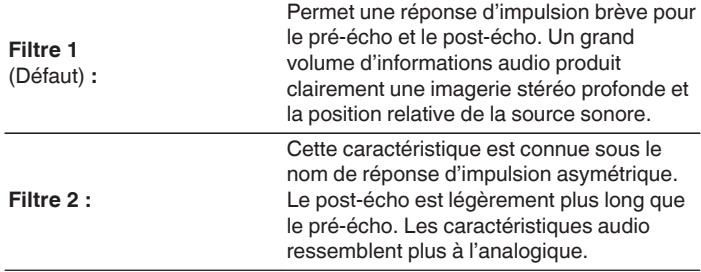

# **Lock Range**

Diminuer le réglage du "Lock Range" pour réduire l'instabilité, et fournir ainsi un son plus clair. Toutefois, si vous diminuez trop "Lock Range", vous risquez d'obtenir des sons intermittents et des parasites au cours de la lecture ou lorsque vous passez à un morceau avec une fréquence d'échantillonnage différente. Le cas échéant, augmentez le réglage "Lock Range" jusqu'à ce que la musique écoutée devienne normale.

**Etroit / Medium / Large**

0 Le réglage par défaut d'usine du "Lock Range" varie selon la source d'entrée. Cidessous figurent les paramètres par défaut d'usine pour chaque source d'entrée.

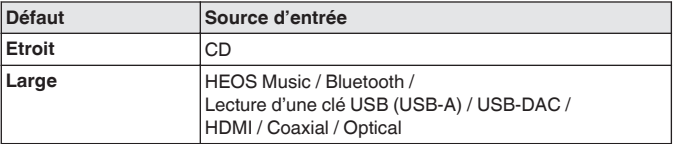

0 Un réglage séparé "Lock Range" est enregistré pour chaque source d'entrée, à l'exception de "HEOS Music", de la clé USB et du Bluetooth, lesquels ont un réglage commun.

**[Panneau avant](#page-8-0) [Panneau](#page-11-0) [Télécommande](#page-14-0)** 97 **[Index](#page-152-0)** 

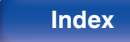

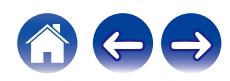

# <span id="page-97-0"></span>**Niveau de sortie ligne**

Définir en fonction de la borne (VARIABLE ou FIXED) à laquelle l'amplificateur est connecté. Utilisez ce réglage lors de la connexion d'un amplificateur Marantz à cet appareil à l'aide de la connexion de la télécommande.  $(\sqrt{p^2} p. 33)$  $(\sqrt{p^2} p. 33)$ 

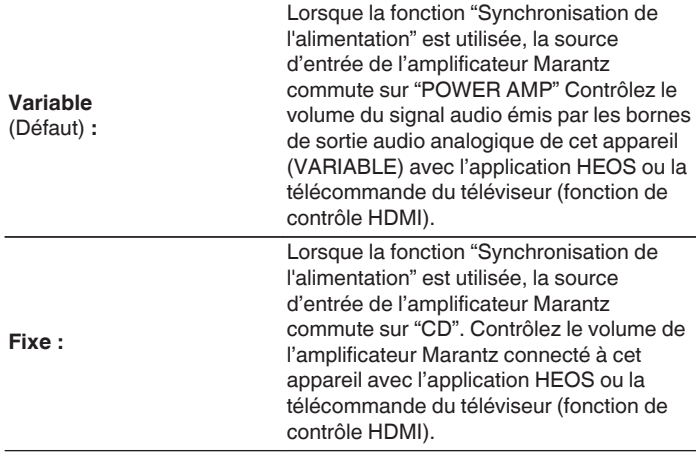

## **Sortie variable**

Vous pouvez arrêter le circuit qui émet des signaux audio depuis les bornes de sorties audio analogique (VARIABLE) de cet appareil. Cela empêche que le signal de sortie audio des bornes de sorties audio analogique (FIXED) soit affecté. Si vous n'utilisez pas les bornes de sorties audio analogiques (VARIABLE), la désactivation de ce réglage permet une qualité sonore supérieure.

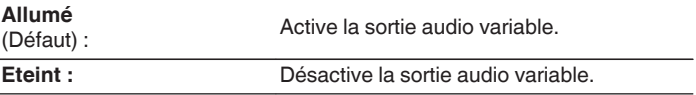

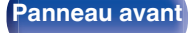

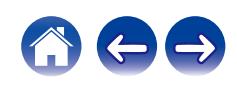

## <span id="page-98-0"></span>**Limite volume**

Réglages de volume maximum. Il est impossible de dépasser ce niveau de volume.

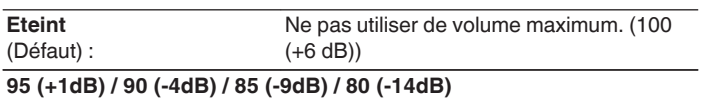

# **Sortie numérique**

Arrêter la sortie audio numérique réduit une source de bruit qui affecte la qualité du son, permettant une lecture de qualité sonore supérieure.

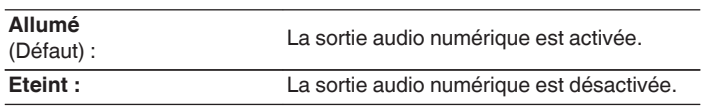

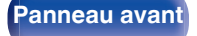

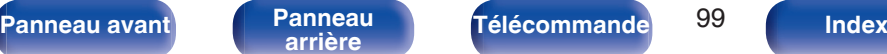

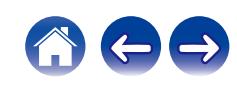

## <span id="page-99-0"></span>**Sensibilité du casque**

Réglage du gain de l'amplificateur de casque audio. Effectuez le réglage en fonction de l'impédance des écouteurs connectés. Il est recommandé que cela soit configuré sur le côté "Faible" si les écouteurs ont une faible impédance et sur le côté "Haut" si leur impédance est élevée.

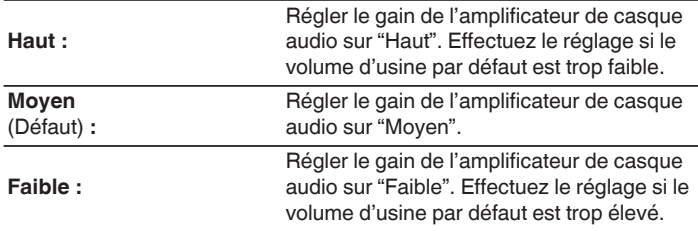

#### **REMARQUE**

0 Le volume du casque varie en fonction du réglage Sensibilité du casque. Diminuer le volume ou couper le son audio en premier si vous changez ce réglage lors de l'écoute d'audio.

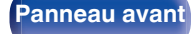

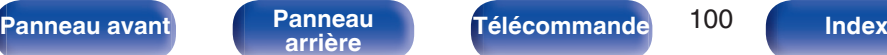

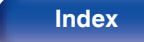

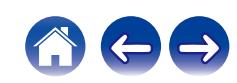

# <span id="page-100-0"></span>**TV**

# **Entrée TV**

Choisissez cette option pour lire du contenu audio depuis une TV sur cet appareil. Lorsque la TV est mise sous tension, cet appareil est mis sous tension et la source d'entré bascule automatiquement sur "HDMI", "Optical" ou "Coaxial" de manière que le contenu audio de la TV puisse être lu à travers cet appareil.

## **Entrée par défaut**

Réglez cette source d'entrée pour l'utiliser au cours de la lecture de contenu audio depuis la TV via cet appareil. Réglez ceci en fonction de la prise de cet appareil utilisée pour la connexion au téléviseur (HDMI ARC, entrée OPTICAL ou COAXIAL).

**Rien / HDMI Out (ARC) / Optical In / Coaxial In** (Défaut : HDMI Out (ARC))

## **Lecture Automatique**

Lorsqu'une source audio de TV est insérée dans cet appareil, ce dernier bascule automatiquement à la source d'entrée définie dans "Entrée par défaut", et active la fonction Lecture Automatique pour la lecture de contenu audio à partir de la TV.

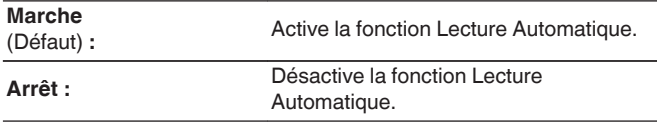

- 0 La fonction Lecture Automatique ne fonctionne pas lorsque "Entrée par défaut" est réglé sur "Rien". Réglez "Entrée par défaut" à l'avance.
- 0 La fonction Lecture Automatique ne sera pas disponible si la fréquence d'échantillonnage du signal audio provenant de la borne d'entrée OPTICAL IN de cet appareil et la borne d'entrée COAXIAL est de 88,2 kHz ou plus. Les téléviseurs émettent normalement des signaux audio de 48 kHz et la fonction Lecture Automatique est disponible, mais si vous connectez un appareil qui émet un signal audio de 88,2 kHz ou plus et que vous essayez de l'utiliser, la fonction Lecture Automatique risque de ne pas être disponible.

**[Panneau avant](#page-8-0) [Panneau](#page-11-0) [Télécommande](#page-14-0)** 101 ( [Index](#page-152-0)

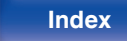

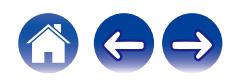

## <span id="page-101-0"></span>**Contrôle de l'arrêt de l'alimentation HDMI**

Paramétrez la fonction "Contrôle de l'arrêt de l'alimentation HDMI" qui est associée à la mise hors tension de votre téléviseur raccordé via HDMI pour mettre l'appareil en veille.

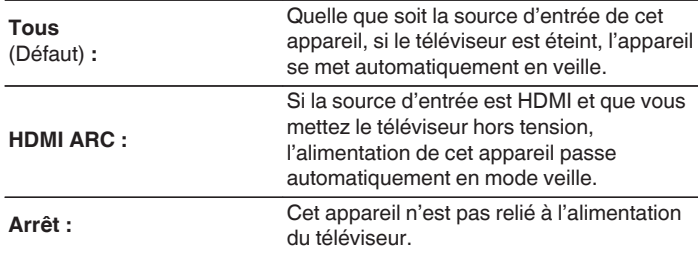

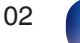

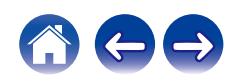

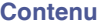

# <span id="page-102-0"></span>**Général**

## **Langue**

Pour paramétrer la langue du menu.

**English / Deutsch / Français / Italiano / Nederlands / Español / Svenska / Русский / Polski** (Défaut : English)

# **Mode veille auto**

Définit le temps qui doit s'écouler sans manipulation de l'appareil ni signal d'entrée avant que l'appareil ne se mette automatiquement en veille.

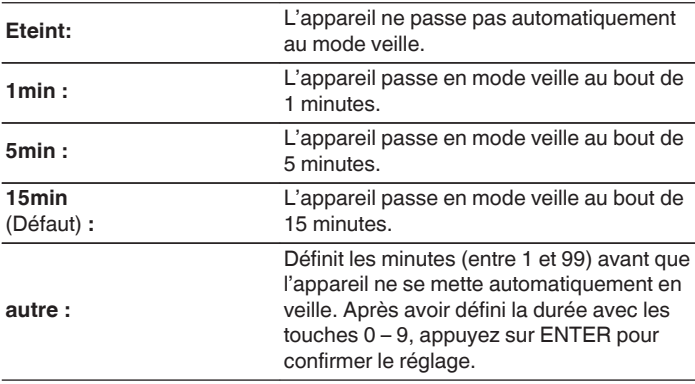

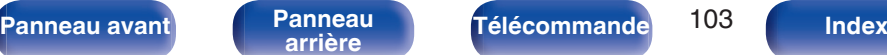

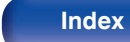

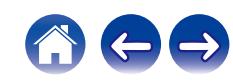

## <span id="page-103-0"></span>**Synchronisation de l'alimentation**

Règle la fonction "Synchronisation de l'alimentation" qui synchronise la mise sous tension des amplificateurs Marantz connectés à cet appareil à la mise sous tension de cet appareil, en les mettant sous tension lorsque des opérations de mise sous tension sont effectuées sur cet appareil.

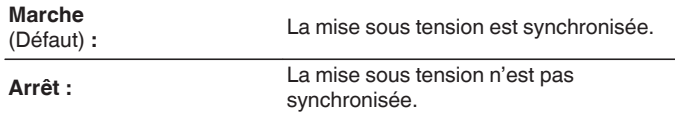

## **Informations**

## **Alertes de notification**

Définit le fait d'afficher ou non la notification lors de la mise sous tension.

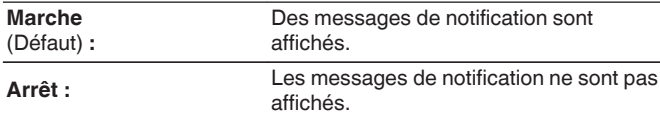

## o **Vérifier les notifications**

Affiche les notifications.

## **Reset**

Effectuez cette procédure si l'affichage est anormal ou si aucune opération ne peut être effectuée. Restaure le paramétrage de chaque réglage sur les réglages d'usine. Refaire les réglages.

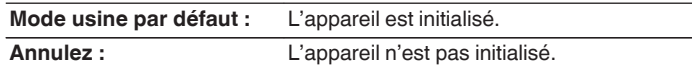

**[Panneau avant](#page-8-0) [Panneau](#page-11-0) [Télécommande](#page-14-0)** 104 **[Index](#page-152-0)** 

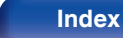

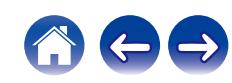

# <span id="page-104-0"></span>**Réseau**

# **Informations réseau**

Affichage des informations sur le réseau.

**Nom du produit / Connexion / SSID / DHCP / Adresse IP / Adresse MAC (Ethernet) / Adresse MAC (Wi-Fi)**

# **Reseau & USB-A**

Les fonctions de lecture du réseau et de la clé USB (USB-A) peuvent être arrêtées pour éviter tout bruit affectant la qualité du son. Cela permet une lecture avec une qualité sonore élevée lorsque vous utilisez les fonctions de lecture de CD et de convertisseur N/A.

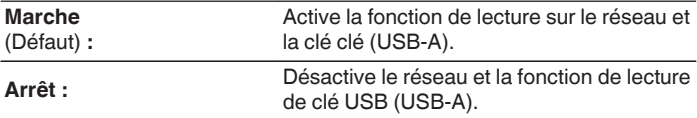

## **Wi-Fi**

La fonction Wi-Fi peut être arrêtée pour éviter tout bruit affectant la qualité du son. L'utilisation d'un câble LAN pour connecter cet appareil au réseau permet une lecture avec une qualité sonore élevée.

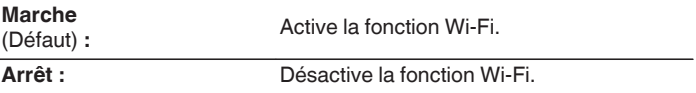

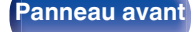

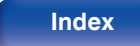

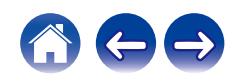

## <span id="page-105-0"></span>**Bluetooth**

## o **Bluetooth**

L'arrêt des fonctions du récepteur et de l'émetteur Bluetooth réduit une source de bruit qui affecte la qualité du son, permettant une lecture de meilleure qualité.

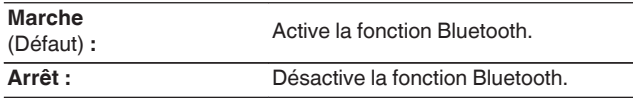

## ■ Casque

Active ou désactive l'émetteur de casque Bluetooth.

Effectuez ces réglages lorsque vous écoutez la lecture audio de cet appareil avec un casque Bluetooth.

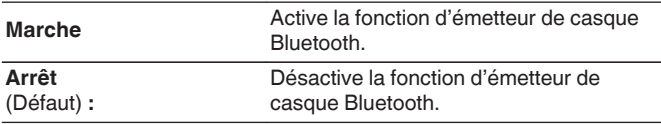

## o **Périphériques**

- 0 Les appareils disponibles sont affichés dans la liste une fois que vous avez lancé le mode de jumelage sur le casque Bluetooth que vous souhaitez connecter. Sélectionnez vos casques Bluetooth dans la liste pour les jumeler.
- Cet appareil ne peut être jumelé qu'avec un seul casque Bluetooth à la fois. Cependant, il est possible d'enregistrer jusqu'à 8 casques Bluetooth. Passez d'un appareil enregistré à l'autre à partir de "Périphériques" dans le menu de configuration "Bluetooth".
- Pour supprimer un appareil Bluetooth enregistré de la liste, utilisez les touches du curseur haut/bas pour le sélectionner, puis appuyez sur la touche OPTION et sélectionnez "Oublier cet appareil".

0 Les enceintes Bluetooth compatibles avec le profil A2DP peuvent être connectées en suivant les mêmes étapes que celles utilisées pour connecter les casques Bluetooth.

#### **REMARQUE**

- 0 Les fonctions d'émetteur Bluetooth et de récepteur Bluetooth ne peuvent pas être utilisées en même temps. La fonction d'émetteur Bluetooth n'est pas disponible lorsque vous écoutez de la musique sur un appareil Bluetooth.
- 0 Même si "Casque" est défini sur "Marche", appuyez sur Bluetooth sur la télécommande pour sélectionner la source "Bluetooth" et activer la fonction de récepteur Bluetooth.

Pour écouter de la musique stockée sur des appareils Bluetooth tels que des smartphones sur cet appareil, appuyez sur Bluetooth sur la télécommande pour basculer la source d'entrée sur Bluetooth, puis reconnectez l'appareil Bluetooth.

- 0 Les réglages de menu pour le transmetteur du casque Bluetooth ne sont pas disponibles lorsque cet appareil est groupé dans l'application HEOS.
- 0 Il n'est pas possible de connecter un casque Bluetooth si un appareil avec HEOS intégré lit une source d'entrée de cet appareil.

**[Panneau avant](#page-8-0) [Panneau](#page-11-0) [Télécommande](#page-14-0)** 106 ( [Index](#page-152-0)

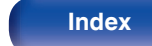

## <span id="page-106-0"></span>**Contrôle réseau**

Active la communication réseau en mode Veille.

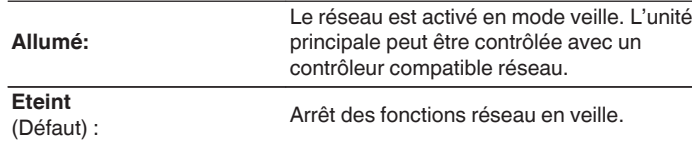

- Lorsque vous utilisez l'application HEOS, faites-le avec le paramètre "Contrôle" réseau" réglé sur "Allumé".
- 0 Bien que le réglage soit configuré sur "Eteint" à l'achat, il passe automatiquement à "Allumé" lors de l'opération suivante.
	- 0 Appariement avec un périphérique Bluetooth
	- 0 Connexion à un réseau local sans fil
	- 0 Connectez un câble LAN à la borne NETWORK

Une fois le réglage effectué dans le menu de configuration, le paramètre ne sera pas changé automatiquement même si les opérations ci-dessus sont effectuées.

#### **REMARQUE**

0 Si "Contrôle réseau" est réglé sur "Allumé", l'appareil consomme plus d'énergie en mode veille.

# **Configuration AirPlay**

Cet appareil prend en charge le mode de configuration "WAC (Wireless Accessory Configuration)" d'Apple Inc. En mode de configuration WAC, utilisez votre appareil iOS (iPhone/iPod/iPad) pour vous connecter au réseau. En connectant votre appareil iOS à cet appareil, ce dernier peut être automatiquement connecté au même réseau.

- **1.** Sélectionnez "Configuration AirPlay" et appuyez sur ENTER.
	- 0 Cet appareil passe en mode de configuration WAC.
- **2.** Au bas de l'écran de configuration Wi-Fi pour les appareils iOS, sélectionnez "Marantz CD 50n" depuis "CONFIGURER UN HAUT-PARLEUR AIRPLAY..."
	- 0 Assurez-vous que l'appareil iOS est connecté au routeur du réseau local sans fil (Wi-Fi).
- **3.** Sélectionnez un réseau pour connecter cet appareil et appuyez sur "Suivant".
- **4.** Suivez les instructions à l'écran pour terminer la connexion.
	- 0 Lorsqu'il est connecté, "Connecté" s'affiche à l'écran.

#### **REMARQUE**

- La version du micrologiciel de votre appareil iOS doit être compatible avec iOS 10.0.2 ou une version ultérieure.
- 0 Le mode de configuration de la WAC dure environ 15 minutes. Si la configuration n'est pas terminée dans les 15 minutes, le mode de configuration de la WAC est annulé automatiquement. Si vous annulez le mode de configuration WAC manuellement, appuyez sur la touche BACK.

**[Panneau avant](#page-8-0) [Panneau](#page-11-0) [Télécommande](#page-14-0)** 107 **[Index](#page-152-0)** 

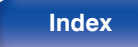

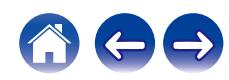

# **Connexion au réseau à l'aide du bouton WPS du routeur**

Si vous utilisez un routeur sans fil qui prend en charge WPS (Wi-Fi Protected Setup™), connectez-vous au réseau avec la "méthode du bouton poussoir". (Wi-Fi Protected Setup™ est une marque déposée de Wi-Fi Alliance.)

## **1 Appuyez sur la touche WPS de votre routeur.**

**2 Dans les 2 minutes qui suivent, appuyez sur le bouton CONNECT du panneau arrière et maintenez-le enfoncé pendant 5 secondes.**

"WPS Connexion" s'affiche sur l'écran et la connexion est lancée.

0 Une fois connecté, "WPS Connecté" s'affiche à l'écran.

• Vous pouvez également appuyer de manière prolongée sur la touche  $\Psi$  (HEOS Music) de la télécommande et la maintenir enfoncée pendant 5 secondes pour entrer dans le mode de configuration WPS.

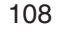

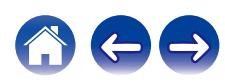
# <span id="page-108-0"></span>**Changement de la fonction des touches de volume de la télécommande**

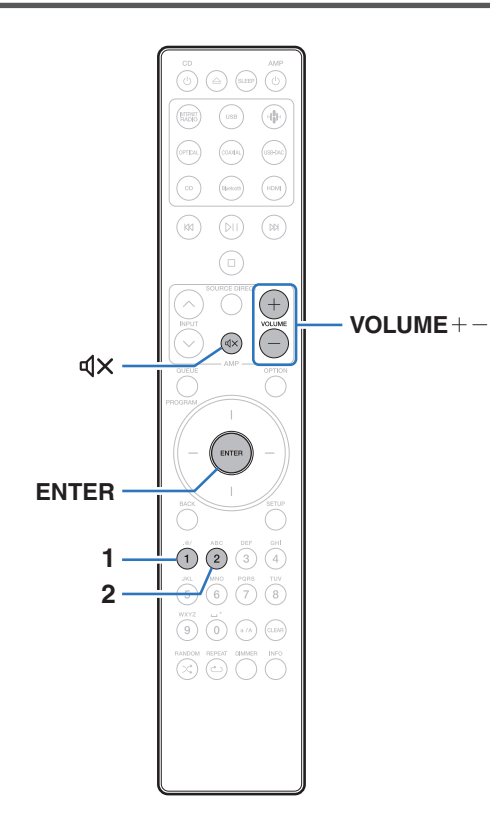

Si vous connectez un amplificateur de puissance aux bornes de sorties audio analogiques (VARIABLE) de cet appareil, vous pouvez modifier le mode de fonctionnement de la télécommande fournie afin que le volume de l'amplificateur de puissance puisse être réglé à partir de cet appareil. Il existe deux modes de fonctionnement de la télécommande : le mode de fonctionnement de l'amplificateur et le mode de fonctionnement du lecteur de CD réseau. Le mode de fonctionnement de l'amplificateur ajuste le volume d'un amplificateur Marantz et le mode de fonctionnement du lecteur de CD réseau ajuste le volume du signal de sortie audio des bornes de sorties audio analogiques (VARIABLE) de cet appareil. Le réglage d'usine par défaut du mode de fonctionnement de la télécommande est le mode de fonctionnement de l'amplificateur.

- 0 Assurez-vous de vérifier le fonctionnement de chaque appareil après avoir défini les modes de fonctionnement de la télécommande.
- 0 Commutez entre les réglages du mode de fonctionnement de la télécommande en appuyant sur les touches VOLUME  $+-$  et  $\mathbb{d}$ X.
- 0 Les modes de fonctionnement de la télécommande reviennent aux réglages par défaut lorsque les batteries sont retirées. Réglez à nouveau les modes de fonctionnement de la télécommande après avoir remplacé les batteries.

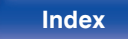

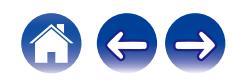

### **Réglage du mode de fonctionnement de la télécommande sur le mode de fonctionnement du lecteur CD réseau**

**1 Maintenez la touche ENTER et la touche numérotée 2 de la télécommande enfoncées simultanément pendant plus de 5 secondes.**

0 "Sortie variable" dans le menu doit aussi être défini sur "Allumé" pour régler le volume de sortie du signal audio des connecteurs de sorties audio analogiques  $(VARIABLE)$ .  $(\sqrt{2}P)$  [p. 98\)](#page-97-0)

**Réglage du mode de fonctionnement de la télécommande sur le mode de fonctionnement de l'amplificateur**

**1 Maintenez la touche ENTER et la touche numérotée 1 de la télécommande enfoncées simultanément pendant plus de 5 secondes.**

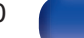

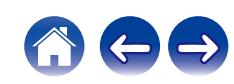

### <span id="page-110-0"></span> $\blacksquare$  Contenu

### **Conseils**

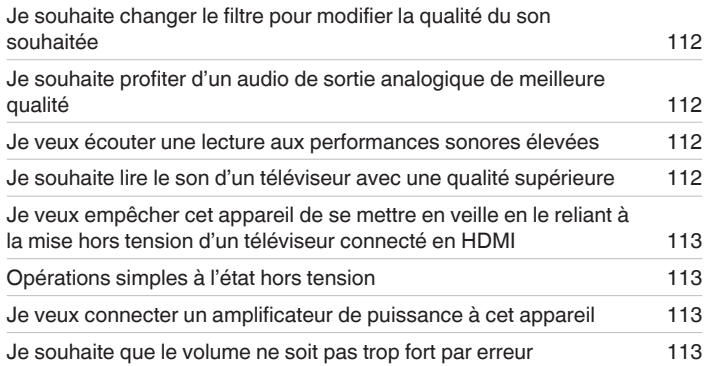

### **Dépistage des pannes**

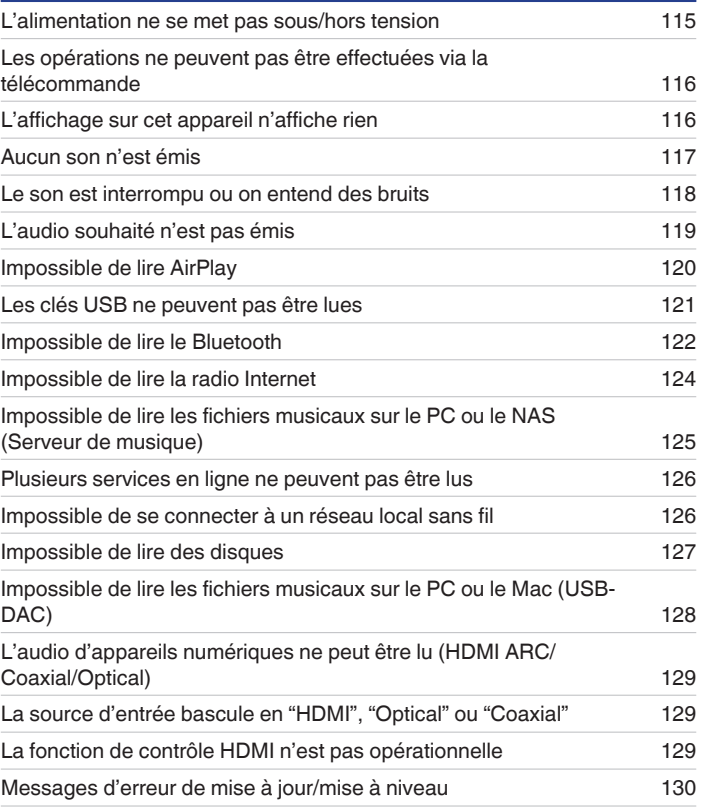

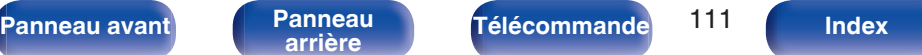

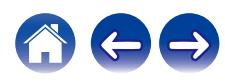

# <span id="page-111-0"></span>**Conseils**

**Je souhaite changer le filtre pour modifier la qualité du son souhaitée**

• Modifiez les caractéristiques du filtre.  $(v \circledast$  [p. 97\)](#page-96-0)

#### **Je souhaite profiter d'un audio de sortie analogique de meilleure qualité**

- Réglez "Sortie numérique" dans le menu de configuration sur "Eteint". ( $\mathbb{Q}_F$  [p. 99\)](#page-98-0)
- Appuyez sur la touche DIMMER pour éteindre l'affichage. ( $\mathbb{Z}$ ) ( $\mathbb{Z}$ )  $($

#### **Je veux écouter une lecture aux performances sonores élevées**

- Les fonctions de lecture du réseau et de la clé USB (USB-A) peuvent être arrêtées pour éviter tout bruit affectant la qualité du son. Paramétrez l'option "Reseau & USB-A" sur "Arrêt" dans le menu. ( $\sqrt{2}$  [p. 105\)](#page-104-0)
- 0 La fonction Wi-Fi peut être arrêtée pour éviter tout bruit affectant la qualité du son. Paramétrez l'option "Wi-Fi" sur "Arrêt" dans le menu de configuration. (CF [p. 105\)](#page-104-0)
- L'arrêt de la fonction Bluetooth permet de réduire les parasites qui affectent la qualité sonore, offrant ainsi une lecture audio de meilleure qualité. Paramétrez l'option "Bluetooth" sur "Arrêt" dans le menu de configuration. ( $\mathbb{Z}$ ) [p. 106\)](#page-105-0)
- 0 Vous pouvez arrêter le circuit qui émet des signaux audio depuis les bornes de sorties audio analogique (VARIABLE) de cet appareil. Cela empêche que le signal de sortie audio des bornes de sorties audio analogique (FIXED) soit affecté. Paramétrez l'option "Sortie variable" sur "Eteint" dans le menu de configuration. ( $\sqrt{p}$  [p. 98\)](#page-97-0)

#### **Je souhaite lire le son d'un téléviseur avec une qualité supérieure**

- 0 Connectez la borne HDMI de votre téléviseur qui prend en charge la fonction ARC à la borne HDMI ARC de cet appareil et réglez la source d'entrée sur HDMI. ( $\sqrt{2}$  [p. 22\)](#page-21-0)
- Si vous utilisez un téléviseur qui ne prend pas en charge la fonction ARC ou un téléviseur qui ne dispose pas d'une borne HDMI, le son du téléviseur peut être lu par cet appareil à l'aide d'une connexion optique ou coaxiale. ( $\mathbb{Q}_F$  [p. 24\)](#page-23-0)
- 0 Seul PCM linéaire 2 canaux peut être transmis en tant que le signal audio numérique à cet appareil.

**[Panneau avant](#page-8-0) [Panneau](#page-11-0) [Télécommande](#page-14-0)** 112 **[Index](#page-152-0)** 

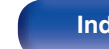

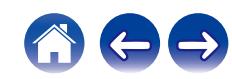

#### <span id="page-112-0"></span>**Je veux empêcher cet appareil de se mettre en veille en le reliant à la mise hors tension d'un téléviseur connecté en HDMI**

• Modifiez le paramètre "Contrôle de l'arrêt de l'alimentation HDMI" en "Arrêt". ( $\sqrt{2}$  [p. 102\)](#page-101-0)

#### **Opérations simples à l'état hors tension**

- Appuyez sur la touche  $\mathbb{N}$  pour automatiquement mettre l'alimentation de l'unité sous tension et démarrez la lecture de la dernière source d'entrée sélectionnée.
- 0 Lorsque la fonction "Contrôle réseau" est réglée sur "Allumé", vous pouvez effectuer la lecture, ou d'autres opérations via AirPlay ou l'application HEOS. (@ [p. 107\)](#page-106-0)

#### **Je veux connecter un amplificateur de puissance à cet appareil**

- 0 Il est possible de connecter un amplificateur de puissance aux connecteurs de sortie audio analogiques (VARIABLE) situés sur le panneau arrière. Paramétrez l'option "Sortie variable" sur "Allumé" dans le menu de configuration. ( $\mathbb{Z}$ ) [p. 98\)](#page-97-0)
- 0 Réglez le mode de fonctionnement de la télécommande des touches de volume de la télécommande sur le mode de fonctionnement du lecteur CD réseau afin de régler le volume du signal de sortie audio depuis les bornes de sorties audio analogiques (VARIABLE) à l'aide de la télécommande. (図 [p. 109\)](#page-108-0)
- 0 Définissez "Niveau de sortie ligne" sur "Variable" dans le menu de configuration pour régler le volume du signal audio émis par les connecteurs de sortie audio analogique (VARIABLE) à l'aide de la télécommande du téléviseur (fonction de contrôle HDMI) et de l'appli HEOS. (图 [p. 98\)](#page-97-0)

#### **Je souhaite que le volume ne soit pas trop fort par erreur**

0 Réglez la limite supérieure du volume pour "Limite volume" préalablement dans le menu. Ceci empêche des enfants ou d'autres personnes de trop augmenter le volume par erreur.  $(\sqrt{p} R)^2$  [p. 99\)](#page-98-0)

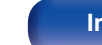

<span id="page-113-0"></span>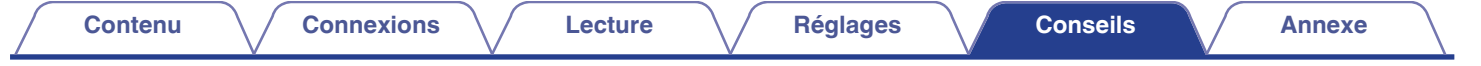

# **Dépistage des pannes**

Si un problème se produit, vérifiez d'abord les points suivants :

- **1.** Les connexions sont-elles correctes ?
- **2.** L'appareil est-il utilisé conformément aux descriptions du manuel de l'utilisateur ?
- **3.** Les autres composants fonctionnent-ils correctement ?
- $\overline{\mathscr{L}}$
- 0 Si les étapes 1 à 3 ci-dessus n'améliorent pas le problème, redémarrer l'appareil peut améliorer le problème. Continuez à appuyer sur la touche  $\Phi$  de l'appareil jusqu'à ce que "Redémarrez" apparaisse sur l'écran, ou retirez et réinsérez le cordon d'alimentation de l'appareil.

Si cet appareil ne fonctionne pas correctement, vérifiez les symptômes dans cette section.

Si les symptômes ne correspondent pas à l'un de ceux décrits ici, veuillez consulter votre revendeur, car cela pourrait être dû à un défaut dans cet appareil. Dans ce cas, débranchez immédiatement l'alimentation et contactez le magasin où vous avez acheté cet appareil.

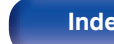

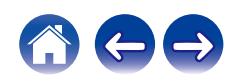

## <span id="page-114-0"></span>**L'alimentation ne se met pas sous/hors tension**

#### **L'appareil n'est pas allumé.**

- Vérifiez que la fiche d'alimentation est correctement introduite dans la prise murale. ( $\mathbb{Q}_F$  [p. 35\)](#page-34-0)
- Cet appareil est en mode veille. Appuyez sur la touche *(digionareil principal appareil ou sur la touche CD (digine de la télécommande. (漢) [p. 37\)](#page-36-0)*

### **L'appareil se met automatiquement hors tension.**

- La minuterie sommeil est réglée. Mettez l'appareil sous tension. ( $\mathbb{Q}_P^*$  [p. 90\)](#page-89-0)
- 0 "Mode veille auto" est réglé. "Mode veille auto" est déclenché lorsqu'aucune opération n'est effectuée pendant un certain temps. Pour désactiver "Mode veille auto", définissez l'option "Mode veille auto" du menu sur "Eteint". ( $\sqrt{2}$  [p. 103\)](#page-102-0)
- 0 "Contrôle de l'arrêt de l'alimentation HDMI" est réglé. L'alimentation de cet appareil s'éteint (veille) en se liant à l'opération d'extinction d'un téléviseur connecté en HDMI. Pour désactiver "Contrôle de l'arrêt de l'alimentation HDMI", définissez l'option "Contrôle de l'arrêt de l'alimentation HDMI" du menu de configuration sur "Arrêt". ( $\sqrt{p}$  [p. 102\)](#page-101-0)

### **Lorsque l'appareil est mis sous tension, le témoin du circuit de protection clignote en orange.**

0 Le circuit de protection a été activé en raison d'une erreur dans l'alimentation électrique interne. Débranchez le cordon d'alimentation et contactez notre centre de service client.

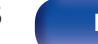

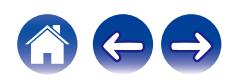

## <span id="page-115-0"></span>**Les opérations ne peuvent pas être effectuées via la télécommande**

#### **Les opérations ne peuvent pas être effectuées via la télécommande.**

- Les piles sont usées. Remplacez-les par des piles neuves.  $(\mathbb{Q}_p)$  [p. 8\)](#page-7-0)
- Faites fonctionner la télécommande à une distance d'environ 7 m de cet appareil et à un angle de 30°. ( $\mathbb{Z}$ ) et 8)
- 0 Retirez tout obstacle se trouvant entre cet appareil et la télécommande.
- Insérez les piles en respectant la polarité indiquée par les repères  $\oplus$  et  $\ominus$ . ( $\mathbb{Z}$ )  $\cong$  [p. 8\)](#page-7-0)
- 0 Le capteur de télécommande de l'appareil est exposé à une forte lumière (soleil, lampe fluorescente de type inverseur, etc.). Déplacez l'appareil afin que le capteur de télécommande ne soit plus exposé à une forte lumière.
- 0 Lorsque vous utilisez un dispositif vidéo 3D, la télécommande de cet appareil peut ne pas fonctionner en raison des communications infrarouges entre les appareils (telles que des lunettes et un téléviseur pour l'affichage 3D). Dans ce cas, ajustez la direction des appareils avec la fonction de communications 3D et leur distance pour vous assurer qu'ils n'affectent pas le fonctionnement de la télécommande de cet appareil.
- Lorsque vous utilisez cet appareil de manière indépendante, basculez l'interrupteur sur INTERNAL. ( $\mathbb{Z}$ Pp. 33)

## **L'affichage sur cet appareil n'affiche rien**

#### **L'écran est éteint.**

• Appuyez sur la touche DIMMER et modifiez le réglage pour qu'il ne soit pas désactivé. ( $\mathscr{C}$  [p. 89\)](#page-88-0)

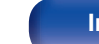

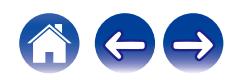

### <span id="page-116-0"></span>**Aucun son n'est émis**

#### **Aucun son n'est émis. Ou le son est anormal.**

- Vérifiez les connexions de tous les appareils. ( $\mathbb{Q}$  [p. 20\)](#page-19-0)
- 0 Insérez complètement les câbles de connexion.
- 0 Vérifiez que les bornes d'entrée et les bornes de sortie ne sont pas inversément reliées.
- 0 Vérifiez l'état des câbles.
- 0 Vérifiez les fonctions et les commandes de l'amplificateur et réglez-les si nécessaire.
- Lorsque vous vous connectez à un appareil équipé de bornes d'entrée audio numériques, réglez "Sortie numérique" sur "Allumé". (留 [p. 99\)](#page-98-0)
- La sortie audio numérique s'arrête lors de la lecture d'un ficher comprenant un signal DSD ou un signal linéaire PCM avec une fréquence d'échantillonnage de 352,8 kHz ou plus.
- 0 Réglez "Sortie variable" sur "Allumé" dans le menu lors de la connexion d'un amplificateur de puissance aux connecteurs de sorties audio analogiques (VARIABLE). (v [p. 98\)](#page-97-0)

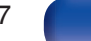

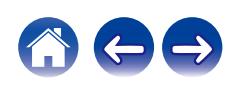

### <span id="page-117-0"></span>**Le son est interrompu ou on entend des bruits**

#### **Pendant la lecture de la radio Internet ou d'une clé USB, l'audio est occasionnellement interrompu.**

- 0 Lorsque la vitesse de transfert de la clé USB est faible, l'audio peut être occasionnellement interrompu.
- La vitesse de communication réseau est lente ou la station radio est occupée.

#### **L'audio est interrompu pendant la lecture des plages enregistrées sur un ordinateur.**

- 0 Ne démarrez pas d'autres applications autres que le logiciel du lecteur pendant que la musique est lue sur votre ordinateur.
- Le son peut être interrompu selon la configuration du hardware ou du logiciel sur l'ordinateur.

### **Lorsque vous passez un appel sur un téléphone portable, du bruit est émis depuis la sortie audio de cet appareil.**

0 Lorsque vous passez un appel, restez à une distance de 20 cm minimum entre le téléphone portable et cet appareil.

#### **Pendant la lecture d'un CD-R/CD-RW, le son est interrompu de temps à autre.**

- Le son peut sauter pendant la lecture d'un CD-R/CD-RW contenant une source audio haute résolution.
- 0 Ceci peut être dû à des conditions d'enregistrement médiocres ou le disque lui-même est peut-être de mauvaise qualité. Utilisez un disque correctement enregistré.

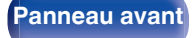

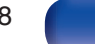

<span id="page-118-0"></span>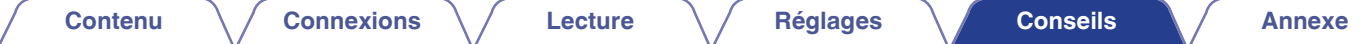

#### **Le son est coupé lors de l'utilisation d'une connexion Wi-Fi.**

- 0 La bande de fréquence utilisée par le réseau local sans fil est également utilisée par les fours à micro-ondes, les téléphones sans fil, les contrôleurs de jeux sans fil ainsi que d'autres périphériques LAN sans fil. L'utilisation de ces appareils en même temps que cet appareil peut provoquer une coupure de la lecture en raison d'une interférence électronique. Il est possible de remédier aux coupures de lecture en utilisant les méthodes suivantes.  $(\sqrt{p} P p. 30)$  $(\sqrt{p} P p. 30)$ 
	- Installez les appareils qui provoquent des interférences à l'écart de cet appareil.
	- Mettez hors tension les appareils qui provoquent des interférences.
	- Modifiez les paramètres du canal du routeur auquel cet appareil est connecté. (Consultez le manuel d'instruction du routeur sans fil pour plus de détails sur la manière de changer le canal.)
	- Passez à une connexion LAN câblée.
- 0 Notamment lors de la lecture de gros fichiers musicaux, en fonction de votre environnement de réseau local sans fil, le son pendant la lecture peut être interrompu. Dans ce cas, effectuez une connexion LAN câblé. ( $\sqrt{p}$  [p. 105\)](#page-104-0)

#### **Le son est interrompu ou on entend des bruits.**

0 Le réglage de "Lock Range" dans le menu est trop fin. Augmentez le réglage de "Lock Range" tout en écoutant de la musique jusqu'à ce que le son soit normal.  $(\sqrt[p]{p}$  [p. 97\)](#page-96-0)

### **L'audio souhaité n'est pas émis**

#### **Le volume n'augmente pas.**

0 Le volume maximal du signal de sortie audio des bornes de sortie audio analogiques (VARIABLE) est défini sur une valeur trop basse. Définir le volume maximum à l'aide de la fonction

"Limite volume" Dans le menu. ( $\sqrt{P}$  [p. 99\)](#page-98-0)

#### **Le volume du casque est bas.**

• Passez de "Sensibilité du casque" à "Haut" si vous utilisez un casque avec une impédance élevée ou une basse sensibilité. ( $\mathbb{Z}$  [p. 100\)](#page-99-0)

**[Panneau avant](#page-8-0) [Panneau](#page-11-0) [Télécommande](#page-14-0)** 119 **[Index](#page-152-0)** 

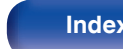

## <span id="page-119-0"></span>**Impossible de lire AirPlay**

#### **L'icône AirPlay n'apparaît pas dans iTunes ou sur l'iPhone / iPod touch / iPad.**

- 0 Cet appareil et l'ordinateur ou l'iPhone / iPod touch / iPad ne sont pas connectés au même réseau (LAN). Connectez-le au même réseau (LAN) que cet appareil.  $(\sqrt{\epsilon} \cdot \vec{p} \cdot 30)$
- 0 Le micrologiciel sur iTunes / iPhone / iPod touch / iPad n'est pas compatible avec AirPlay. Mettez à jour le micrologiciel à la version la plus récente.
- Réglez "Reseau & USB-A" dans le menu sur "Marche". La fonction AirPlay ne fonctionne pas quand "Reseau & USB-A" est sur "Arrêt". ( $\sqrt{2}$ P [p. 105\)](#page-104-0)

#### **Pas de signal audio.**

0 Le volume sur iTunes / iPhone / iPod touch / iPad est réglé au niveau minimum. Le volume de la sortie audio des connecteurs de sortie audio analogique

(VARIABLE) est lié au volume de votre iTunes / iPhone / iPod touch / iPad. Définissez un niveau de volume approprié.

0 La lecture AirPlay ne s'effectue pas ou cet appareil n'est pas sélectionné. Cliquez sur l'icône AirPlay sur l'écran iTunes ou de l'iPhone / iPod touch / iPad et sélectionnez cet appareil.  $(\sqrt{\epsilon} \cdot \vec{r})$  [p. 84\)](#page-83-0)

#### **L'audio est interrompu pendant la lecture AirPlay sur l'iPhone / iPod touch / iPad.**

- 0 Quittez l'application exécutée en arrière-plan de l'iPhone/iPod touch/iPad, puis utilisez AirPlay pour lire vos fichiers.
- 0 Certains facteurs externes peuvent affecter la connexion sans fil. Modifiez l'environnement réseau en prenant des mesures, telles que raccourcir la distance du point d'accès LAN sans fil.

### **iTunes ne peut pas être lu via la télécommande.**

0 Activez le réglage "Autoriser la commande audio d'iTunes à partir de haut-parleurs distants" sur iTunes. Ensuite, vous pouvez lancer les opérations de lecture, pause et de saut via la télécommande.

**[Panneau avant](#page-8-0) [Panneau](#page-11-0)** 120 **[arrière](#page-11-0) [Télécommande](#page-14-0) [Index](#page-152-0)**

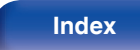

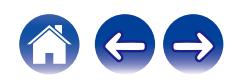

## <span id="page-120-0"></span>**Les clés USB ne peuvent pas être lues**

#### **La clé USB n'est pas reconnue.**

- Déconnectez et reconnectez la clé USB.  $(\sqrt[p]{p} \cdot p. 29)$  $(\sqrt[p]{p} \cdot p. 29)$
- Les clés USB compatibles avec une classe de stockage de masse sont prises en charge.
- 0 Cet appareil ne prend pas en charge une connexion via un hub USB. Connectez directement la clé USB au port USB.
- 0 La clé USB doit être au format FAT32 ou NTFS.
- 0 Il n'est pas garanti que toutes les clés USB fonctionnent. Certaines clés USB ne sont pas reconnues. Lors de l'utilisation d'un type de lecteur de disque dur portable compatible avec la connexion USB qui nécessite l'alimentation d'un adaptateur CA, utilisez l'adaptateur CA fourni avec le disque dur.
- 0 Réglez "Reseau & USB-A" dans le menu sur "Marche". La fonction de lecture de la clé USB ne fonctionne pas quand "Reseau & USB-A" est sur "Arrêt". (C) [p. 105\)](#page-104-0)

#### **Les fichiers sur la clé USB ne s'affichent pas.**

- **Les fichiers d'un type non pris en charge par cet appareil ne s'affichent pas.** ( $\mathbb{Z}$  [p. 44\)](#page-43-0)
- 0 Cet appareil est capable d'afficher des fichiers dans un maximum de huit niveaux de dossiers. Un maximum de 5 000 fichiers (dossiers) peut aussi être affiché pour chaque niveau. Modifiez la structure de dossiers de la clé USB.
- 0 Lorsque plusieurs partitions existent sur la clé USB, seuls les fichiers sur la première partition s'affichent.

#### **Les périphériques iOS et Android ne sont pas reconnus.**

0 Le port USB de cet appareil ne prend pas en charge la lecture depuis des périphériques iOS et Android.

#### **Impossible de lire les fichiers contenus sur une clé USB.**

- 0 Les fichiers sont créés à un format qui n'est pas pris en charge par cet appareil. Vérifiez que les formats sont pris en charge par cet appareil. (v [p. 135\)](#page-134-0)
- 0 Vous tentez de lire un fichier protégé. Les fichiers protégés ne peuvent pas être lus sur cet appareil.
- 0 La lecture risque de ne pas se faire si la taille du fichier de l'album dépasse 2 MB.

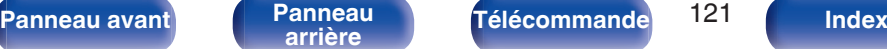

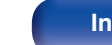

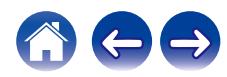

## <span id="page-121-0"></span>**Impossible de lire le Bluetooth**

#### **Les périphériques Bluetooth ne peuvent pas être connectés à cet appareil.**

- 0 La fonction Bluetooth du périphérique Bluetooth n'a pas été activée. Voir le manuel de l'utilisateur du périphérique Bluetooth pour activer la fonction **Bluetooth**
- 0 Amenez le périphérique Bluetooth à proximité de cet appareil.
- 0 Il est impossible de connecter le périphérique Bluetooth avec cet appareil s'il n'est pas compatible avec le profil A2DP.
- 0 Mettez le périphérique Bluetooth hors tension puis sous tension, et ensuite essayez à nouveau.
- Réglez "Bluetooth" dans le menu de configuration sur "Marche". La fonction Bluetooth ne fonctionne pas quand "Bluetooth" est sur "Arrêt". (ぼり. 106)
- Réglez "Reseau & USB-A" dans le menu sur "Marche". La fonction Bluetooth ne fonctionne pas quand "Reseau & USB-A" est sur "Arrêt". ( $\mathbb{Z}$ P [p. 105\)](#page-104-0)

#### **Il est impossible de connecter des smartphones et autres appareils Bluetooth.**

0 Il est impossible de connecter des smartphones et autres appareils Bluetooth lorsque "Casque" est configuré sur "Marche". Appuyez sur la touche Bluetooth de la télécommande pour commuter la source d'entrée sur Bluetooth, puis connectez l'appareil. ( $\mathbb{Z}$  [p. 106\)](#page-105-0)

#### **Impossible de connecter des écouteurs Bluetooth.**

- 0 Amenez le casque Bluetooth à proximité de cet appareil.
- 0 Mettez le casque Bluetooth hors tension puis sous tension, et ensuite essayez à nouveau.
- Accédez à "Réseau" "Bluetooth", et configurez "Casque" sur "Marche" dans le menu de configuration. ( $\sqrt{\epsilon}$  [p. 106\)](#page-105-0)
- 0 Assurez-vous que cet appareil n'est pas déjà connecté à un autre casque Bluetooth. Vérifiez dans le menu "Périphériques" le casque Bluetooth actuellement connecté. ( $\sqrt{p}$  [p. 106\)](#page-105-0) Déconnectez le casque Bluetooth connecté avant de connecter celui que vous voulez utiliser.
- 0 Les casques Bluetooth ne peuvent pas être connectés si Bluetooth est utilisé comme source d'entrée.
- 0 Le casque Bluetooth ne peut pas être connecté si cet appareil est regroupé dans l'application HEOS. Retirez cet appareil du groupe pour permettre la connexion du casque Bluetooth.
- 0 Il n'est pas possible de connecter un casque Bluetooth si un appareil avec HEOS intégré lit une source d'entrée de cet appareil.
- 0 Il est impossible de connecter le casque Bluetooth avec cet appareil s'il n'est pas compatible avec le profil A2DP.
- La connexion et le fonctionnement ne sont pas garantis pour tous les appareils compatibles Bluetooth.

**[Panneau avant](#page-8-0) [Panneau](#page-11-0) [Télécommande](#page-14-0)** 122 **[Index](#page-152-0)** 

0 Cet appareil ne peut se connecter qu'à un seul casque Bluetooth à la fois. Cependant, il est possible d'enregistrer jusqu'à 8 casques Bluetooth. Vous pouvez passer d'un appareil enregistré à l'autre à partir de "Périphériques" dans le menu "Bluetooth". ( $\mathbb{Z}$  [p. 106\)](#page-105-0)

#### **Le son est coupé.**

- 0 Amenez le périphérique Bluetooth à proximité de cet appareil.
- 0 Supprimez tout obstacle entre le périphérique Bluetooth et cet appareil.
- 0 Pour éviter les interférences électromagnétiques, placez cet appareil à l'écart des fours à micro-ondes, des périphériques connectés via réseau local sans fil et d'autres périphériques Bluetooth.
- 0 Reconnectez le périphérique Bluetooth.

#### **Le son est coupé ou un bruit se produit lors de l'utilisation d'un casque Bluetooth.**

- 0 Rapprochez le casque Bluetooth de cet appareil.
- 0 Supprimez tout obstacle entre le casque Bluetooth et cet appareil.
- Reconnectez le casque Bluetooth.
- 0 Pour éviter les interférences électromagnétiques, placez cet appareil à l'écart des fours à micro-ondes, des périphériques connectés via réseau local sans fil et d'autres périphériques Bluetooth.
- 0 Nous recommandons l'utilisation d'un réseau local câblé pour connecter cet appareil à d'autres appareils.
- 0 Le Bluetooth transmet sur la bande de 2,4 GHz, ce qui peut interférer avec le Wi-Fi transmis sur cette bande. Connectez cet appareil et d'autres appareils au réseau Wi-Fi sur une bande de 5 GHz si votre routeur Wi-Fi le permet.

#### **Le son est en retard sur mon casque Bluetooth.**

0 Cet appareil ne peut pas régler le retard audio sur le casque Bluetooth.

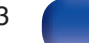

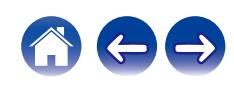

## <span id="page-123-0"></span>**Impossible de lire la radio Internet**

#### **Aucune liste des stations ne s'affiche.**

• Le câble LAN n'est pas correctement connecté ou le réseau est déconnecté. Vérifiez l'état de la connexion. ( $\mathbb{Z}$ ) [p. 30\)](#page-29-0)

#### **Impossible de lire la Radio Internet.**

- La station de radio sélectionnée est à un format qui n'est pas pris en charge par cet appareil. Les formats qui peuvent être lus sur cet appareil sont les formats WMA, MP3 et MPEG-4 AAC. (v [p. 141\)](#page-140-0)
- La fonction de pare-feu est activée sur le routeur. Vérifiez le réglage du pare-feu.
- 0 Vérifiez si le routeur est sous tension.
- 0 Certaines stations radio émettent en silence pendant certaines périodes. Dans ce cas, aucun son n'est transmis. Patientez un peu et sélectionnez la même station radio ou sélectionnez une autre station radio. ( $\mathbb{Q}_F$  [p. 40\)](#page-39-0)
- La station radio sélectionnée n'est pas en service. Sélectionnez une station radio en service.

#### **Impossible de se connecter aux stations radio favorites.**

• La station radio n'est pas en service en ce moment. Enregistrez les stations radio en service.

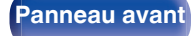

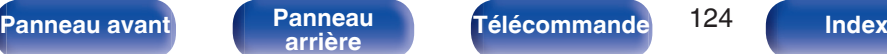

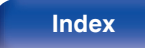

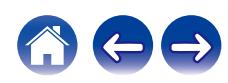

## <span id="page-124-0"></span>**Impossible de lire les fichiers musicaux sur le PC ou le NAS (Serveur de musique)**

#### **Impossible de lire les fichiers contenus sur un ordinateur.**

- Les fichiers sont enregistrés dans un format incompatible. Enregistrez les fichiers dans un format compatible. ( $\mathbb{Z}$  [p. 140\)](#page-139-0)
- 0 Les fichiers protégés ne peuvent pas être lus sur cet appareil.
- 0 Même si le PC est connecté à la port USB de cet appareil, les fichiers musicaux ne peuvent pas être lus. Connectez le PC de cet appareil via le réseau. ( $$$  $p$  $p$ , 30)
- 0 Les paramètres de partage média sur le serveur ou NAS ne prennent pas en charge cet appareil. Changez les paramètres pour la prise en charge de cet appareil. Pour plus de détails, voir le manuel de l'utilisateur fourni avec le serveur ou NAS.

#### **Impossible de trouver le serveur ou de s'y connecter.**

- 0 Le pare-feu de l'ordinateur ou du routeur est activé. Vérifiez les réglages du pare-feu de l'ordinateur ou du routeur.
- 0 L'ordinateur n'est pas activé. Mettez l'ordinateur en marche.
- Le serveur n'est pas actif. Activez le serveur.

#### **Les fichiers sur le PC ou le NAS s'affichent.**

**Les fichiers d'un type non pris en charge par cet appareil ne s'affichent pas.** ( $\sqrt{p}$  [p. 140\)](#page-139-0)

#### **Impossible de lire la musique contenue sur un stockage NAS.**

- 0 Si vous utilisez un stockage NAS conforme à la norme DLNA, activez la fonction du serveur DLNA dans les paramètres du stockage NAS.
- 0 Sinon, lisez la musique via un ordinateur. Définissez la fonction de partage de fichiers multimédias de Windows Media Player et ajoutez le stockage NAS au dossier de lecture sélectionné.
- 0 Si la connexion est limitée, définissez l'équipement audio comme cible de la connexion.

**[Panneau avant](#page-8-0) [Panneau](#page-11-0) [Télécommande](#page-14-0)** 125 **[Index](#page-152-0)** 

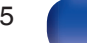

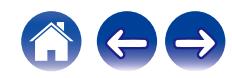

### <span id="page-125-0"></span>**Plusieurs services en ligne ne peuvent pas être lus**

#### **Plusieurs services en ligne ne peuvent pas être lus.**

• Le service en ligne peut avoir été interrompu.

### **Impossible de se connecter à un réseau local sans fil**

#### **Accès au réseau impossible.**

- Assurez-vous que votre appareil mobile est connecté à votre réseau sans fil avant d'installer cet appareil. ( $\mathbb{Z}$  [p. 55\)](#page-54-0)
- 0 Vous pouvez connecter cet appareil à votre routeur réseau à l'aide d'un câble Ethernet vendu séparément. Une fois connecté via Ethernet, l'application HEOS devrait reconnaître cet appareil et vous pouvez le déplacer manuellement sur votre réseau sans fil en utilisant "Settings" - "My Devices" - ("Device Name") - "Network".
- 0 Réduisez la distance entre le point d'accès LAN sans fil et cet appareil, retirez tout obstacle et assurez-vous que la vue au point d'accès n'est pas obstruée avant d'essayer à nouveau la connexion. De même, installez des fours à micro-ondes et d'autres points d'accès réseau aussi loin que possible.
- 0 Configurez le paramétrage du canal du point d'accès à l'écart des canaux qui sont en cours d'utilisation par d'autres réseaux.
- Cet appareil n'est pas compatible WEP (TSN).

#### **Connexion à Routeur WPS impossible.**

- 0 Vérifiez que le mode WPS du routeur fonctionne.
- 0 Après avoir appuyé sur le bouton WPS du routeur, dans les deux minutes qui suivent, appuyez sur le bouton CONNECT du panneau arrière et maintenez-le enfoncé pendant 5 secondes. (v [p. 108\)](#page-107-0)
- 0 Un routeur/paramétrage compatibles avec les normes WPS 2.0 sont nécessaires. Réglez le type de cryptage sur "Aucun", WPA-PSK (AES) ou WPA2-PSK (AES).
- 0 Si la méthode de cryptage du routeur est WEP/WPA-TKIP/WPA2-TKIP, vous ne pouvez pas effectuer la connexion à l'aide de la touche WPS placée sur le routeur. Dans ce cas, connectez-vous à l'aide de l'application HEOS ou connectez-vous en partageant le paramètre Wi-Fi de votre appareil iOS. ( $\mathbb{Z}_F$  [p. 108\)](#page-107-0)

#### **Connexion au réseau à l'aide de l'iPhone/iPod touch/iPad impossible.**

- 0 Effectuez une mise à niveau vers la dernière version du micrologiciel de l'iPhone/iPod touch/iPad.
- 0 Lorsque vous configurez le paramétrage via une connexion sans fil, iOS 10.0.2 ou une version ultérieure doit être pris en charge.

#### **Impossible de se connecter au réseau pendant la mise en veille.**

0 Réglez "Contrôle réseau" dans le menu des paramètres sur "Marche". Si "Contrôle réseau" est réglé sur "Arrêt", la fonction réseau est suspendue en mode veille.  $(\sqrt{p} - p. 107)$  $(\sqrt{p} - p. 107)$ 

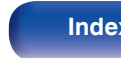

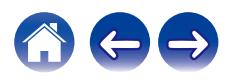

## <span id="page-126-0"></span>**Impossible de lire des disques**

**Lecture impossible lorsque vous appuyez sur la touche de lecture ou lecture erronée d'une partie du disque.**

• Le disque est sale ou rayé. Nettoyez le disque ou insérez un disque différent. (() [p. 138\)](#page-137-0)

### **Impossible de lire des CD-R/CD-RW.**

- Les disques ne peuvent pas être lus s'ils n'ont pas été finalisés. Utilisez un disque finalisé. ( $\mathbb{Z}$ ) [p. 133\)](#page-132-0)
- 0 Ceci peut être dû à des conditions d'enregistrement médiocres ou le disque lui-même est peut-être de mauvaise qualité. Utilisez un disque correctement enregistré.
- 0 Les fichiers sont créés à un format qui n'est pas pris en charge par cet appareil. Vérifiez que les formats sont pris en charge par cet appareil. ( $$$ p. 133)

### **"No Disc" s'affiche.**

0 "No Disc" s'affiche si le disque a été inséré à l'envers ou si le tiroir ne contient aucun disque.

### **"System Error" s'affiche.**

0 "System Error" s'affiche lorsqu'une erreur non provoquée par un disque, un format, etc. se produit. Contactez notre centre de service à la clientèle.

### **"Can't Read Disc" s'affiche.**

0 "Can't Read Disc" s'affiche lorsque le disque inséré ne peut pas être lu car il n'est pas compatible avec cet appareil, qu'il est sale ou rayé. Vérifiez le disque.

### **"Wrong Format" s'affiche.**

0 "Wrong Format" s'affiche pour les fichiers créés dans un format qui n'est pas pris en charge par cet appareil. Vérifiez que les formats sont pris en charge par cet appareil. ( $\mathbb{C}$  [p. 133\)](#page-132-0)

**[Panneau avant](#page-8-0) [Panneau](#page-11-0) [Télécommande](#page-14-0)** 127 **[Index](#page-152-0)** 

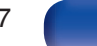

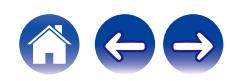

## <span id="page-127-0"></span>**Impossible de lire les fichiers musicaux sur le PC ou le Mac (USB-DAC)**

#### **Cet appareil n'est pas reconnu sur l'ordinateur.**

- 0 Reconnectez le câble USB au port USB sur votre ordinateur. Si cet appareil n'est toujours pas reconnu après le nouveau branchement, connectez à un autre port USB. (v [p. 28\)](#page-27-0)
- 0 Redémarrez votre ordinateur.
- Vérifiez le système d'exploitation de votre ordinateur.  $(\sqrt{2}P)$  [p. 73\)](#page-72-0)
- Si votre ordinateur fonctionne sous Windows, un logiciel pilote approprié doit être installé. ( $\mathbb{Z}$  ( $\mathbb{Z}$  [p. 74\)](#page-73-0)

#### **Cet appareil n'est pas sélectionné comme périphérique de lecture.**

• Sélectionnez cet appareil comme périphérique de lecture dans les paramétrages du son sur l'ordinateur. ( $\mathbb{Z}$  [p. 73\)](#page-72-0)

#### **"Signal non vérouillé" s'affiche.**

• Lorsque des signaux audio numériques ne peuvent pas être détectés correctement, "Signal non vérouillé" s'affiche. ( $\mathbb{Z}$ ) et [p. 81\)](#page-80-0)

#### **"Pas compatible" s'affiche.**

- 0 "Pas compatible" s'affiche lorsque les signaux audio qui ne sont pas pris en charge par cet appareil sont entrés. Vérifiez les paramètres sur votre ordinateur ou votre logiciel de lecture.  $(\sqrt[p]{p})$  [p. 81\)](#page-80-0)
- 0 Si l'ordinateur que vous utilisez est fonctionne sous macOS, vérifiez si le format CD 50n est réglé en dessous de 384,0 kHz en utilisant la configuration Audio MIDI. ( $\sqrt{p}$  [p. 80\)](#page-79-0)

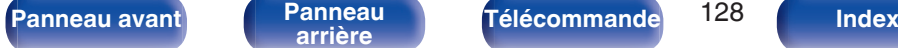

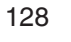

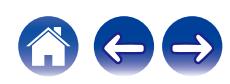

# <span id="page-128-0"></span>**L'audio d'appareils numériques ne peut être lu (HDMI ARC/Coaxial/Optical)**

#### **"Signal non vérouillé" s'affiche.**

• Lorsque des signaux audio numériques ne peuvent pas être détectés correctement, "Signal non vérouillé" s'affiche. ( $\sqrt{F}$  [p. 71\)](#page-70-0)

#### **"Pas compatible" s'affiche.**

- 0 "Pas compatible" s'affiche lorsque les signaux audio qui ne sont pas pris en charge par cet appareil sont entrés. Vérifiez le format des signaux de sortie audio à partir de votre appareil numérique.  $(\sqrt{p} \cdot \vec{p})$
- 0 Seul le réglage PCM 2 canaux peut être utilisé pour reproduire le son d'un téléviseur via la fonction HDMI ARC. Réglez "PCM 2ch" comme format audio dans les paramètres du téléviseur.

### **La source d'entrée bascule en "HDMI", "Optical" ou "Coaxial"**

**La source d'entrée bascule automatiquement sur "HDMI", "Optical" ou "Coaxial" lorsque la TV connectée à cet appareil est mise sous tension.**

• Réglez "Eteint" sur "Lecture Automatique". ( $\mathbb{Q}_F$  [p. 101\)](#page-100-0)

# **La fonction de contrôle HDMI n'est pas opérationnelle**

#### **La fonction de contrôle HDMI n'est pas opérationnelle.**

- 0 Vous pouvez faire fonctionner les dispositifs qui ne sont pas compatibles avec la fonction de contrôle HDMI. De plus, en fonction du dispositif connecté ou des réglages, la fonction de contrôle HDMI peut ne pas fonctionner. Dans ce cas, faites fonctionner le dispositif externe directement.
- 0 Vérifiez que le paramètre de la fonction de contrôle HDMI est activé sur le téléviseur connecté à cet appareil.

**[Panneau avant](#page-8-0) [Panneau](#page-11-0) [Télécommande](#page-14-0)** 129 **[Index](#page-152-0)** 

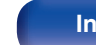

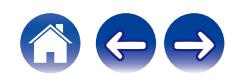

## <span id="page-129-0"></span>**Messages d'erreur de mise à jour/mise à niveau**

Si une mise à jour/mise à niveau est interrompue ou échoue, un message d'erreur s'affiche.

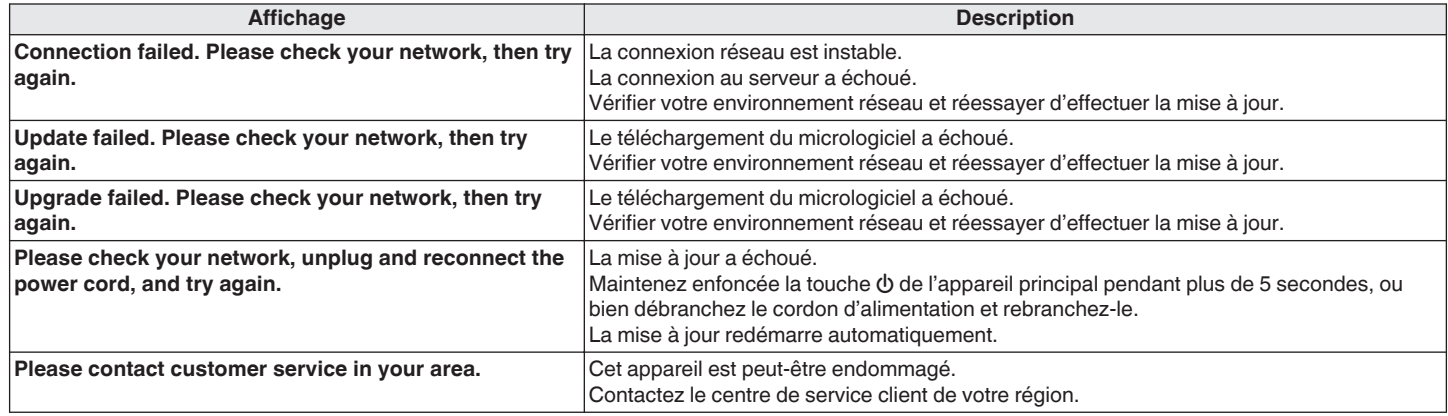

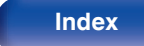

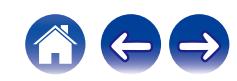

# **Réinitialisation des réglages du réseau**

Si le contenu du réseau est incorrect ou si l'appareil ne peut pas se connecter au réseau, redémarrer l'appareil peut améliorer le problème. Nous vous recommandons de redémarrer l'appareil avant de revenir au paramétrage par défaut. ( $\mathbb{F}$  [p. 114\)](#page-113-0)

Si les opérations ne se sont pas améliorées en redémarrant l'unité, suivez les étapes ci-dessous.

Les réglages du réseau sont réinitialisés aux valeurs d'usine par défaut. Refaire les réglages.

Toutefois, les paramètres "Audio" ne sont pas réinitialisés.

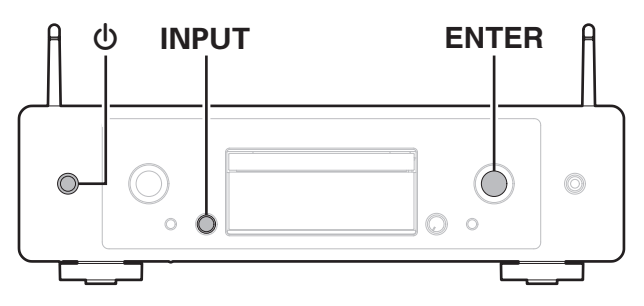

- **Appuyez sur**  $\phi$  **sur l'unité principale pour mettre l'appareil sous tension.**
- **2 Tournez le sélecteur INPUT pour sélectionner "HEOS", puis appuyez sur ENTER.**
- **3 Tournez le sélecteur INPUT pour sélectionner "Internet Radio", "Music Servers" ou "USB Music".**
- **4 Lorsque l'alimentation de cet appareil est en marche, maintenez**  $\phi$  **enfoncé pendant 3 secondes ou plus tout en appuyant sur ENTER sur l'appareil principal.**
- **5 Retirez vos doigts des deux touches lorsque "Veuillez patienter" apparaît sur l'écran.**
- **6 "compléter" s'affiche sur l'écran lorsque la réinitialisation est terminée.**

#### **REMARQUE**

0 Ne coupez pas l'alimentation avant la fin de la réinitialisation.

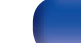

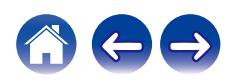

# **Restauration aux valeurs d'usine**

Lorsque l'appareil ou les fonctions réseau ne fonctionnent pas correctement, le fonctionnement peut être amélioré en rétablissant le micrologiciel aux valeurs par défaut.

Effectuez cette opération si elle ne fonctionne pas après avoir essayé "Général" - "Reset" du menu de réglages. ( $\sqrt{\epsilon}$  [p. 104\)](#page-103-0)

Après avoir effectué la restauration aux valeurs d'usine, divers réglages sont réinitialisés aux réglages par défaut. Configurez les paramètres du réseau et mettez à nouveau à jour le micrologiciel.

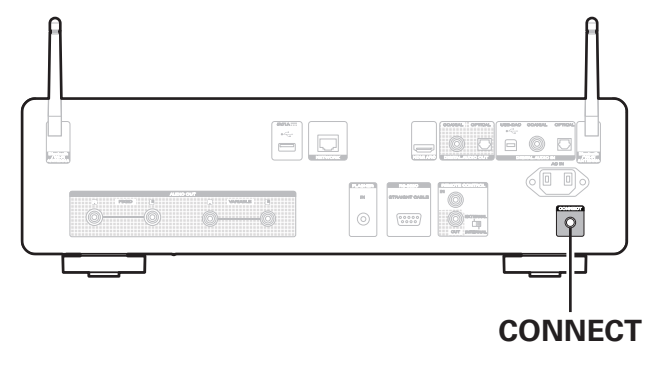

#### **AVERTISSEMENT**

**En lançant le mode de restauration aux valeurs d'usine, vous installerez un micrologiciel de récupération limité sur cet appareil. Les fonctionnalités resteront limitées jusqu'à ce qu'une mise à jour du micrologiciel soit effectuée sur Internet. N'effectuez pas de restauration aux valeurs d'usine si cet appareil n'est pas connecté à votre réseau domestique.**

- **1 Débranchez le cordon d'alimentation de la prise de courant.**
- **2 Branchez le cordon d'alimentation tout en maintenant la touche CONNECT enfoncée.**
- **3 Lorsque "Factory Restore" apparaît sur l'écran, relâchez les boutons.**

Lorsque la restauration aux valeurs d'usine est terminée, "Factory Restore Completed" apparaît sur l'écran pendant environ 5 secondes, et l'appareil redémarre automatiquement.

- 0 Cette opération prend du temps car elle nécessite de se reconnecter au réseau, de restaurer et de mettre à jour le micrologiciel.
- 0 Si cette opération ne permet pas d'améliorer le problème, contactez notre centre de service clientèle.

#### **REMARQUE**

0 Ne coupez pas le courant avant que la restauration aux valeurs d'usine ne soit terminée.

**[Panneau avant](#page-8-0) [Panneau](#page-11-0) [Télécommande](#page-14-0)** 132 **[Index](#page-152-0)** 

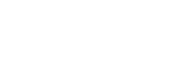

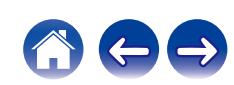

<span id="page-132-0"></span>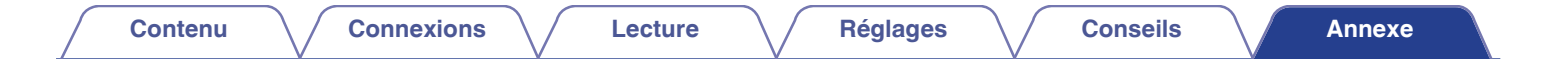

## **Lecture de disques**

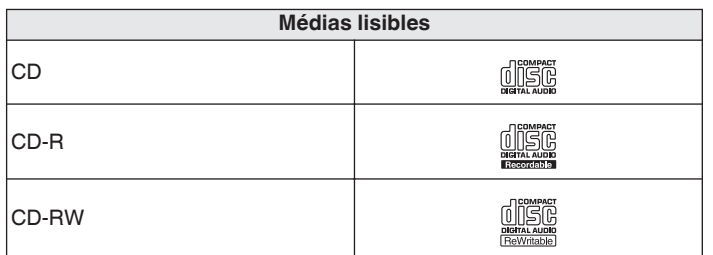

#### **REMARQUE**

- 0 Certains disques et certains formats d'enregistrements ne peuvent pas être lus.
- 0 Les disques non finalisés ne peuvent pas être lus.

### **Fichiers**

### ■ Spécifications des fichiers pris en charge

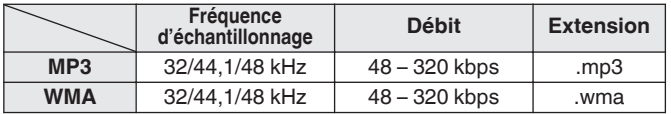

### o **Nombre maximal de fichiers et de dossiers lisibles**

Nombre maximal de dossiers : 256 Nombre total de dossiers et fichiers : 512

#### **REMARQUE**

- 0 Veillez à donner l'extension aux fichiers. Les fichiers avec d'autres extensions ou sans extension ne peuvent être lus.
- 0 Vos enregistrements ne doivent être utilisés que dans un but personnel et ne doivent pas être utilisés dans d'autres objectifs sans le consentement du détenteur des droits tel que le prévoient les lois sur le copyright.

- 0 Seuls les fichiers musicaux dont les droits d'auteurs ne sont pas protégés peuvent être lus sur cet appareil.
	- 0 Le contenu téléchargé sur les sites Internet payants est protégé par copyright. Les fichiers encodés au format WMA et gravés sur un CD, etc., à partir d'un ordinateur, risquent également d'être protégés par copyright, en fonction des paramètres de l'ordinateur.
- 0 Le nombre maximal de fichiers et de dossiers pouvant être lus diffère en fonction de conditions telles que la longueur du nom de fichier ou du nom de dossier, ou le nombre de niveaux dans la hiérarchie des dossiers.

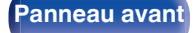

**[Panneau avant](#page-8-0) [Panneau](#page-11-0) [Télécommande](#page-14-0)** 133 **[Index](#page-152-0)** 

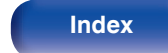

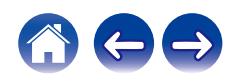

**[Contenu](#page-1-0) [Connexions](#page-19-0) [Lecture](#page-35-0) [Réglages](#page-90-0) [Conseils](#page-110-0) [Annexe](#page-132-0)**

# **Ordre de lecture des fichiers musicaux**

Quand il y a plusieurs dossiers contenant des fichiers musicaux, l'ordre de lecture des dossiers est réglé automatiquement lorsque l'appareil lit le média. Les fichiers de chaque dossier sont lus dans l'ordre alphabétique du nom de fichier.

#### **CD-R/CD-RW**

Lors de la lecture de fichiers sur des disques CD-R ou CD-RW, les fichiers de tous les dossiers dans la couche principale sont lus en premier. Les fichiers de la deuxième couche sont alors lus, puis ceux de la troisième couche, et ainsi de suite.

- 0 L'ordre de lecture affiché sur un ordinateur peut différer de l'ordre de lecture actuel.
- 0 L'ordre de lecture avec un disque CD-R/CD-RW peut différer, selon le logiciel de gravure.

# **À propos des disques et fichiers**

Les fichiers musicaux enregistrés sur un dispositif de stockage CD-R/CD-RW sont divisés en gros segments (dossiers) et petits segments (fichiers). Les fichiers sont stockés dans des dossiers, et les dossiers peuvent être placés dans une hiérarchie pour le stockage. L'appareil peut reconnaître jusqu'à 16 niveaux de dossiers.

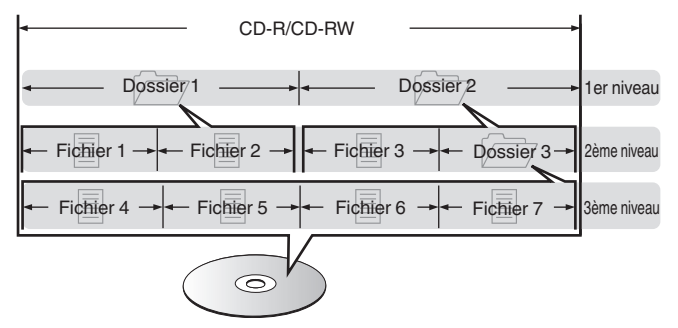

0 Lorsque vous gravez des fichiers musicaux sur un disque CD-R/CD-RW, réglez le format du logiciel de gravure sur "ISO9660". Les fichiers risquent de ne pas être lus correctement s'ils ont été enregistrés dans un autre format. Pour plus de détails, reportez-vous aux instructions de votre logiciel de gravure.

**[Panneau avant](#page-8-0) [Panneau](#page-11-0) [Télécommande](#page-14-0)** 134 **[Index](#page-152-0)** 

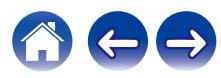

<span id="page-134-0"></span>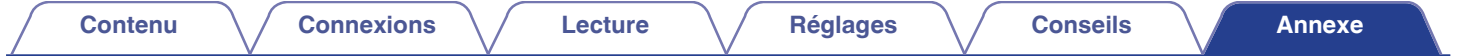

# **Lecture de clés USB**

0 Cet appareil est compatible avec les standards MP3 ID3-Tag (Ver. 2).

- 0 Cet appareil est compatible avec les tags META WMA.
- Si la taille d'image (pixels) de la pochette d'un album dépasse 500 × 500 (WMA/MP3/Apple Lossless/DSD) ou 349 × 349 (MPEG-4 AAC), l'appareil peut ne pas lire la musique correctement.

### ■ Spécifications des fichiers pris en charge

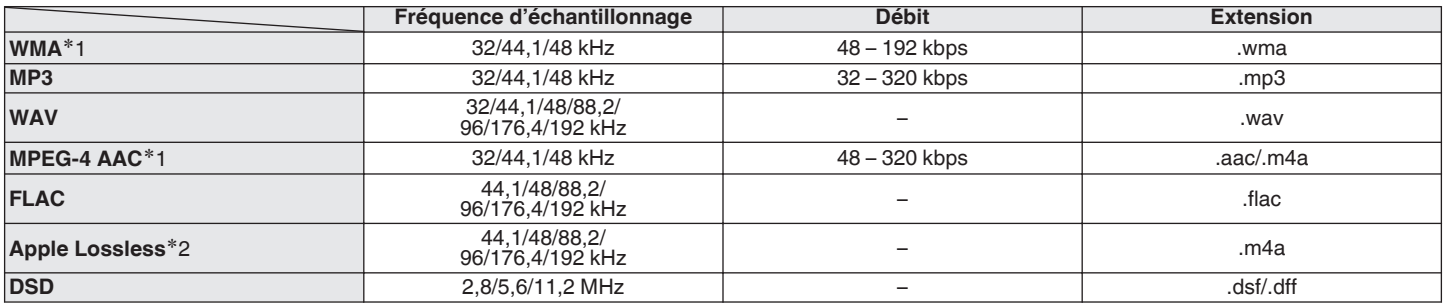

z1 Seuls les fichiers non protégés par copyright peuvent être lus sur cet appareil.

Le contenu téléchargé sur les sites Internet payants est protégé par copyright. Les fichiers encodés au format WMA et gravés sur un CD, etc., à partir d'un ordinateur, risquent également d'être protégés par copyright, en fonction des paramètres de l'ordinateur.

z2 Le décodeur Apple Lossless Audio Codec (ALAC) est distribué sous licence Apache, version 2.0 (**http://www.apache.org/licenses/LICENSE-2.0**).

**[Panneau avant](#page-8-0) [Panneau](#page-11-0) [Télécommande](#page-14-0)** 135 **[Index](#page-152-0)** 

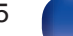

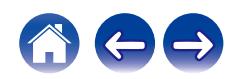

### ■ Nombre maximal de fichiers et de dossiers **lisibles**

Le nombre maximal de fichiers et dossiers lisibles par cet appareil est indiqué ci-dessous.

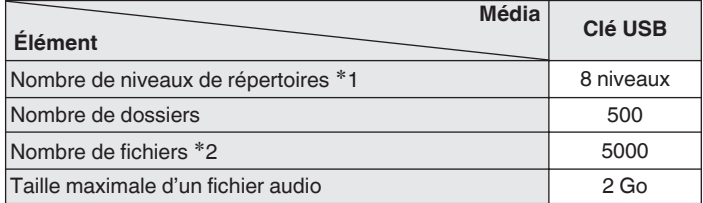

z1 Le dossier racine est pris en compte.

z2 Le nombre de fichiers autorisé peut varier en fonction de la capacité de la clé USB et de la taille des fichiers.

#### **REMARQUE**

0 La sortie audio numérique s'arrête pendant la lecture des fichiers DSD.

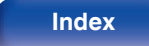

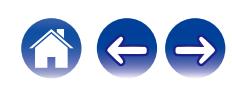

# **Précautions d'emploi pour les supports**

# **Chargement d'un disque**

- 0 Placez le côté étiqueté du disque au-dessus.
- 0 Attendez que le tiroir de l'appareil soit totalement ouvert avant d'y placer un disque.
- 0 Mettez les disques à plat dans le tiroir. Positionnez les disques de 12 cm en les alignant sur la rainure extérieure du tiroir (Figure 1). Positionnez les disques de 8 cm en les alignant sur la rainure intérieure du tiroir (Figure 2).

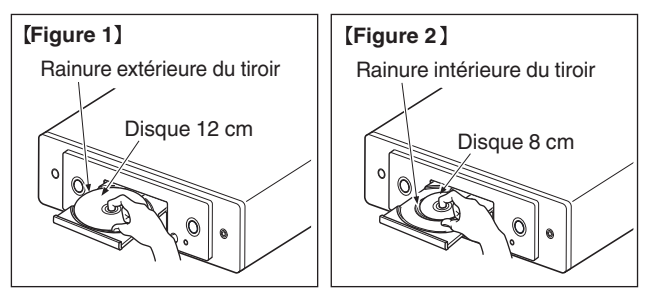

0 Placez les disques de 8 cm dans la rainure intérieure du tiroir sans utiliser d'adaptateur.

#### **REMARQUE**

- 0 Mettez toujours un seul disque dans le tiroir. La présence de plus d'un seul disque dans le tiroir peut endommager l'unité et rayer les disques.
- 0 N'utilisez pas de disques fendus ou déformés, ou réparés avec un adhésif, etc.
- 0 N'utilisez pas de disques dont la partie collante du ruban adhésif ou des étiquettes est exposée ou sur lesquels les étiquettes ont laissé des traces. Ces disques pourraient se coincer dans l'unité et l'endommager.
- 0 N'utilisez pas de disques aux formes spéciales, ils pourraient endommager l'appareil.

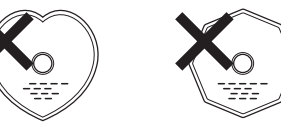

- Ne pas pousser le plateau du disque avec la main lorsque l'appareil est éteint. Vous risquez d'endommager l'appareil.
- 0 Ne placez aucun objet étranger sur le tiroir du disque de l'appareil. Vous risqueriez de provoquer des dommages.
- 0 Si l'appareil se trouve pendant longtemps dans une pièce enfumée, la surface du lecteur optique risque de se salir et de ne plus pouvoir lire les signaux correctement.

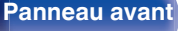

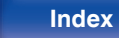

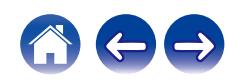

### <span id="page-137-0"></span>**À propos de la manipulation des supports**

- Évitez de laisser des traces de doigt, des marques grasses ou toute autre salissure sur vos disques.
- 0 Lorsque vous sortez un disque de son étui, manipulez-le avec précaution pour éviter de le rayer.
- 0 Ne déformez pas ou n'exposez pas les disques à une source de chaleur.
- 0 N'agrandissez pas le trou central.
- 0 N'écrivez pas sur la face étiquetée (imprimée) avec un stylo à bille, un crayon, etc. et ne collez aucune étiquette sur vos disques.
- 0 Des gouttes d'eau peuvent se former sur les disques lorsqu'ils sont déplacés subitement d'un lieu froid (à l'extérieur par exemple) vers un lieu chaud. N'essayez pas de les sécher à l'aide d'un sèche-cheveux, etc.
- Il ne faut surtout pas éjecter une clé USB ou éteindre l'appareil alors que la clé USB est en cours de lecture. Cela risque de provoquer un mauvais fonctionnement ou la perte des données de la clé USB.
- 0 N'essayez pas d'ouvrir ou de modifier une clé USB.
- 0 La clé USB et les fichiers peuvent être endommagés par l'électricité statique. Ne touchez pas les contacts métalliques d'une clé USB avec vos doigts.
- 0 N'utilisez pas une clé USB tordu.
- 0 Après utilisation, veillez à retirer tout disque ou clé USB et rangez-les dans leur propre étui, afin de les protéger de la poussière, des rayures et des déformations.
- 0 Ne rangez pas de disques dans les conditions suivantes :
	- **1.** Exposition directe au soleil
	- **2.** Environnement poussiéreux ou humide
	- **3.** À proximité d'une source de chaleur, chauffage, etc.

### **Nettoyage des disques**

- 0 Si des empreintes de doigts ou de la poussière se trouvent sur un disque, essuyez-les avant d'utiliser le disque.
- 0 Utilisez un produit de nettoyage spécialisé disponible dans le commerce ou un chiffon doux pour nettoyer vos disques.

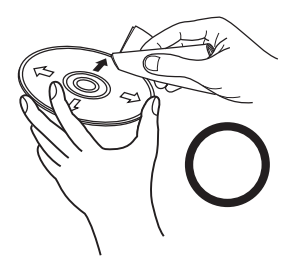

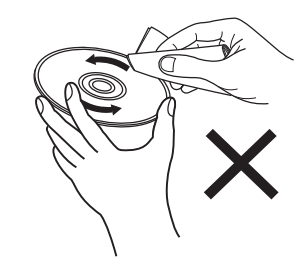

Essuyez délicatement le disque par des mouvements rectilignes allant du centre au bord.

Ne pas essuyer en un mouvement circulaire.

#### **REMARQUE**

0 N'utilisez aucun produit antistatique ou aérosol pour disque, ni aucun solvant volatile tel que le benzène ou autre dissolvant.

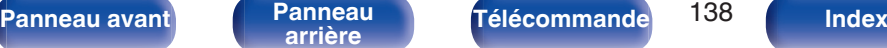

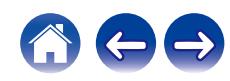

# **Entrée numérique**

### **■ Spécifications des fichiers pris en charge**

### n **USB-DAC**

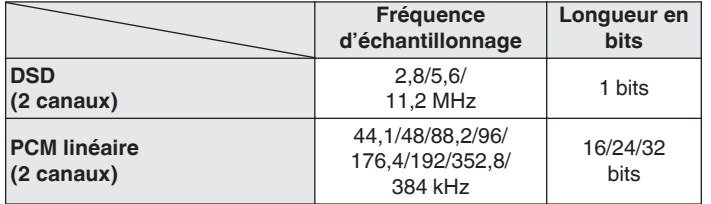

0 La sortie audio numérique s'arrête pendant la lecture des fichiers DSD et des signaux linéaires PCM à une fréquence de 352,8/384 kHz.

### n **HDMI ARC/Coaxial/Optical**

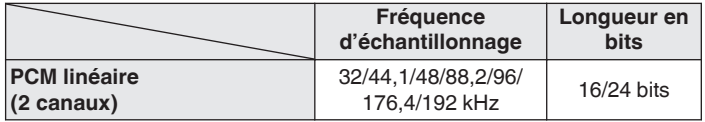

# **Lecture d'un périphérique Bluetooth**

Cet appareil prend en charge le profil Bluetooth suivant.

- A2DP (Advanced Audio Distribution Profile) : Lorsqu'un périphérique Bluetooth prenant en charge ce standard est connecté, les données sonores mono et stéréo peuvent être écoutées en haute qualité.
- 0 AVRCP (Audio/Video Remote Control Profile) :

Lorsqu'un périphérique Bluetooth prenant en charge ce standard est connecté, le périphérique Bluetooth peut être commandé à partir de cet appareil.

### o **À propos des communications Bluetooth**

La diffusion des ondes radio depuis cet appareil peut interférer avec le fonctionnement des appareils médicaux. Assurez-vous de mettre hors tension l'alimentation de cet appareil et du périphérique Bluetooth dans les endroits suivants, car les interférences des ondes radio peuvent causer des dysfonctionnements.

- 0 Les hôpitaux, trains, avions, stations essence et les endroits où des gaz inflammables sont générés
- 0 À proximité de portes automatiques et d'alarmes incendie

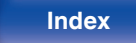

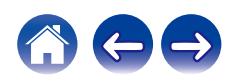

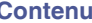

# <span id="page-139-0"></span>**Lecture de fichiers stockés sur un ordinateur et un stockage NAS**

- 0 Cet appareil est compatible avec les standards MP3 ID3-Tag (Ver.2).
- 0 Cet appareil est compatible avec les tags META WMA.
- Si la taille d'image (pixels) de la pochette d'un album dépasse 500 × 500 (WMA/MP3/WAV/FLAC) ou 349 × 349 (MPEG-4 AAC), l'appareil peut ne pas lire la musique correctement.
- 0 Vous devez utiliser un serveur ou un logiciel serveur compatible avec la diffusion dans les formats correspondants pour lire des fichiers audio et image via un réseau.
- 0 La taille maximale des fichiers audio pouvant être lus sur cet appareil est de 2 Go par fichier.

Pour pouvoir lire les formats audio mentionnés ci-dessus via un réseau, vous devez installer un logiciel serveur, comme par exemple Twonky Media Server ou iRiver Media Server, sur votre ordinateur ou votre NAS. D'autres logiciels serveurs sont également disponibles. Veuillez vérifier les formats pris en charge.

### o **Spécifications des fichiers pris en charge**

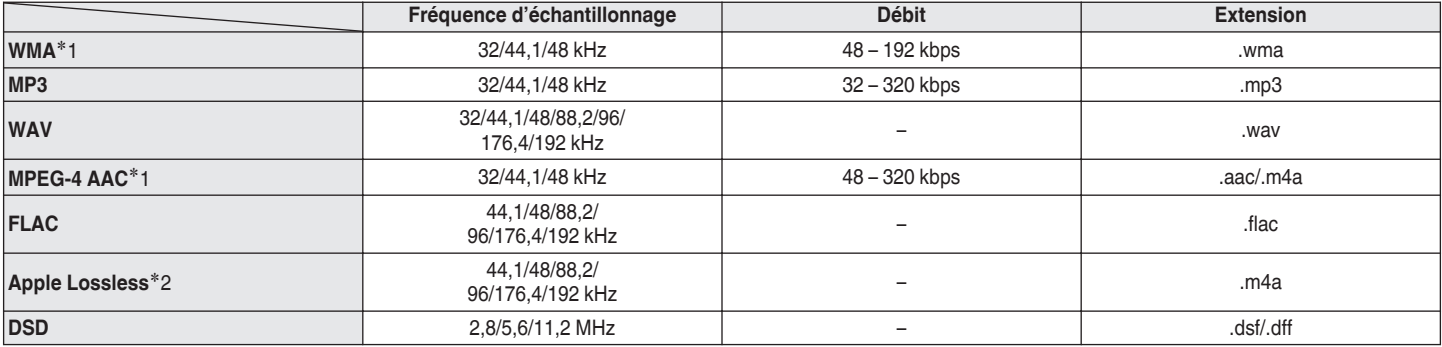

z1 Seuls les fichiers non protégés par copyright peuvent être lus sur cet appareil.

Le contenu téléchargé sur les sites Internet payants est protégé par copyright. En outre, les fichiers encodés au format WMA rippés sur des CD, etc. et copiés sur un ordinateur, peuvent être protégés par des droits d'auteur, selon la configuration de l'ordinateur.

z2 Le décodeur Apple Lossless Audio Codec (ALAC) est distribué sous licence Apache, version 2.0 (**http://www.apache.org/licenses/LICENSE-2.0**).

#### **REMARQUE**

0 La sortie audio numérique s'arrête pendant la lecture des fichiers DSD.

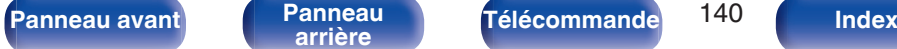

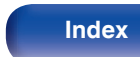

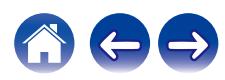

# <span id="page-140-0"></span>**Lecture de radio Internet**

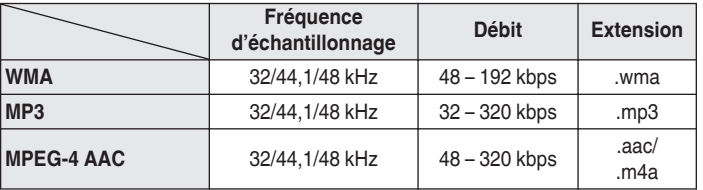

### ■ Spécifications des stations radio lisibles

# **Fonction dernière mémoire**

Cette fonction mémorise les réglages tels qu'ils étaient juste avant le passage en mode veille.

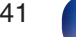

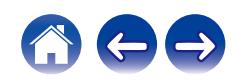

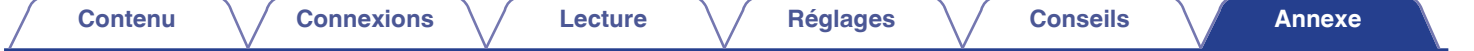

# **À propos de HDMI**

Cet appareil prend en charge les fonctions HDMI suivantes.

#### 0 **Fonction ARC (Audio Return Channel)**

Profitez des films, de la musique, etc., sur votre téléviseur simplement en connectant un téléviseur compatible avec la fonction ARC à cet appareil via HDMI.

#### 0 **Fonction de contrôle HDMI**

Connectez un téléviseur compatible avec le contrôle HDMI et ce périphérique via HDMI, puis activez le contrôle HDMI pour activer le contrôle de la liaison à partir de l'un des périphériques.

0 Permutation de la source d'entrée

Si le téléviseur est allumé, cet appareil s'allume automatiquement et commute sur la source d'entrée.

• Mise hors tension du lien

La mise hors tension du téléviseur est liée, de sorte que cet appareil s'éteint également.

0 Ajustement du volume

Utilisez la télécommande pour régler le volume du signal audio émis par les bornes de sortie audio analogique (VARIABLE) de cet appareil.

0 Permutation de la destination de sortie audio

Si cet appareil est allumé, le son du téléviseur est émis par cet appareil. Si cet appareil est hors tension, le son du téléviseur est reproduit à partir des haut-parleurs du téléviseur.

0 Selon le téléviseur connecté, il est possible que certaines fonctions ne soient pas opérationnelles.

**[Panneau avant](#page-8-0) [Panneau](#page-11-0)** 142 **[arrière](#page-11-0) [Télécommande](#page-14-0) [Index](#page-152-0)**

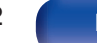

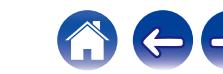

# **Explication des termes**

### o **Audio**

#### **AIFF** (**Audio Interchange File Format**)

Ce signal est un signal non compressé et sans perte pour l'audio numérique. Utilisez des fichiers AIFF pour graver les CD audio haute qualité depuis les morceaux importés. Les fichiers AIFF utilisent environ 10 Mo d'espace libre sur le disque par minute.

#### **Apple Lossless Audio Codec**

Il s'agit du codec pour la méthode de compression audio sans perte développée par Apple Inc. Ce codec peut être lu sur iTunes, iPod ou iPhone. Les données compressées à environ 60 – 70 % peuvent être décompressées aux mêmes données d'origine.

#### **DSD (Direct-Stream Digital)**

L'une des méthodes d'enregistrement des données audio : il s'agit de l'aspect du signal utilisé pour stocker les signaux audio sur un Super Audio CD, qui subit une modulation Δ-Σ en audio numérique.

#### **FLAC (Free Lossless Audio Codec)**

FLAC signifie Free lossless Audio Codec, et représente un format de fichier audio libre sans perte. Sans perte signifie que le son est compressé sans perte de qualité.

La licence FLAC est indiquée ci-dessous.

Copyright (C) 2000, 2001, 2002, 2003, 2004, 2005, 2006, 2007, 2008, 2009 Josh Coalson

Redistribution and use in source and binary forms, with or without modification, are permitted provided that the following conditions are met:

- Redistributions of source code must retain the above copyright notice, this list of conditions and the following disclaimer.
- Redistributions in binary form must reproduce the above copyright notice, this list of conditions and the following disclaimer in the documentation and/or other materials provided with the distribution.
- Neither the name of the Xiph.org Foundation nor the names of its contributors may be used to endorse or promote products derived from this software without specific prior written permission.

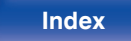

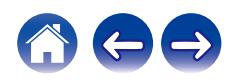

THIS SOFTWARE IS PROVIDED BY THE COPYRIGHT HOLDERS AND CONTRIBUTORS "AS IS" AND ANY EXPRESS OR IMPLIED WARRANTIES, INCLUDING, BUT NOT LIMITED TO, THE IMPLIED WARRANTIES OF MERCHANTABILITY AND FITNESS FOR A PARTICULAR PURPOSE ARE DISCLAIMED. IN NO EVENT SHALL THE FOUNDATION OR CONTRIBUTORS BE LIABLE FOR ANY DIRECT, INDIRECT, INCIDENTAL, SPECIAL, EXEMPLARY, OR CONSEQUENTIAL DAMAGES (INCLUDING, BUT NOT LIMITED TO, PROCUREMENT OF SUBSTITUTE GOODS OR SERVICES; LOSS OF USE, DATA, OR PROFITS; OR BUSINESS INTERRUPTION) HOWEVER CAUSED AND ON ANY THEORY OF LIABILITY, WHETHER IN CONTRACT, STRICT LIABILITY, OR TORT (INCLUDING NEGLIGENCE OR OTHERWISE) ARISING IN ANY WAY OUT OF THE USE OF THIS SOFTWARE, EVEN IF ADVISED OF THE POSSIBILITY OF SUCH DAMAGE.

#### **PCM linéaire**

Ce signal est un signal PCM (Pulse Code Modulation) non compressé. Contrairement aux sources de compression audio induisant des pertes, comme le format MP3, la qualité audio et la plage dynamique ne sont pas détériorées.

#### **MP3 (MPEG Audio Layer-3)**

Il s'agit d'un format de compression des données audio normalisé au plan international qui utilise la norme de compression vidéo "MPEG-1". Il compresse le volume de données à environ un onzième de sa taille initiale tout en conservant une qualité de son équivalente à celle d'un CD musical.

#### **MPEG (Moving Picture Experts Group), MPEG-2, MPEG-4**

Ce sont les noms de différentes normes de format de compression numérique utilisées pour le codage des signaux vidéo et audio. Les normes vidéo sont notamment "MPEG-1 Video", "MPEG-2 Video", "MPEG-4 Visual", "MPEG-4 AVC". Les normes audio sont notamment "MPEG-1 Audio", "MPEG-2 Audio", "MPEG-4 AAC".

#### **WMA (Windows Media Audio)**

Il s'agit de la technologie de compression audio mise au point par la société Microsoft.

Les données WMA peuvent être encodées à l'aide de Windows Media® Player.

Pour coder les fichiers WMA, utilisez uniquement les applications autorisées par la société Microsoft. Si vous utilisez une application non autorisée, le fichier peut ne pas fonctionner correctement.

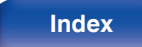

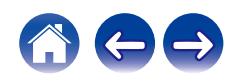
## **Fréquence d'échantillonnage**

L'échantillonnage consiste à effectuer une lecture d'une onde sonore (signal analogique) à intervalles réguliers et à exprimer la hauteur de l'onde lors de chaque lecture dans un format numérisé (produisant un signal numérique).

Le nombre de lectures effectuées en une seconde est appelée "fréquence d'échantillonnage". Plus cette valeur est grande, plus le son reproduit est proche du son original.

## **Gamme dynamique**

La différence entre le niveau sonore non déformé maximum et le niveau sonore minimum perceptible du bruit émis par l'appareil.

## **Débit**

Cela exprime la valeur de lecture par seconde de données audio/vidéo enregistrées sur un disque. Un nombre plus élevé signifie une qualité de son supérieure, mais aussi une taille de fichier plus élevée.

## o **Réseau**

## **AirPlay**

AirPlay envoie (pour la lecture) le contenu enregistré dans iTunes ou sur un iPhone/iPod touch vers un appareil compatible via le réseau.

## **Clé WEP (Clé réseau)**

Il s'agit d'une clé utilisée pour le cryptage des données pendant leur transfert. Sur cet appareil, la même clé WEP est utilisée pour le cryptage et le décryptage des données et il est donc nécessaire de définir la même clé WEP sur les deux appareils afin de pouvoir établir la communication entre eux.

### **Wi-Fi®**

La certification Wi-Fi garantit une interopérabilité testée et approuvée par la Wi-Fi Alliance, un groupe de certification de l'interopérabilité entre les appareils LAN sans fil.

## **WPA (Wi-Fi Protected Access)**

Il s'agit d'une norme de sécurité établie par la Wi-Fi Alliance. Outre le SSID (nom de réseau) et la clé WEP (clé de réseau), il utilise également une fonction d'identification de l'utilisateur et un protocole de cryptage pour renforcer la sécurité.

## **WPA2 (Wi-Fi Protected Access 2)**

Il s'agit d'une nouvelle version de WPA établie par la Wi-Fi Alliance, compatible avec un cryptage AES plus sûr.

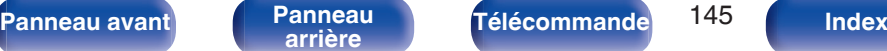

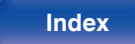

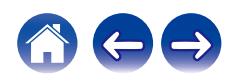

### **WPA/WPA2-Personal**

Il s'agit d'un système simple d'authentification mutuelle lorsqu'une chaîne de caractères prédéfinis correspond au point d'accès et au client du LAN sans fil.

## **WPA2/WPA3-Personal**

Le mode WPA2/WPA3-Personal a été défini par la Wi-Fi Alliance® afin de minimiser les perturbations pour les utilisateurs et d'offrir une voie de migration progressive vers le mode WPA3-Personal tout en maintenant l'interopérabilité avec les appareils uniquement WPA2-Personal.

### **WPA3-Personal**

WPA3-Personal remplace l'authentification par clé pré-partagée (PSK) de WPA2-Personal par l'authentification simultanée des équivalents (SAE). Contrairement à PSK, SAE est résistant aux attaques par dictionnaire hors ligne.

## **Noms du réseau (SSID: Service Set Identifier)**

Lors de la formation de réseaux locaux sans fil, des groupes sont formés pour éviter les interférences, le vol de données, etc. Ces groupes sont basés sur "SSID (noms de réseau)". Pour améliorer la sécurité, une clé WEP est configurée de façon à ce que la communication ne soit pas disponible à moins que le "SSID" et la clé WEP correspondent. Ce mode est particulièrement adapté pour construire un réseau simplifié.

## ■ Others

## **Finalisation**

Il s'agit d'un processus permettant la lecture de DVD/CD enregistrés à l'aide d'un enregistreur, par d'autres lecteurs.

## **Appariement**

L'appariement (enregistrement) est une opération qui est nécessaire pour pouvoir connecter un périphérique Bluetooth à cet appareil à l'aide de la technologie Bluetooth. Lorsque les appareils sont appariés, ils s'authentifient mutuellement et peuvent se connecter sans mauvaises connexions.

Lors de l'utilisation de la connexion Bluetooth pour la première fois, vous devez apparier l'appareil et le périphérique Bluetooth qui doit être connecté.

## **Circuit de protection**

Cette fonction est destinée à prévenir les dommages aux composants sur secteur lorsqu'une anomalie, surcharge ou surtension par exemple, survient pour une raison quelconque.

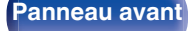

**[Panneau avant](#page-8-0) [Panneau](#page-11-0)** 146 **[arrière](#page-11-0) [Télécommande](#page-14-0) [Index](#page-152-0)**

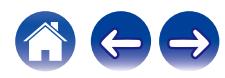

# **Renseignements relatifs aux marques commerciales**

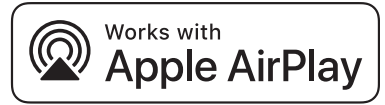

Apple, AirPlay, iPad, iPad Air, iPad Pro and iPhone are trademarks of Apple Inc., registered in the U.S. and other countries.

The trademark "iPhone" is used in Japan with a license from Aiphone K.K.

Use of the Works with Apple badge means that an accessory has been designed to work specifically with the technology identified in the badge and has been certified by the developer to meet Apple performance standards.

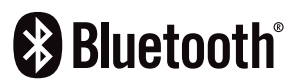

La marque et les logos Bluetooth<sup>®</sup> sont des marques commerciales déposées appartenant à Bluetooth SIG, Inc. et toute utilisation de ces marques par DEI Sales, Inc. est soumise à licence. Les autres marques et noms commerciaux sont la propriété de leurs propriétaires respectifs.

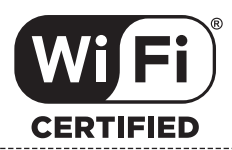

Le logo Wi-Fi CERTIFIED est une marque commerciale déposée de l'Alliance Wi-Fi.

La certification WiFi fournit l'assurance que le périphérique a passé le test d'interopérabilité effectués par l'Alliance Wi-Fi, un groupe qui atteste de l'interopérabilité entre les dispositifs de réseau local sans fil.

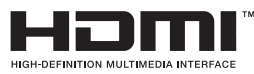

Les termes HDMI, HDMI High-Definition Multimedia Interface, HDMI trade dress et les logos HDMI sont des marques commerciales ou des marques déposées de HDMI Licensing Administrator, Inc.

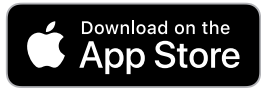

App Store® est une marque déposée aux États-Unis et dans d'autres pays.

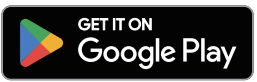

Google Play et le logo Google Play sont des marques de commerce de Google LLC.

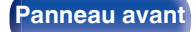

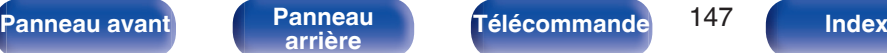

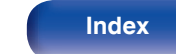

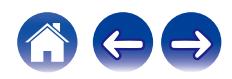

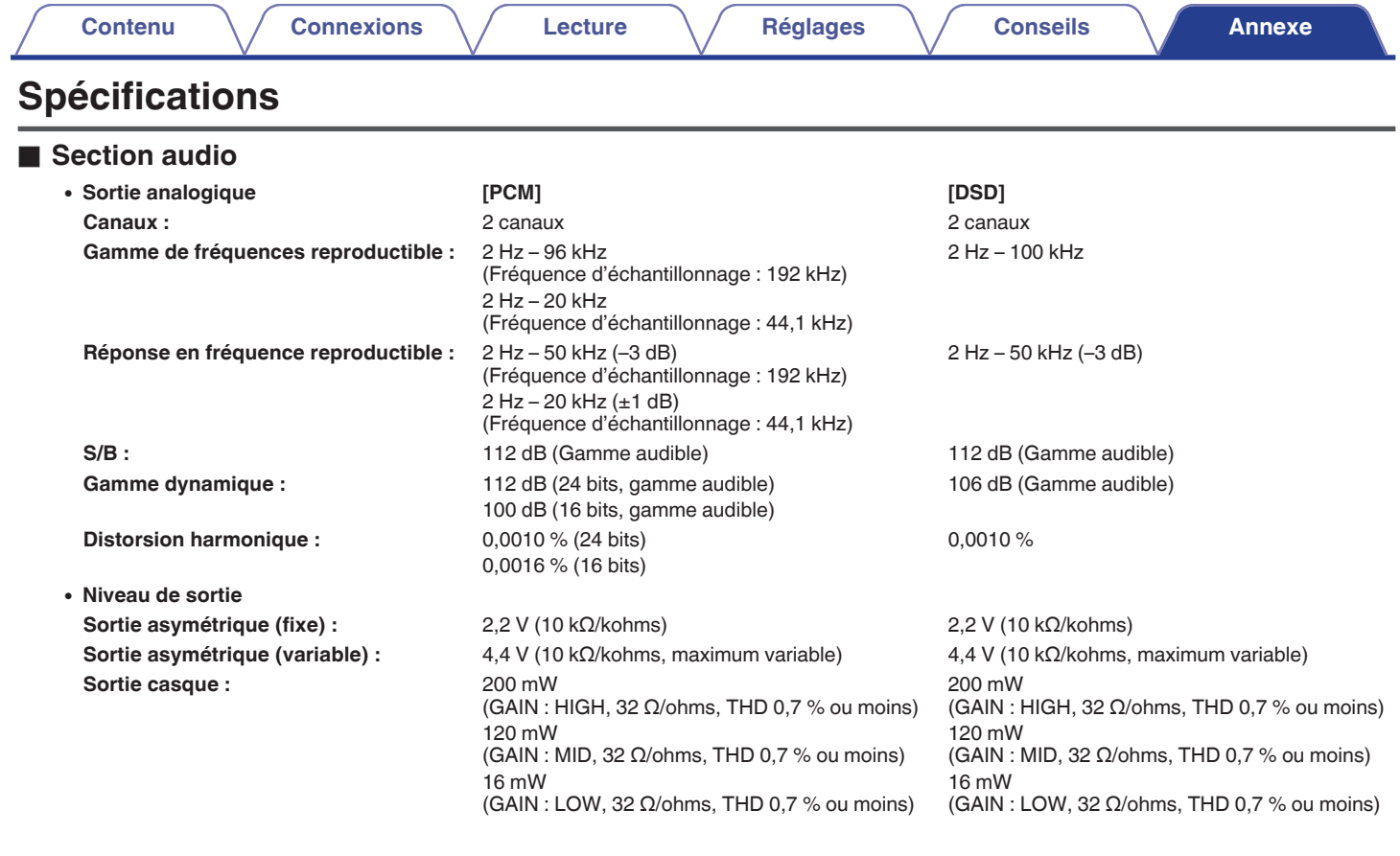

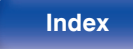

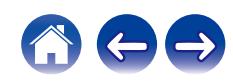

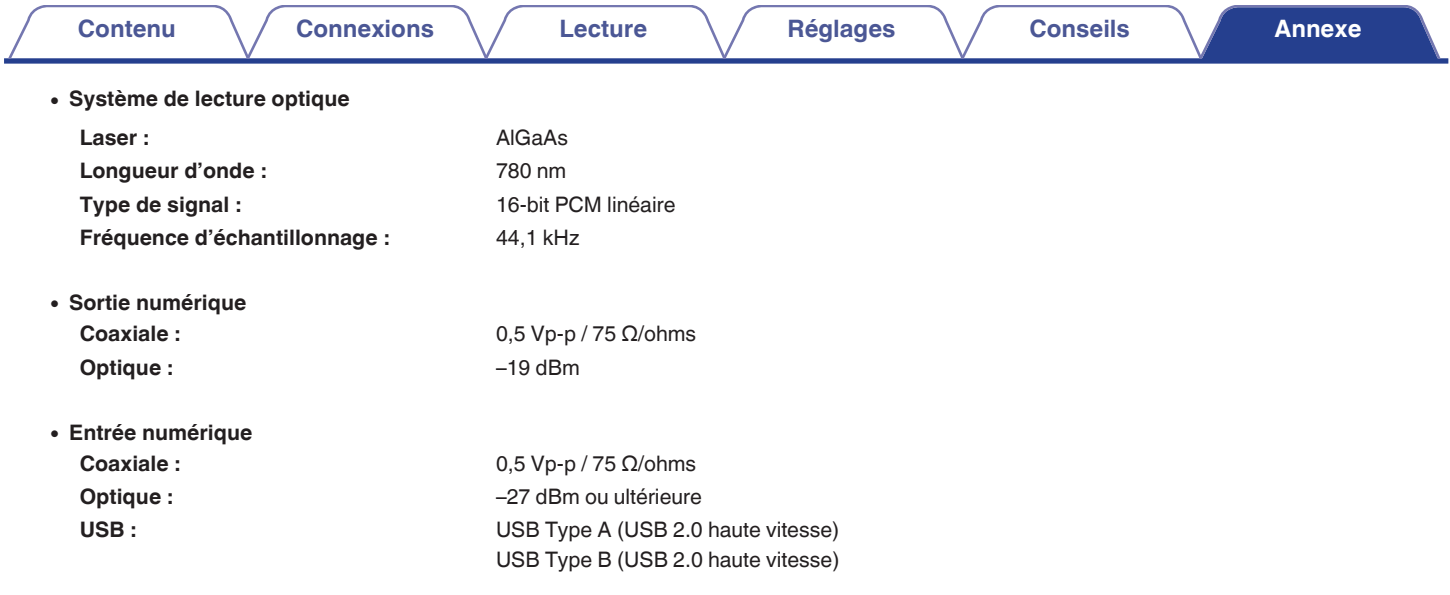

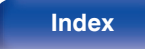

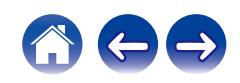

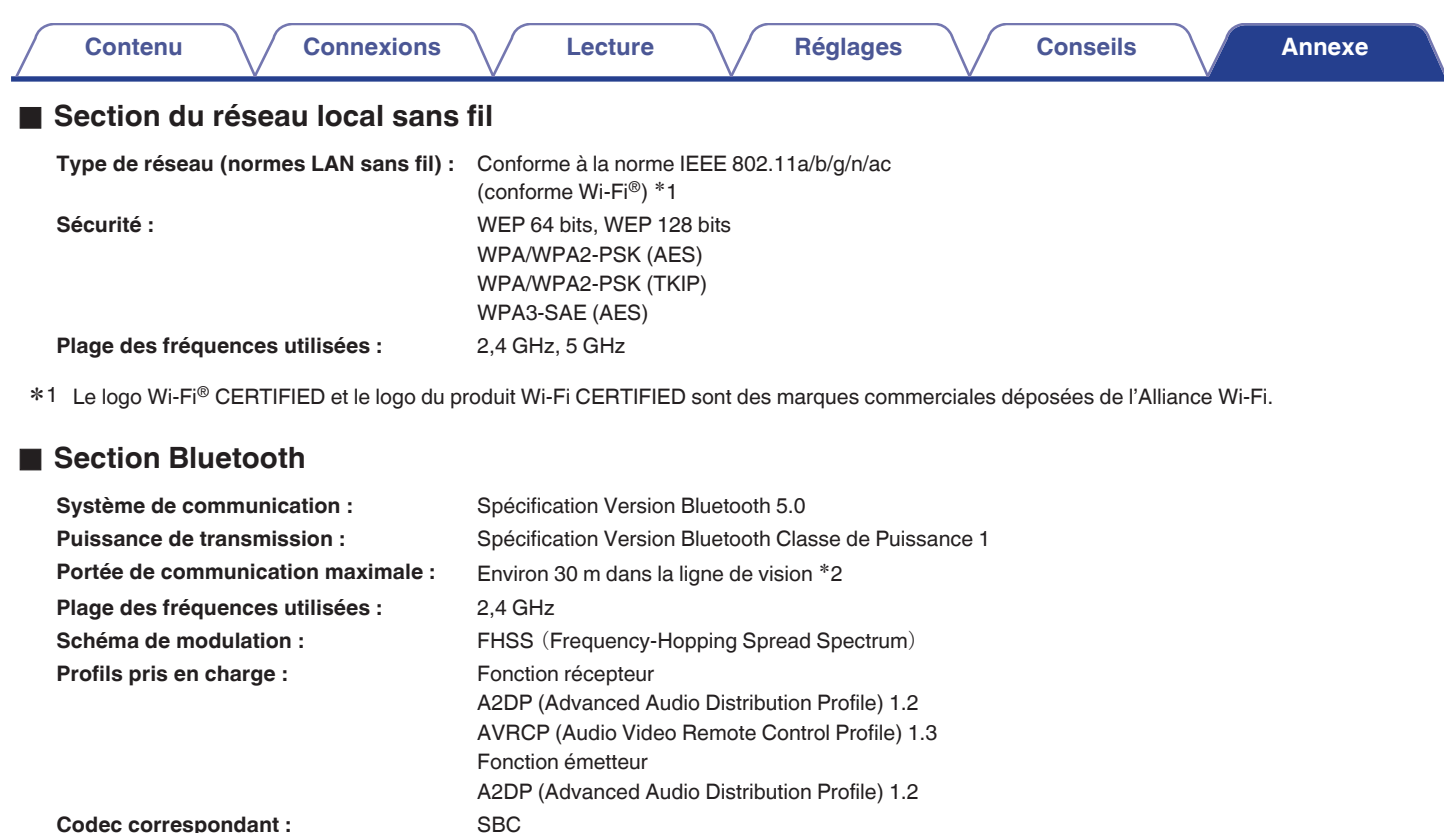

**Portée de transmission (A2DP) :** 20 Hz – 20 000 Hz

z2 La plage de communication réelle varie suivant l'influence de facteurs tels que les obstacles entre les appareils, les ondes électromagnétiques émises par les fours à micro-ondes, l'électricité statique, les téléphones sans fil, la sensibilité de la réception, la performance de l'antenne, le système d'exploitation, le logiciel de l'application, etc.

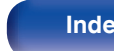

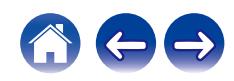

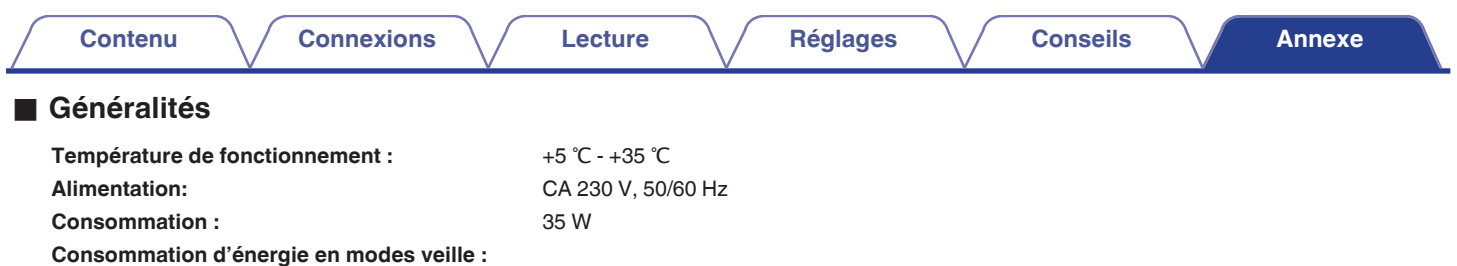

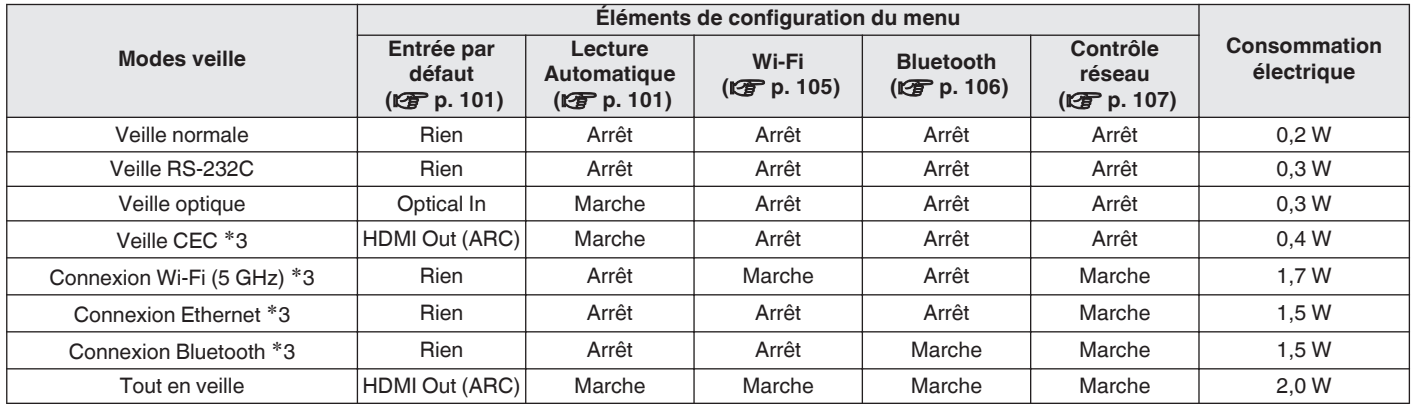

z3 Lorsque cet appareil passe en mode veille après la lecture audio, utilisez la fonction entre parenthèses.

Pour des raisons d'améliorations, les caractéristiques et la conception sont susceptibles d'être modifiées sans préavis.

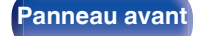

**[Panneau avant](#page-8-0) [Panneau](#page-11-0)** 151 **[arrière](#page-11-0) [Télécommande](#page-14-0) [Index](#page-152-0)**

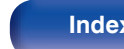

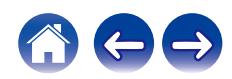

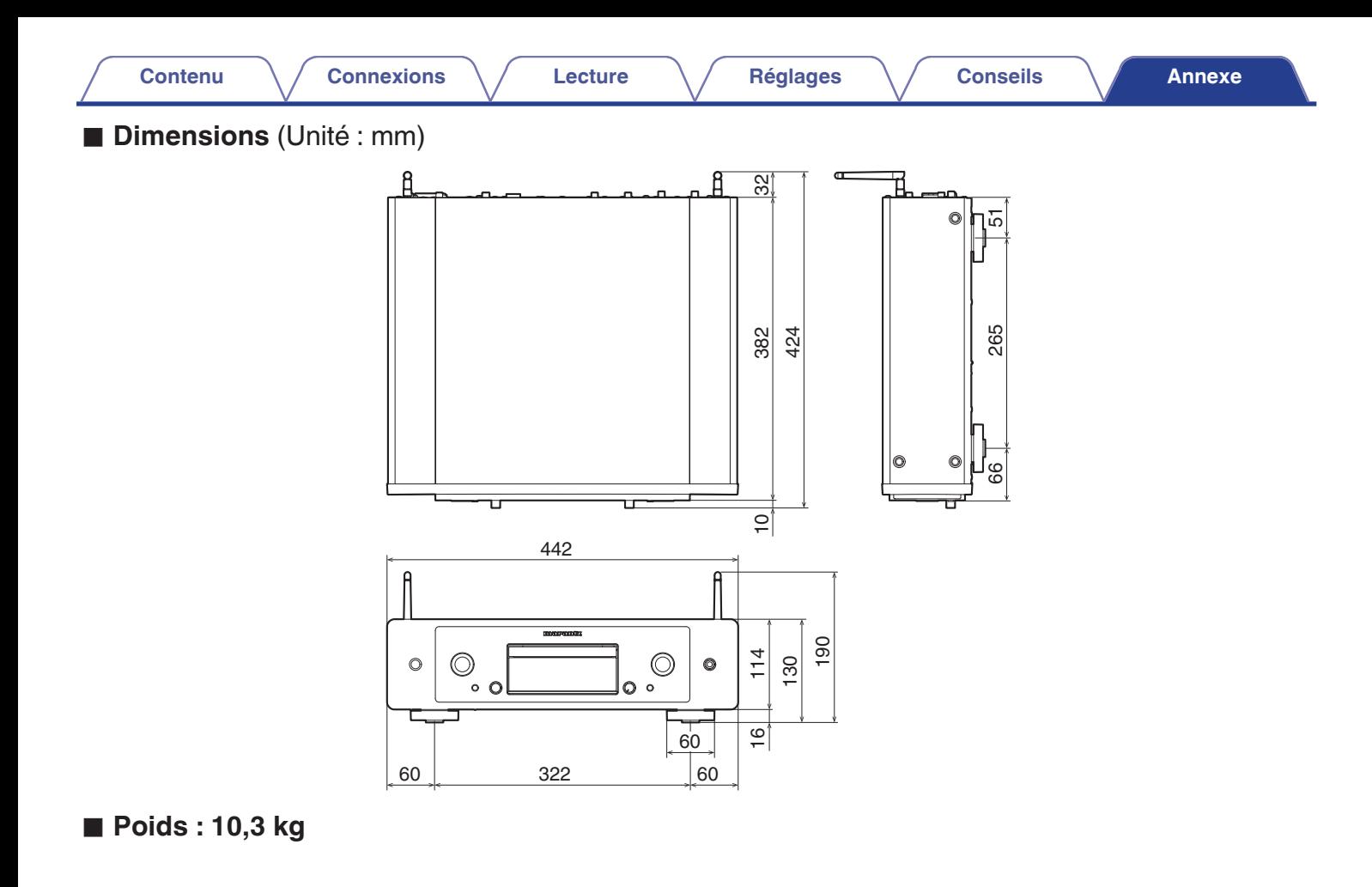

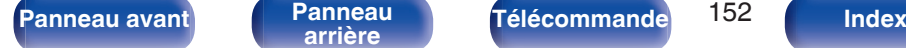

**[Contenu](#page-1-0)**  $\sqrt{}$  **[Connexions](#page-19-0)**  $\sqrt{}$  **[Lecture](#page-35-0)**  $\sqrt{}$  **[Réglages](#page-90-0)**  $\sqrt{}$  **[Conseils](#page-110-0) [Annexe](#page-132-0)** 

## <span id="page-152-0"></span>**Index**

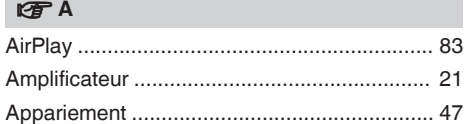

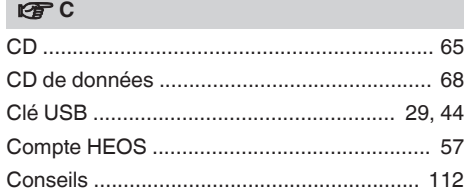

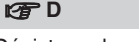

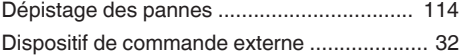

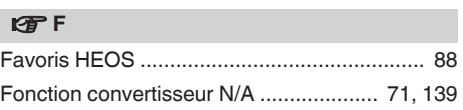

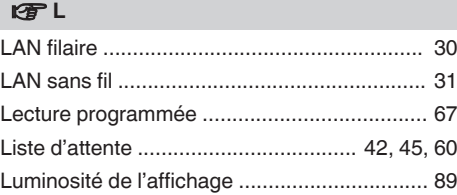

## v **M**

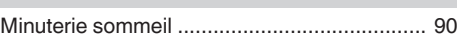

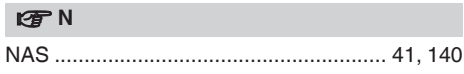

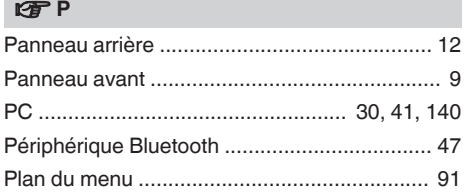

## v **R**

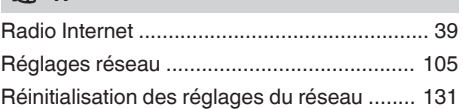

## **v** S

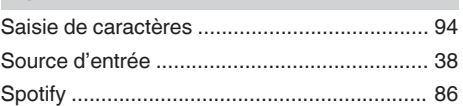

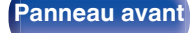

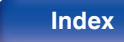

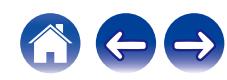

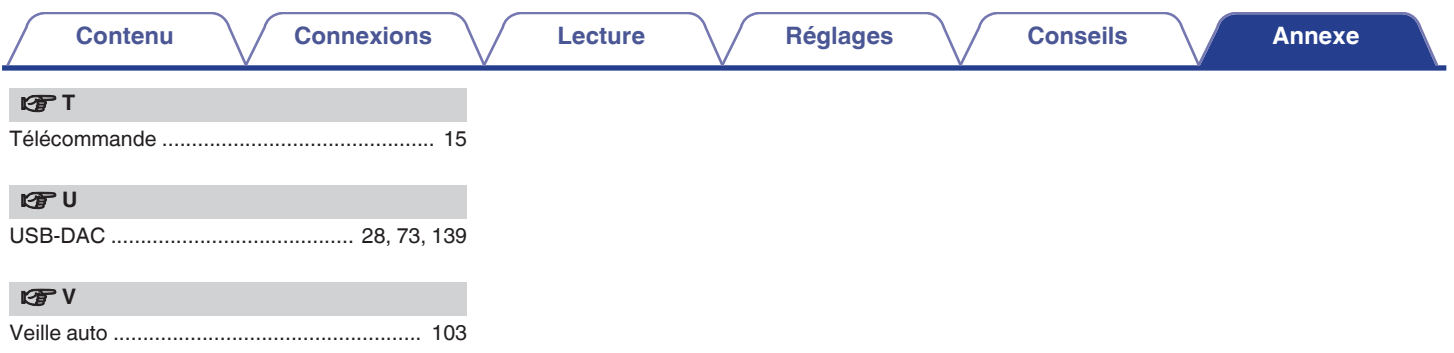

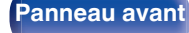

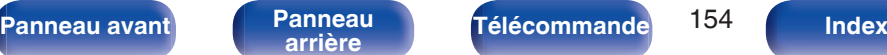

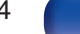

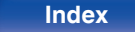

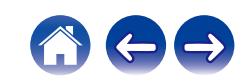

# marantz

3520 10945 00ASA © 2023 DEI Sales, Inc. All Rights Reserved.